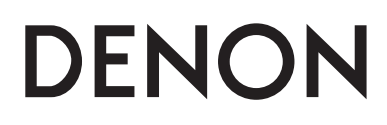

**СЕТЕВОЙ CD-РЕСИВЕР**

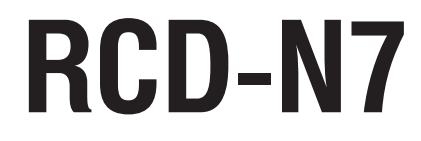

**Руководство пользователя**

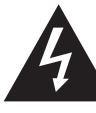

## ВНИМАНИЕ!

ОПАСНОСТЬ ПОРАЖЕНИЯ ЭЛЕКТРИЧЕСКИМ ТОКОМ! НЕ ОТКРЫВАТЬ!

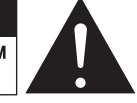

### **ОСТОРОЖНО:**

**ВО ИЗБЕЖАНИЕ ОПАСНОСТИ ПОРАЖЕНИЯ ЭЛЕКТРИЧЕСКИМ ТОКОМ НЕ СНИМАЙТЕ КОЖУХ (ИЛИ ЗАДНЮЮ ПАНЕЛЬ). ВНУТРИ АППАРАТА НЕТ ДЕТАЛЕЙ И УЗЛОВ, РЕМОНТ КОТОРЫХ МОГ БЫ ВЫПОЛНЯТЬ ПОЛЬЗОВАТЕЛЬ. ДЛЯ РЕМОНТА АППАРАТА ОБРА-ЩАЙТЕСЬ К КВАЛИФИЦИРОВАННОМУ СЕРВИСНОМУ ПЕРСОНАЛУ.**

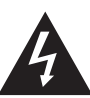

Стреловидный символ молнии внутри равностороннего треугольника предназначен для предупреждения пользователя о наличии внутри корпуса аппарата неизолированных источников опасного напряжения, которое может обладать достаточной величиной для поражения человека электрическим током.

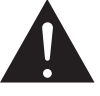

Восклицательный знак внутри равностороннего треугольника предназначен для предупреждения пользователя о наличии в технической литературе, прилагаемой к аппарату, важных инструкций по его эксплуатации и техническому (сервисному) обслуживанию.

## **ПРЕДУПРЕЖДЕНИЕ:**

**ВО ИЗБЕЖАНИЕ ОПАСНОСТИ ВОЗГОРАНИЯ ИЛИ ПОРАЖЕНИЯ ЭЛЕКТРИЧЕСКИМ ТО-КОМ НЕ ОСТАВЛЯЙТЕ ДАННЫЙ АППАРАТ ПОД ДОЖДЕМ ИЛИ В МЕСТЕ С ВЫСОКОЙ ВЛАЖНОСТЬЮ.**

# $C$   $E$  0678 $D$

## **ДИРЕКТИВА R&TTE 1999/5/ЕС**

Этим устройством можно пользоваться в следующих странах:

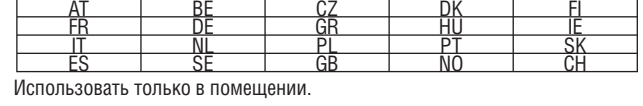

# **ОСТОРОЖНО:**

Для полного отключения данного аппарата от электросети вынимайте штепсель шнура питания из стенной розетки.

Установите аппарат таким образом, чтобы используемая вами стенная розетка была легкодоступной.

# **Важные инструкции**

# **по безопасности**

- 1. Прочтите эти инструкции.
- 2. Сохраните эти инструкции.
- 3. Обращайте внимание на все предупреждения.
- 4. Следуйте всем инструкциям.
- 5. Не пользуйтесь данным аппаратом вблизи воды.
- 6. Используйте для чистки аппарата только сухую тряпочку.
- 7. Не загораживайте никакие вентиляционные отверстия. Устанавливайте аппарат в соответствии с инструкциями изготовителя.
- 8. Не устанавливайте аппарат рядом с источниками тепла батареями отопления, обогревателями, печами, кухонными плитами или другими аппаратами, выделяющими тепло (включая усилители).
- 9. Проложите шнур питания таким образом, чтобы на него нельзя было наступить и чтобы он не был защемлен, особенно вблизи соединения вилки с розеткой и места, где он выходит из аппарата.
- 10. Используйте только такие приспособления/аксессуары, которые оговорены изготовителем.
- 11. Используйте аппарат в сочетании только с такой тележкой, подставкой, штативом, кронштейном или столиком, которые рекомендованы изготовителем или прилагаются к аппарату. Если аппарат установлен на тележке, перемещайте ее с осторожностью во избежание опрокидывания, падения аппарата и получения травмы. §
- 12. Вынимайте вилку шнура питания из розетки во время грозы или если аппарат долго не будет использоваться.
- 13. Все работы по ремонту аппарата должны выполняться квалифицированными специалистами сервисного центра. Ремонт необходим в случае того или иного повреждения аппарата — например, если поврежден шнур пи-

тания или штепсельная вилка, в аппарат попала жидкость или посторонний предмет, аппарат попал под дождь или находился в месте с повышенной влажностью, не работает должным образом или упал.

14. Батарейки нельзя подвергать чрезмерному нагреву — оставлять на солнце, вблизи огня и т.п.

## **ОСТОРОЖНО:**

ВЫПОЛНЕНИЕ РЕГУЛИРОВОК ИЛИ ИНЫХ ПРОЦЕДУР, НЕ ОПИСАННЫХ В ДАН-НОМ РУКОВОДСТВЕ, МОЖЕТ ПОВЛЕЧЬ ЗА СОБОЙ ОПАСНОЕ РАДИАЦИОННОЕ ВОЗДЕЙСТВИЕ.

РЕГУЛИРОВКА И РЕМОНТ ДАННОГО УСТРОЙСТВА ДОЛЖНЫ ПРОИЗВОДИТЬ-СЯ ТОЛЬКО СЕРВИСНЫМ ПЕРСОНАЛОМ, ИМЕЮЩИМ НАДЛЕЖАЩУЮ КВАЛИ-ФИКАЦИЮ.

# **ЗАМЕЧАНИЯ ПО ЭКСПЛУАТАЦИИ**

# **ПРЕДУПРЕЖДЕНИЯ:**

- Избегайте воздействия высоких температур. В случае установки аппарата в стойку обеспечьте достаточное рассеивание тепла.
- Аккуратно обращайтесь со шнуром питания. При его отсоединении от розетки беритесь за вилку.
- Оберегайте аппарат от влаги, воды и пыли.
- Отключайте аппарат от розетки на время длительных перерывов в использовании.
- Не перекрывайте вентиляционные отверстия в корпусе.
- Не допускайте попадания посторонних предметов внутрь корпуса аппарата.
- Предохраняйте аппарат от контакта с бензином, растворителями или инсектицидами.
- Не разбирайте аппарат и не вносите изменений в его конструкцию.
- Не допускается нарушение вентиляции аппарата путем перекрывания вентиляционных отверстий газетами, скатертями или занавесками.
- Не допускается размещение на аппарате источников открытого огня, таких как, например, горящие свечи.
- Примите к сведению и соблюдайте местные правовые нормы, касающиеся утилизации батареек.
- Не допускайте попадания на аппарат брызг жидкости.
- Не ставьте на аппарат емкости с жидкостями, например вазы.
- Не прикасайтесь к шнуру питания мокрыми руками.
- При отключении аппарата кнопкой питания (положение «OFF») аппарат обесточивается не полностью.
- Сетевая розетка, к которой подключен аппарат, должна быть легкодоступной.

# **ДЕКЛАРАЦИЯ СООТВЕТСТВИЯ**

Мы заявляем под нашу единоличную ответственность, что данное изделие, к которому относится это заявление, соответствует следующим стандартам: EN60065, EN55013, EN55020, EN61000-3-2, EN61000-3-3, EN300328, EN301489-01, EN301489-17 и EN50385. Соблюдены положения директивы по низковольтному оборудованию 2006/95/ЕС, директивы по электромагнитной совместимости 2004/108/ЕС, норматива ЕС 1275/2008 и его базовой директивы 2009/125/ЕС для энергозависимых устройств.

# DENON EUROPE

Отделение of D&M Germany GmbH An der Kleinbahn 18, Nettetal, D-41334 Germany

## **ЗАМЕЧАНИЯ ПО УТИЛИЗАЦИИ:**

Упаковочные материалы данного изделия пригодны для вторичной переработки и повторного использования. Пожалуйста, избавляйтесь от всех материалов в соответствии с местными правилами вторичной переработки отходов.

Избавляясь от данного аппарата, соблюдайте соответствующие местные правовые нормы.

Использованные батарейки нельзя просто выбрасывать с обычным бытовым мусором или сжигать. Вы должны избавляться от них в соответствии с местными правовыми нормами в отношении химических отходов.

Данный аппарат и прилагаемые к нему принадлежности, за исключением батареек, представляют собой изделие, пригодное для использования в соответствии с требованиями директивы WEEE (Утилизация отходов электрического и электронного оборудования).

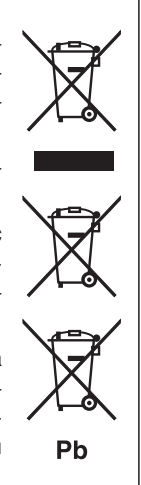

# **1. ВАЖНОЕ ЗАМЕЧАНИЕ: НЕ ВНОСИТЕ ИЗМЕНЕНИЙ В КОН-СТРУКЦИЮ УСТРОЙСТВА**

Это устройство, если оно установлено согласно указаниям, приведенным в данном руководстве, отвечает требованиям директивы R&TTE по оконечному радио- и телекоммуникационному оборудованию. Самостоятельная модификация устройства может привести к вредному воздействию радио- и электромагнитного излучения.

# **2. ОСТОРОЖНО:**

- Расстояние от антенны этого устройства до находящихся поблизости людей должно составлять не менее 20 см.
- Это устройство и его антенна не должны работать вблизи или в какой-либо взаимосвязи с другими антеннами или передатчиками.

# ❏ **МЕРЫ ПРЕДОСТОРОЖНОСТИ ПРИ УСТАНОВКЕ**

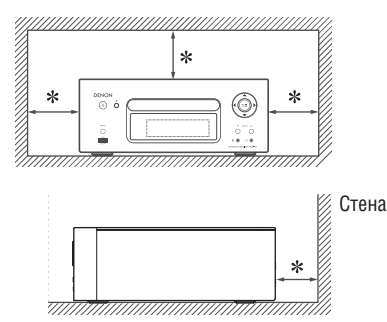

✻**Для обеспечения надлежащего рассеивания тепла не устанавливайте данный аппарат в предмете ограниченного объема, например в книжном шкафу.**

- Рекомендуемое расстояние не менее 0,3 м.
- Не помещайте на аппарат никакие другие устройства.

# Содержание

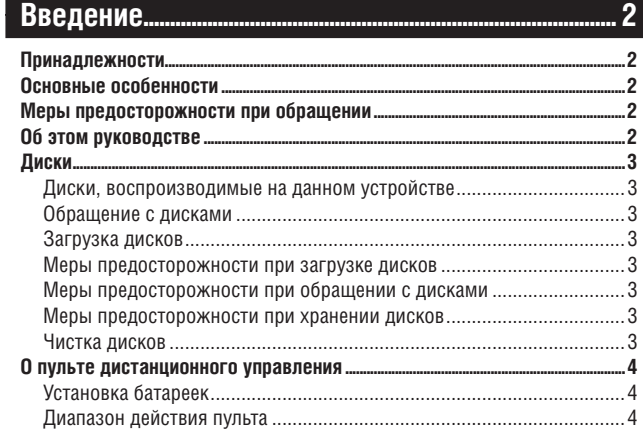

# Подключения...

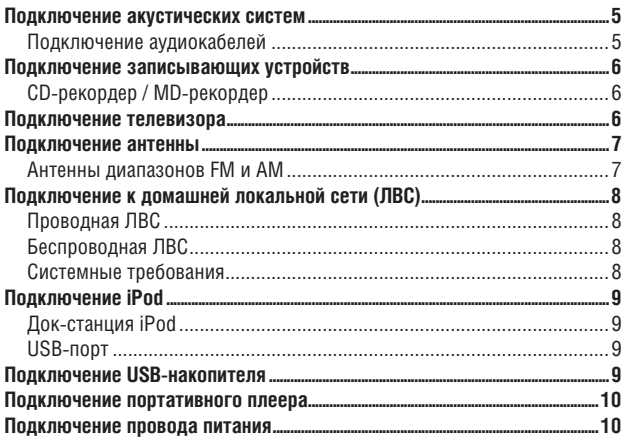

# Основные операции....

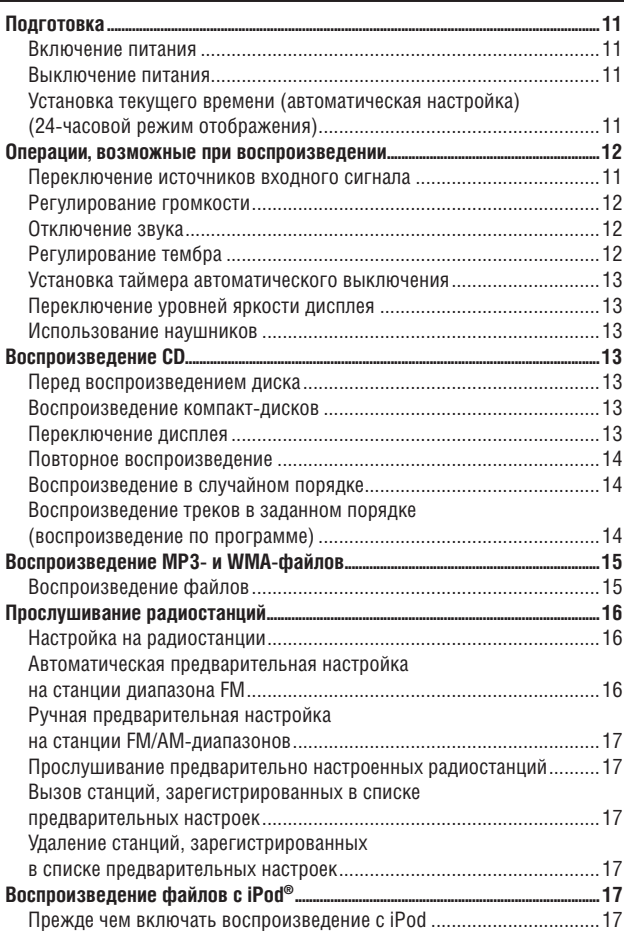

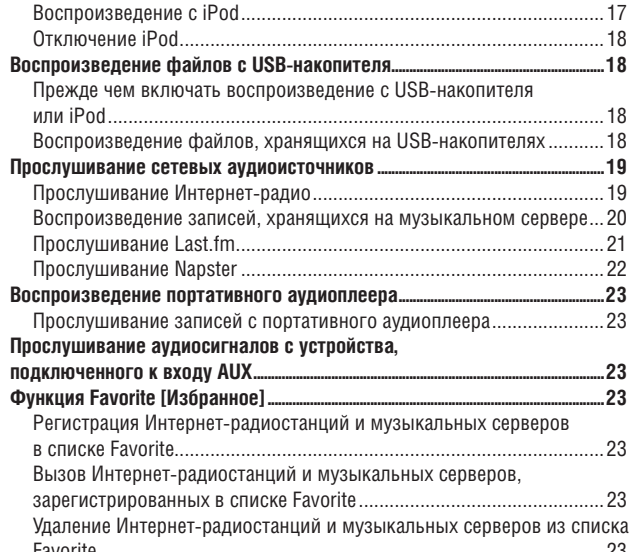

 $.24$ 

 $36$ 

# Дополнительные операции..

 $.5$ 

 $.11$ 

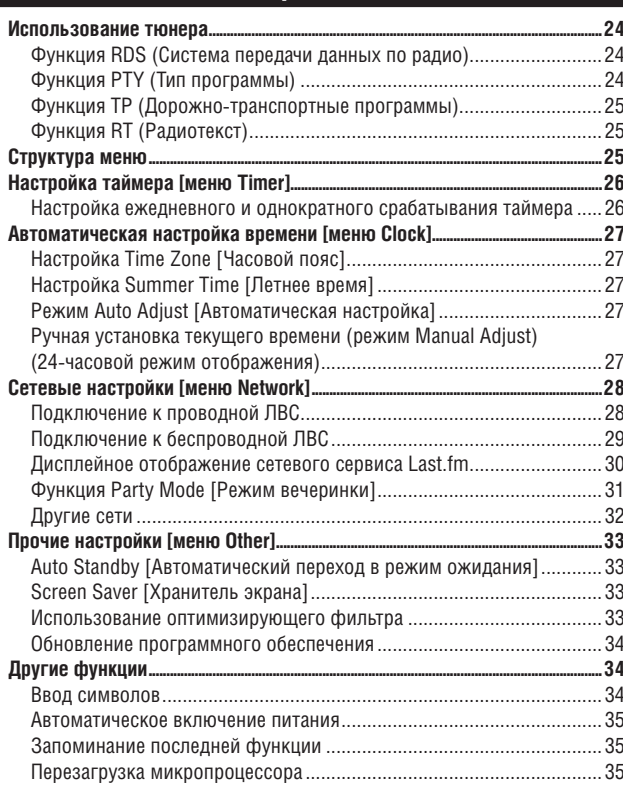

# Информация..

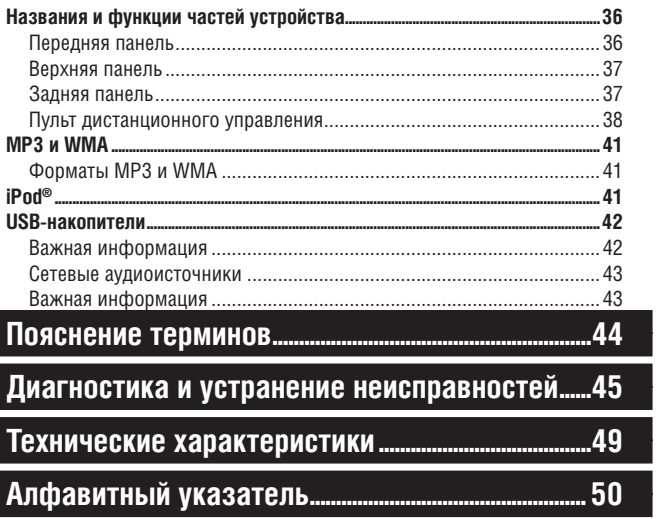

# **Введение**

Благодарим вас за выбор устройства DENON. Для правильной эксплуатации устройства внимательно ознакомьтесь с данным руководством. Сохраняйте это руководство после прочтения, оно может понадобиться в дальнейшем.

# **Принадлежности**

- Проверьте наличие следующих комплектующих, прилагаемых к устройству.
- $\widehat{1)}$  Пульт дистанционного управления ..................... 2 Батарейки R03/AAA ...............................................................................2
- 3 Провод питания (длиной около 2 м) ....................................................1
- 4 Рамочная антенна диапазона AM .........................................................1
- 5 Комнатная антенна диапазона FM ........................................................1  $\bar{\textbf{6}}$ ) Стержневая антенна для беспроводной локальной сети......................1
- $\bar{7}$ ) Руководство пользователя (с краткой инструкцией по установке
- 

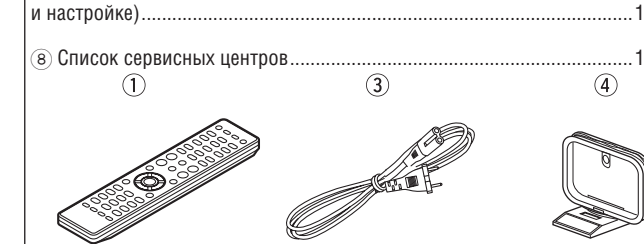

 $\circled{6}$ 

**Основные особенности**

**Высококачественный мощный цифровой усилитель**

**Поддержка DLNA версии 1.5 для сетевых аудиоисточников**

**Интернет-радио с использованием vTuner**

**Соединитель док-станции для прямого подключения iPod или iPhone к данному ресиверу**

**Аппаратно-программные средства Wi-Fi, в том числе Wi-Fi Protected Setup (WPS)**

**Оборудован фильтром для оптимизации АЧХ акустических систем (продаются отдельно)**

**3-строчный OELD (органический электролюминесцентный дисплей)**

**Стильный компактный корпус**

# **Меры предосторожности при обращении**

#### • **Перед включением питания**

Еще раз проверьте все соединения и исправность соединительных кабелей.

• Даже в режиме ожидания некоторые цепи находятся под напряжением. Собираясь в отпуск или оставляя дом на длительные периоды времени, обязательно вынимайте штепсель провода питания из розетки.

#### • **Достаточная вентиляция**

Если устройство долгое время находится в помещении, наполненном табачным или иным дымом, оптическая считывающая головка дисковода может загрязниться, что приведет к нарушениям в работе устройства.

#### • **О конденсации влаги**

Если температуры внутри и снаружи устройства сильно отличаются, на внутренних частях ресивера может образоваться сконденсироваться атмосферная влага, что приведет к нарушениям в его работе.

Если это произошло, отключите питание устройства и оставьте его на час или два для выравнивания температур и испарения конденсата.

#### • **Пользование мобильным телефоном**

При использовании мобильного телефона вблизи ресивера могут создаваться помехи. Пользуйтесь телефоном подальше от работающего устройства.

#### • **Перемещение устройства**

Выключите питание и отсоедините провод питания от розетки, затем отсоедините другие кабели, подключенные к устройству. После этого его можно переносить.

# **Об этом руководстве**

## ❏ **КНОПОЧНЫЕ ОПЕРАЦИИ**

Операции, описанные в данном руководстве, выполняются преимущественно на пульте дистанционного управления.

# ❏ **ИСПОЛЬЗУЕМЫЕ СИМВОЛЫ**

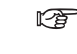

Этот символ указывает номер страницы, содержащей соответствующую информацию.

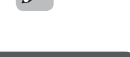

Этот символ указывает дополнительную информацию, а также полезные советы.

Этот символ обращает внимание на информацию об операциях, которую следует запомнить,

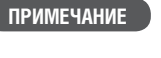

или на ограничения каких-либо функций. ❏ **ИЛЛЮСТРАЦИИ**

Имейте в виду, что для обеспечения наглядности иллюстрации в этом руководстве могут несколько отличаться от реального внешнего вида компонентов.

# **Диски**

#### **Диски, воспроизводимые на данном устройстве**

1 Музыкальные компакт-диски

Диски, маркированные следующим логотипом, можно воспроизводить на этом устройстве.

disc

**2** Диски CD-R/CD-RW

#### **ПРИМЕЧАНИЕ**

• Диски нестандартной формы (в виде сердца, восьмиугольные и т.д.) не поддерживаются данным устройством. Не пытайтесь их воспроиз-

вести, это может повредить устройство.

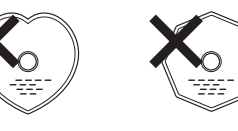

- Некоторые диски и форматы записи не поддерживаются устройством.
- Не поддерживаются нефинализированные диски (диски с открытой сессией записи).
- Что такое финализация (закрытие сессии записи)? Это процесс, обеспечивающий возможность воспроизведения дисков CD-R/CD-RW на совместимых устройствах.

#### **Обращение с дисками**

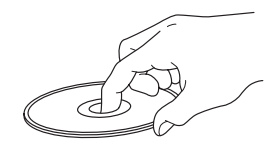

Не прикасайтесь к сигнальной поверхности диска.

#### **Загрузка дисков**

- Положите диск на лоток дисковода маркированной стороной вверх.
- Убедитесь, что лоток полностью выдвинут, перед тем как положить диск.
- Кладите диск ровно. Диск диаметром 12 см должен располагаться на внешних направляющих лотка (рис. 1). Диск диаметром 8 см должен располагаться на внутренних направляющих лотка (рис. 2).
- Диск диаметром 8 см устанавливайте без использования адаптера.

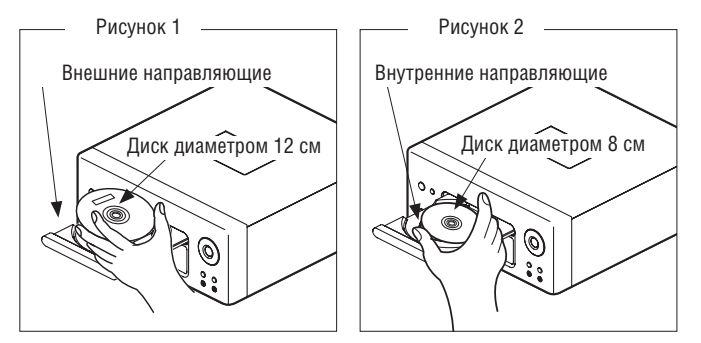

- Если загружен диск, который воспроизводить невозможно, на дисплее отобразиться сообщение «Unsupported» [Не поддерживается].
- Если диск вставлен рабочей стороной вверх или диска в дисководе нет, будет отображено сообщение «No Disc» [Нет диска]

#### **ПРИМЕЧАНИЕ**

Не задвигайте лоток дисковода вручную, если питание устройства выключено. Это может повредить механизм.

#### **Меры предосторожности при загрузке дисков**

- Загружайте диски только по одному. Загрузка двух или более дисков может привести к их повреждению, а также может повредить устройство.
- Не используйте диски с трещинами, деформированные и склеенные диски.

• Не используйте диски с остатками клея или липкой ленты на поверхности, а также со следами удаленной этикетки. Они могут застрять в дисководе и повредить его.

#### **Меры предосторожности при обращении с дисками.**

- Не оставляйте на дисках пятна от пальцев, а также не допускайте попадания на них масла или грязи.
- Старайтесь не поцарапать диск, извлекая его из коробки.
- Не сгибайте диски и не нагревайте их.
- Не расширяйте отверстие в центре диска.
- Не подписывайте маркированную сторону диска шариковой ручкой, карандашом и т.п., не наклеивайте на диск дополнительные наклейки.
- На поверхности диска могут сконденсироваться капли воды, если диск внезапно перенесли из холодного места (например, с улицы) в теплое. Не пытайтесь удалить их с помощью фена и т.п.

#### **Меры предосторожности при хранении дисков**

- Обязательно извлекайте диск из устройства после воспроизведения.
- Храните диски в коробках для защиты их от пыли, царапин, деформаций и т.п.
- Не храните диски в следующих местах:
- 1. В местах, подверженных длительному воздействию прямых солнечных лучей.
- 2. В пыльных или влажных местах.
- 3. В местах с повышенной температурой (рядом с обогревателями и т.п.).

#### **Чистка дисков**

- Если на диске оказалась грязь или отпечатки пальцев, удалите их перед использованием диска. Такие загрязнения могут привести к искажениям сигнала при воспроизведении.
- Для удаления загрязнений используйте специальные средства для чистки дисков или мягкую ткань.

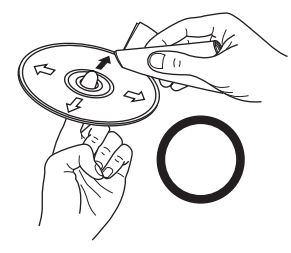

Осторожно протрите диск от центра к краям

**ПРИМЕЧАНИЕ**

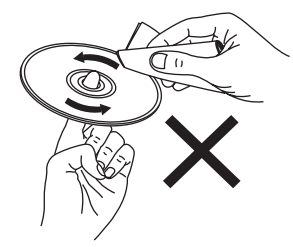

Не протирайте диск круговыми движениями

Не применяйте бензин, антистатик или лругие растворители.

# **Пульт дистанционного управления (ПДУ)**

## **Установка батареек**

1 Снимите заднюю крышку пульта.

2 Соблюдая полярность, установите в отсек две батарейки типа R03/AAA

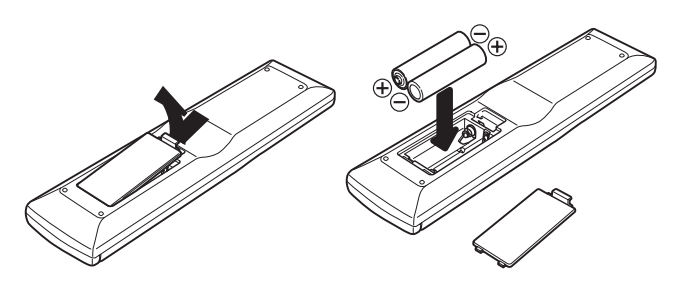

3 Установите заднюю крышку на место.

### **ПРИМЕЧАНИЕ**

- Используйте батарейки указанного типа.
- Заменяйте батарейки новыми, если ПДУ не работает, либо работает только вблизи устройства. Батарейки из комплекта поставки предназначены только для проверки работоспособности пульта.
- Установите батарейки с соблюдением правильной полярности, руководствуясь знаками  $\oplus$ и $\ominus$  в батарейном отсеке ПДУ.
	- Для предотвращения повреждений или утечки электролита из батареек:
	- Не используйте старую батарейку совместно с новой.
	- Не используйте батарейки разных типов.
	- Не пытайте зарядить разряженные батарейки.
	- Не допускайте короткого замыкания полюсов батарейки, не разбирайте ее, не нагревайте и не допускайте попадания батарейки в огонь.
- Если из батарейки вытек электролит, осторожно протрите внутреннюю часть батарейного отсека и установите новые батарейки.
- Извлеките батарейки из пульта, если не собираетесь использовать его длительное время.
- Утилизируйте батарейки согласно действующим в вашем регионе правилам утилизации элементов питания.

#### **Диапазон действия пульта**

Используйте ПДУ, направив его на ИК-приемник на корпусе устройства.

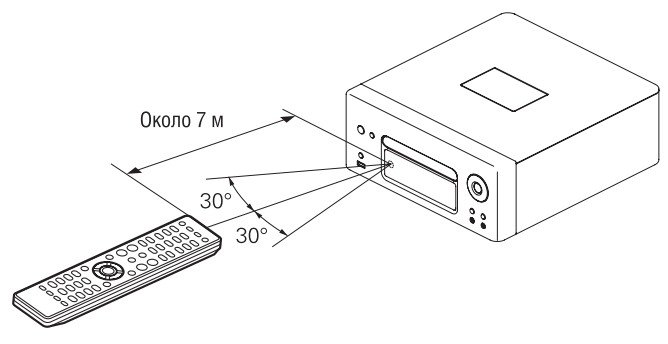

# **ПРИМЕЧАНИЕ**

Пульт может перестать работать должным образом, если на ИК-приемник попадает прямой солнечный свет, либо яркий искусственный свет, например от флуоресцентной или инфракрасной лампы.

# Подключения

В этом разделе описано подключение акустических систем, записывающих устройств, антенн и локальной сети.

Другие соединения описаны в следующих разделах.

### **ПРИМЕЧАНИЕ**

- Не подсоединяйте провод питания до тех пор, пока не будут выполнены  $\bullet$ все сигнальные соединения.
- Подключая компоненты системы, руководствуйтесь также инструкциями  $\bullet$ к другим устройствам.
- Проверьте правильность подключения левого и правого каналов (левый к  $\bullet$ левому, правый к правому).
- Не располагайте рядом провод питания и сигнальные кабели. Это может вызвать помехи.

# Подключение акустических систем

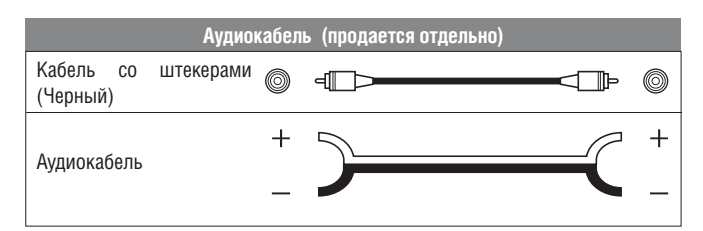

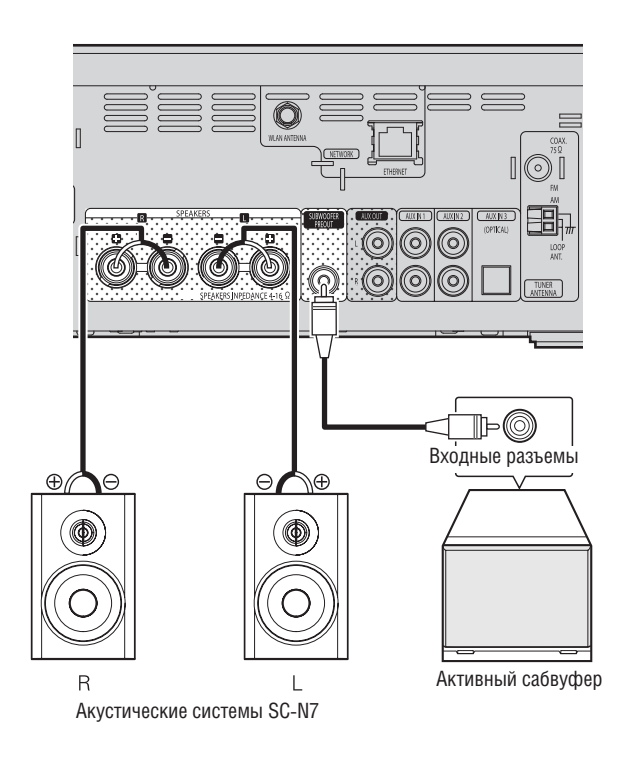

## **ПРИМЕЧАНИЕ**

Установите минимальный уровень громкости перед подключением акустических систем.

#### Подключение кабелей к акустическим системам

Убедитесь в правильности подключения левого (L) и правого (R) каналов, а также положительного (красный) и отрицательного (черный) полюсов акусти-ЧАСКИХ СИСТАМ

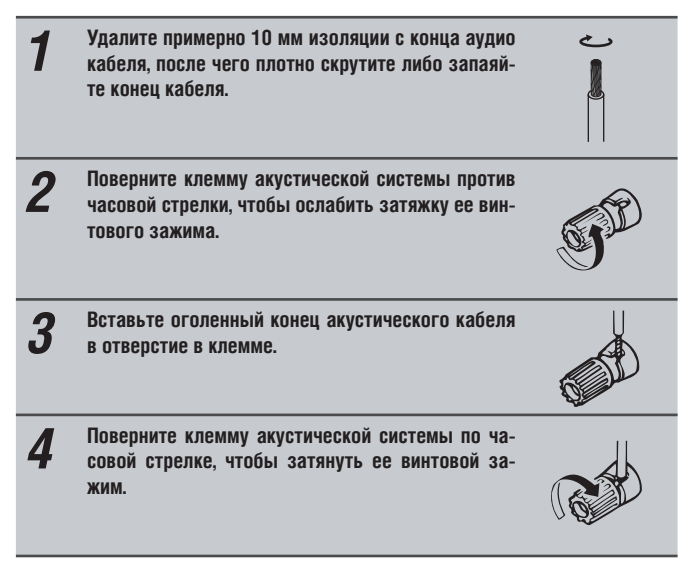

# **ПРИМЕЧАНИЕ**

- Используйте акустические системы с импедансом от 4 до 16 Ом. При не- $\bullet$ соответствии импеданса акустических систем указанным значениям может сработать система защиты ресивера.
- Надежно закрепите в клеммах концы аудиокабелей, чтобы не допустить их выпадения. Если оголенные концы проводов коснутся корпуса усилителя, либо если произойдет замыкание положительного и отрицательного провода между собой, сработает система защиты. (№ стр. 6, раздел «Система защиты»).
- Не прикасайтесь к разъемам, если питание усилителя включено. Это может привести к поражению электрическим током.
- Если вы подключаете к ресиверу акустические системы SC-N7, можно настроить фильтр для оптимального качества звучания (DF стр. 33, раздел «Использование оптимизирующего фильтра»).

### **Подключение акустических систем**

## **Система защиты**

- Система защиты активируется в следующих случаях:
- Концы акустических кабелей соприкасаются с корпусом устройства, либо положительные и отрицательные контакты замкнуты между собой.
- Окружающая температура слишком высока.
- Внутренние компоненты усилителя перегрелись вследствие длительной работы с высоким уровнем выходного сигнала.

Если это произошло, отсоедините провод питания и проверьте подключение всех других кабелей. Если устройство слишком нагрелось, дайте ему остыть и обеспечьте дополнительную вентиляцию. После этого подключите провод питания.

Срабатывание системы защиты при правильном подключении кабелей или отсутствии перегрева может указывать на неисправность устройства. Отключите питание и обратитесь в сервисный центр DENON.

# **Подключение записывающих устройств**

# **CD-рекордер / MD-рекордер**

# **Кабели для подключения**

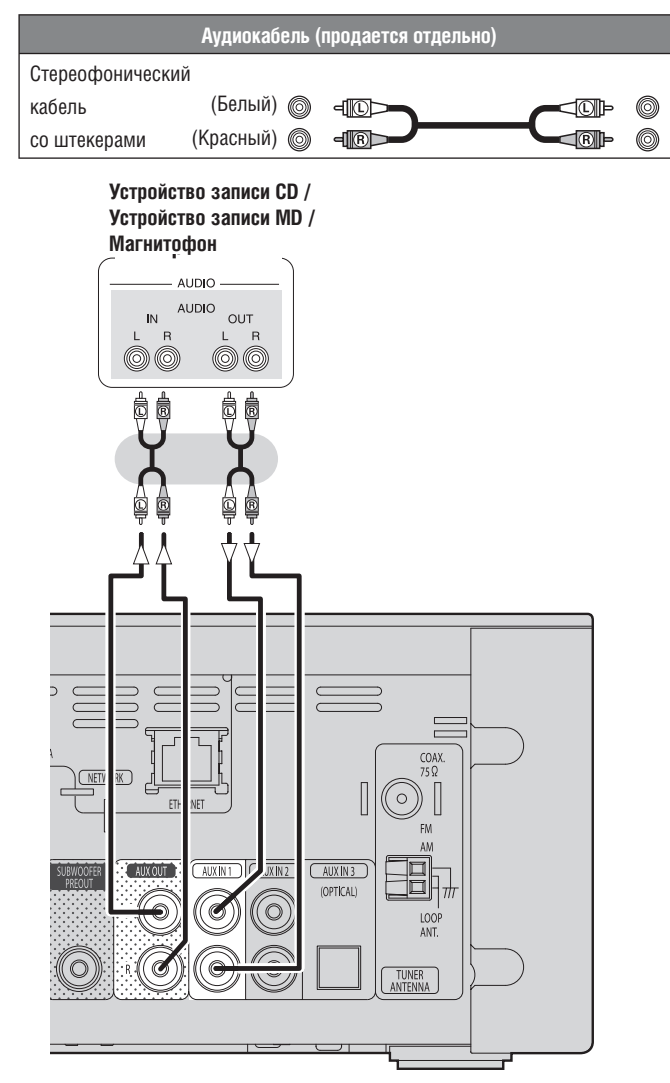

# **Подключение телевизора**

- Выберите соединительный разъем, который следует использовать, и подключите телевизор.
- Для прослушивания звукового сопровождения телепрограмм через это ресивер используйте цифровое оптическое соединение.

# **Кабели для подключения**

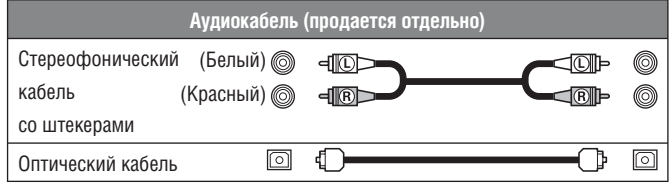

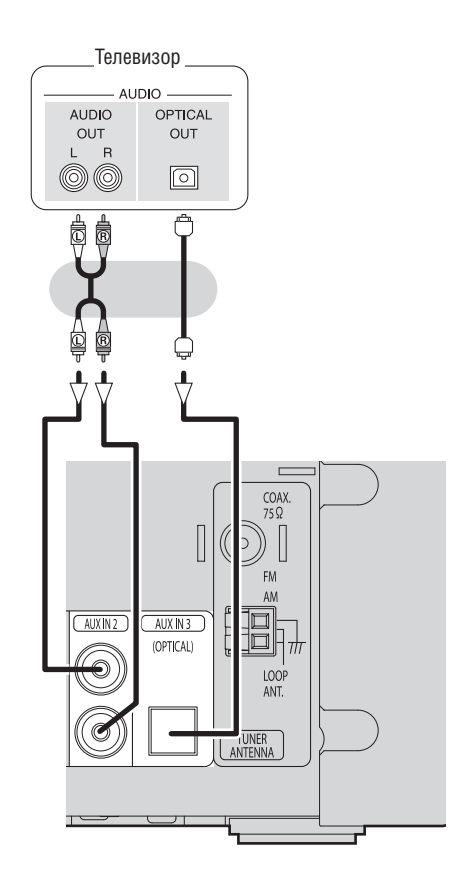

## **ПРИМЕЧАНИЕ**

На вход AUX IN 3 (OPTICAL) может подаваться только 2-канальный сигнал линейной PCM.

Если вы пытаетесь подать на вход цифровые аудиосигналы иного формата, чем PCM, установите настройку цифрового аудиовыхода телевизора на 2-канальную PCM.

Подробнее об этом смотрите в инструкции к вашему телевизору.

# **Подключение антенны**

## **Диапазоны FM/AM**

- Для прослушивания радиопередач подключите FM-антенну или рамочную AM-антенну, поставляемые вместе с устройством.
- После подключения антенны и приема радиосигнала (□ стр. 16, раздел «Настройка на радиостанции»), закрепите антенну при помощи липкой ленты в положении, обеспечивающем минимальный уровень помех
- Не подключайте две FM-антенны одновременно.
- Не отключайте рамочную АМ-антенну, даже если подключена внешняя АМ-антенна.
- Не допускайте соприкосновения разъема рамочной АМ-антенны и металлических частей на корпусе устройства.
- Для уменьшения радиопомех подключите кабелем клемму заземления (GND).
- При невозможности приема качественного радиосигнала рекомендуем использовать наружную антенну. За дополнительной информацией обратитесь в магазин, в котором вы приобрели устройство

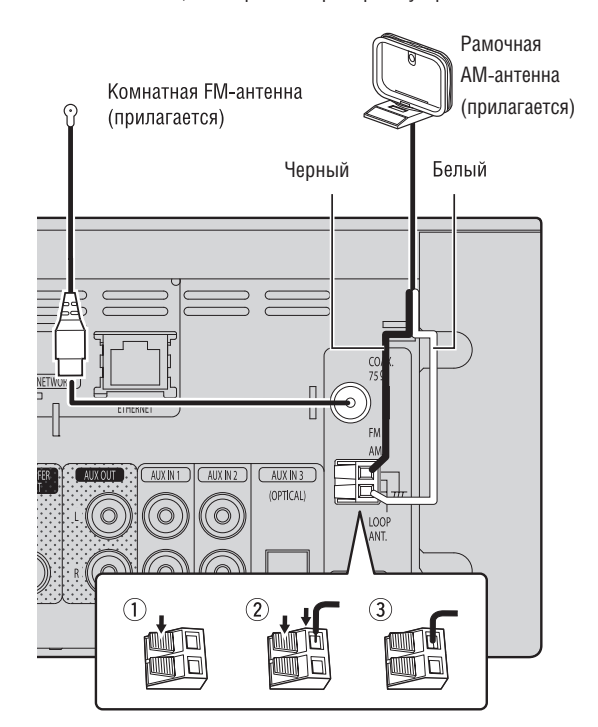

#### **ПРИМЕЧАНИЕ**

- Не подключайте две FM-антенны одновременно.
- Не отключайте рамочную АМ-антенну, даже если подключена внешняя АМ-антенна.
- Не допускайте соприкосновения разъема рамочной АМ-антенны и металлических частей на корпусе устройства.
- Для уменьшения радиопомех подключите кабелем клемму заземления (GND).
- При невозможности приема качественного радиосигнала рекомендуем использовать наружную антенну. За дополнительной информацией обратитесь в магазин, в котором вы приобрели устройство.

#### ❏ **Сборка рамочной АМ-антенны**

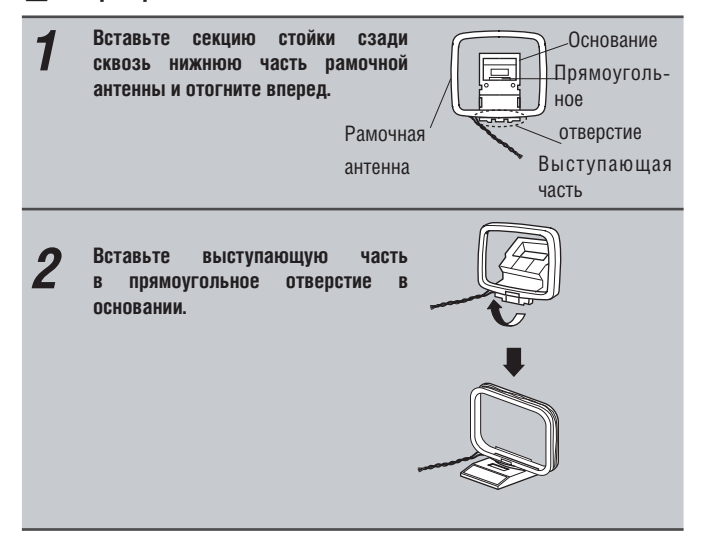

# ❏ **Использование рамочной АМ-антенны Подвешивание на стене**

Подвесьте антенну в ее исходном виде (без сборки) на стену

Гвоздь, кнопка и т.п

# **Автономная установка**

Соберите антенну согласно приведенным выше указаниям.

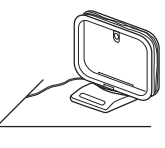

# **Подключение к домашней локальной сети (LAN)**

- С помощью этого устройства вы можете прослушивать музыку через локальную сеть. Это могут быть музыкальные файлы, хранящиеся на компьютере, либо Интернет-радио.
- Вы можете загружать обновления программного обеспечения устройства, подключившись к веб-сайту DENON.
- Обратитесь к разделу «Настройка сети [Network]» (№ стр. 28) для получения более подробной информации о настройке к сети.

# **Проводная локальная сеть (ЛВС)**

# **Используемые кабели**

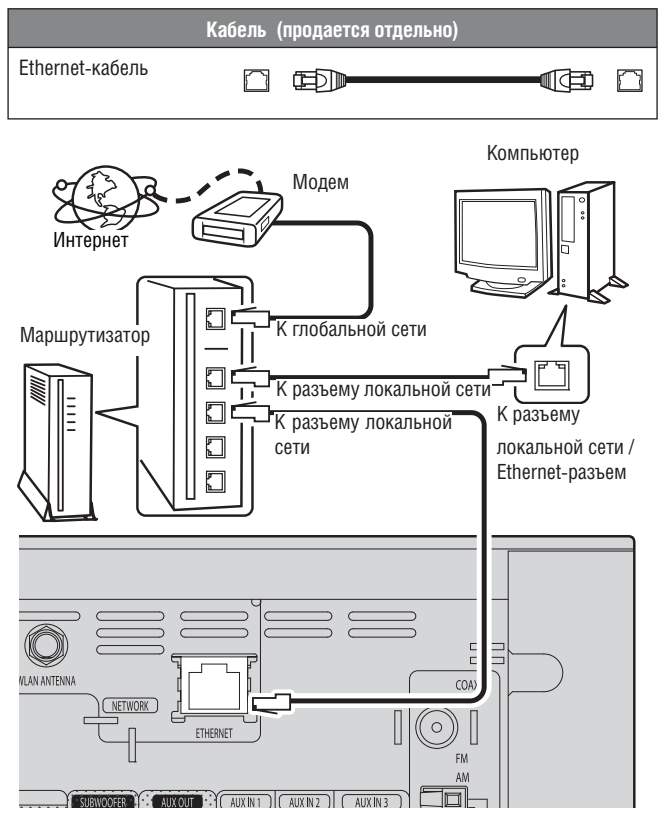

**Для соединения с Интернетом обратитесь к интернет-провайдеру или в компьютерный магазин.**

## **Беспроводная ЛВС**

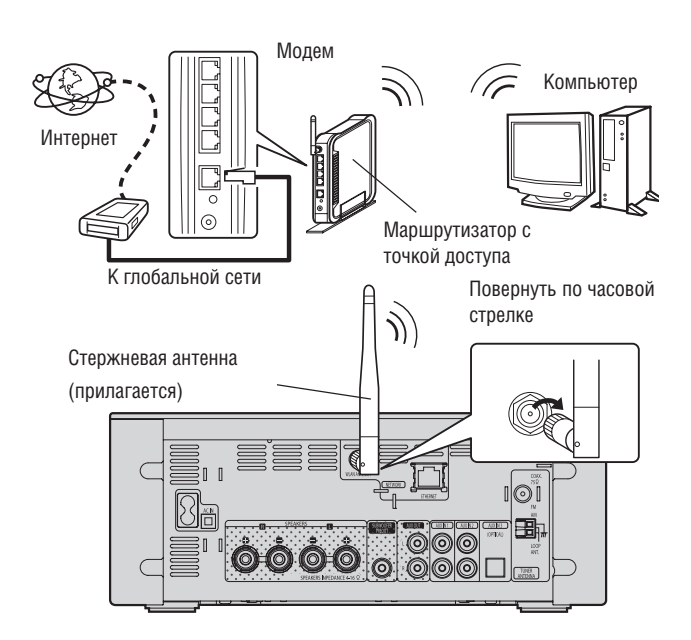

# **Системные требования**

## ❏ **Широкополосный доступ в интернет**

### ❏ **Модем**

Устройство для соединения с Интернетом-каналу и осуществления передачи данных.

Также возможно использование встроенного в маршрутизатор модема.

#### ❏ **Маршрутизатор**

Для подключения данного ресивера рекомендуется использовать маршрутизатор, обладающий следующими характеристиками.

• Встроенный DHCP-сервер.

Он автоматически назначает IP-адреса устройствам в локальной сети.

• Встроенный коммутатор 100BASE-TX

При подключении нескольких устройств рекомендуется использовать концентратор, поддерживающий скорость передачи 100 Мбит/с или выше.

• При использовании беспроводной сети понадобится маршрутизатор со встроенной точкой доступа.

## ❏ **Сетевой кабель (рекомендуется кабель категории 5 или выше)**

- Используйте только экранированный кабель типа «витая пара».
- Некоторые типы плоских сетевых кабелей подвержены влиянию помех. Рекомендуется использовать обычные кабели.

 $\overline{\rightarrow}$ 

- Если настройки вашей локальной сети производятся вручную, выполните их согласно разделу «Подключение к сети (DHCP=Off)» (№ стр. 28).
- Для автоматической настройки параметров подключения возможно использование функций DHCP и автоматической настройки IP-адресов, поддерживаемых этим устройством.
- При подключении этого устройства к маршрутизатору с включенной функцией DHCP оно автоматически настроит IP-адрес и другие параметры.
- При подключении этого устройства к сети без поддержки DHCP произведите настройку IP-адреса и других параметров согласно разделу «Подключение к сети (DHCP=Off)» (□ стр. 28).
- При ручной настройке параметров проконсультируйтесь с администратором сети.

## **ПРИМЕЧАНИЕ**

• Для соединения с Интернетому необходимо наличие действующего договора с интернет-провайдером.

При наличии такого договора никаких дополнительных документов не требуется.

- Тип используемого маршрутизатора зависит от требований интернетпровайдера, за более подробной информацией по этому вопросу обращайтесь к провайдеру или в компьютерный магазин.
- Компания DENON не несет ответственности за возможные проблемы с подключением к сети, связанные с используемым сетевым оборудованием.
- Это устройство не поддерживает протокол PPPoE. Для подключения к линии, использующей протокол PPPoE необходимо наличие маршрутизатора с поддержкой данного протокола.
- Не подключайте разъем «ETHERNET» данного устройства напрямую к Ethernet-разъему компьютера.

# **Подключение плеера iPod**

# **Док-станция для iPod**

Откройте крышку и установите iPod через адаптер из комплекта поставки плеера.

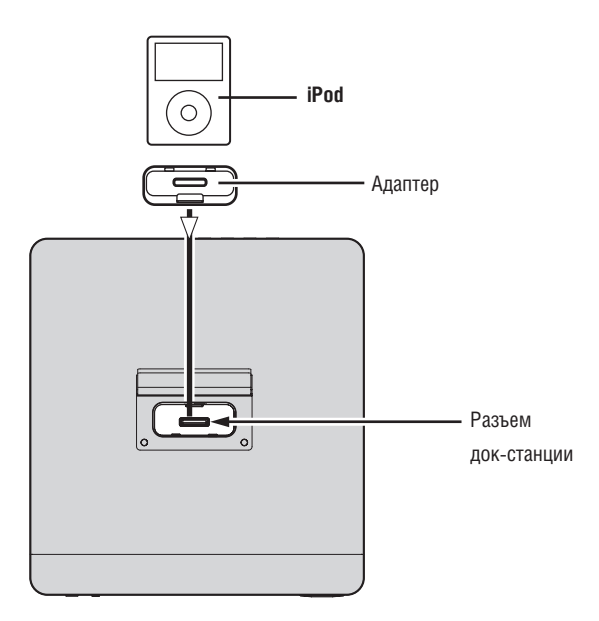

# **USB-порт**

# **Используемые кабели**

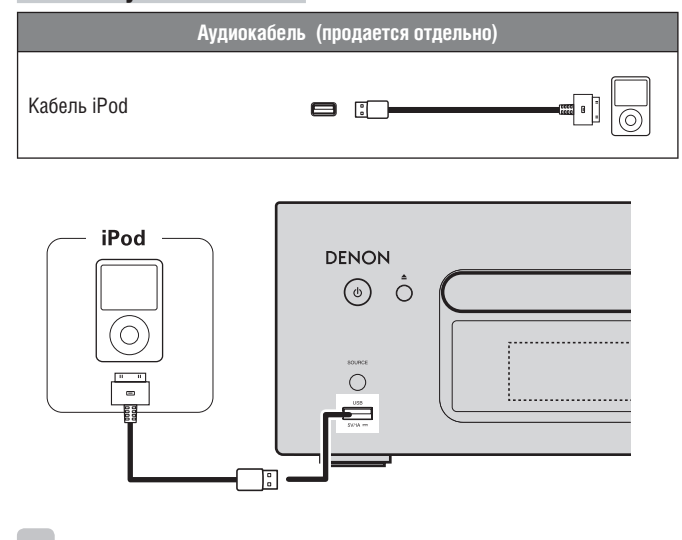

Для подключения iPod к этому устройству воспользуйтесь соответствующим кабелем из комплекта поставки iPod.

# **Подключение USB-накопителей**

## **ПРИМЕЧАНИЕ**

- Убедитесь, что адаптер вашего iPod совместим с разъемом док-станции.
- Соблюдайте меры предосторожности при подключении или отключении iPod. Не наклоняйте его и не прикладывайте чрезмерных усилий к разъему.

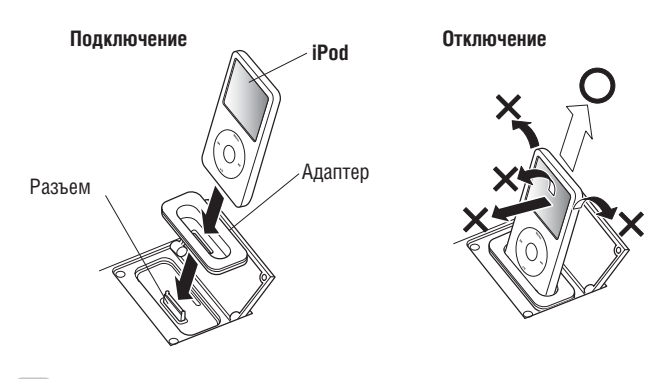

## $\overline{\mathscr{L}}$

- Когда iPod отключен, держите крышку док-станции закрытой во избежание попадания внутрь посторонних предметов.
- Вы можете использовать данное устройство для воспроизведения музыкальных файлов с iPod (5 поколения или выше), iPhone (версии 3GS или более ранней), iPod touch, iPod classic, iPod nano. Для получения более полной информации посетите веб-сайт www.denon.com.

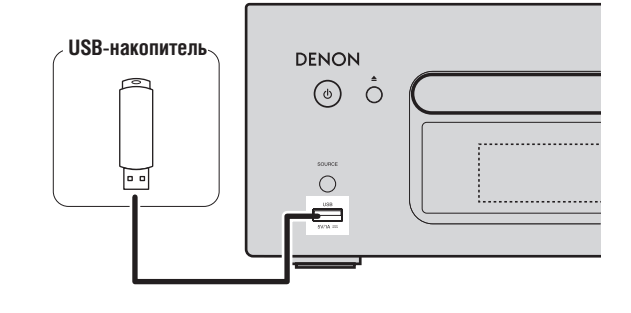

# **ПРИМЕЧАНИЕ**

- Подключение компьютера и управление ресивером через этот USB-порт невозможно.
- Не используйте удлинитель для подключения USB-накопителей.
- Для получения более полной информации обратитесь к разделу «USBнакопители» ( $\mathbb{R}$  стр.42).

# **Подключение портативного плеера Подключение провода питания**

# **Используемые кабели**

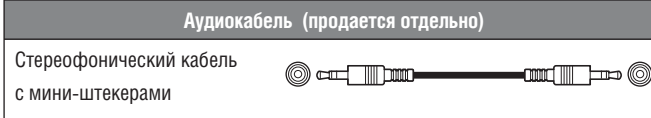

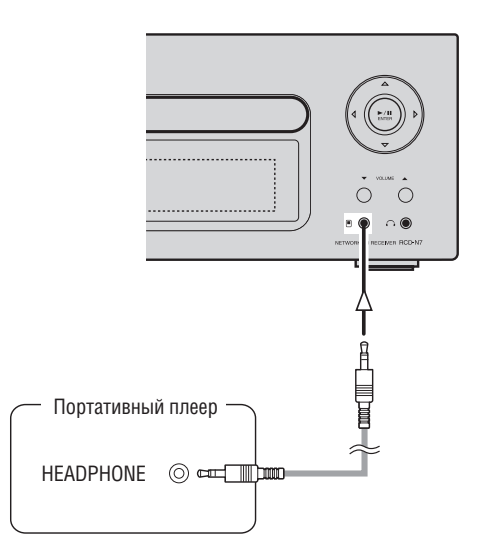

Подключите портативный аудиоплеер с помощью продающегося отдельно стереофонического кабеля с мини-штекерам.

## **ПРИМЕЧАНИЕ**

После подключения портативного аудиоплеера источник входного сигнала автоматически переключится на значение «Portable In» [Вход для портативных устройств]

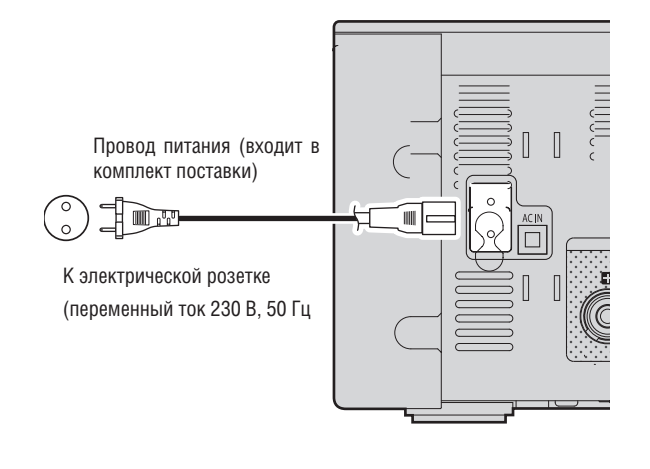

## **ПРИМЕЧАНИЕ**

- Используйте для подключения прилагаемый провод питания.
- Убедитесь, что штепсель провода извлечен из розетки, перед тем как подключать или отключать провод питания от устройства.

# **Основные операции**

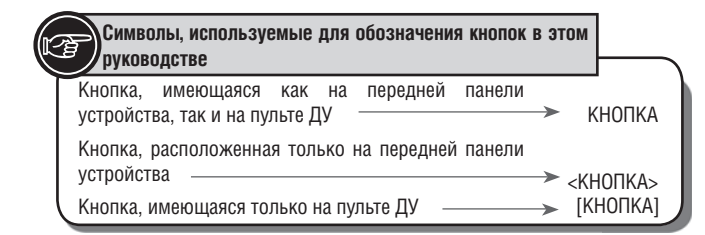

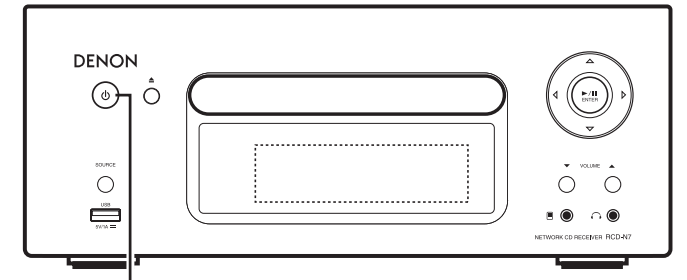

ON/STANDBY

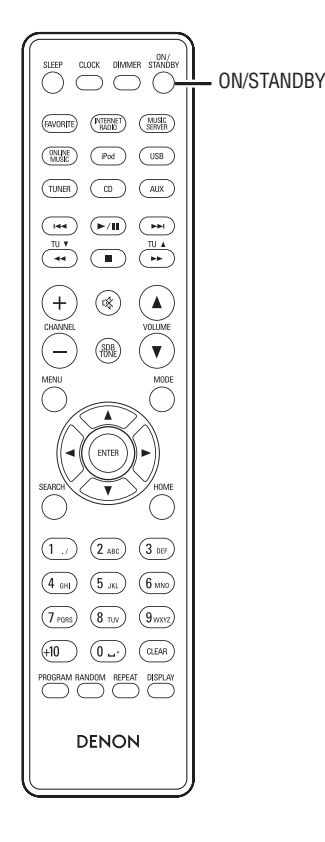

В этом разделе представлена информация об основных операциях, таких как настройки устройства и процедуры воспроизведения.

О дополнительных операциях можно узнать в следующих разделах.

- ❏ **Функция RDS (Система передачи данных по радио) (**☞ **стр. 24)**
- ❏ **Настройка таймера [меню Timer] (**☞ **стр. 26)**
- ❏ **Прочие настройки [меню Other] (**☞ **стр. 33)**

# **Подготовка**

# **Включение питания**

#### **Нажмите кнопку «ON/STANDBY»**

- Питание включится. Для перевода устройства в режим ожидания повторно нажмите эту же кнопку.
- Индикатор питания Режим ожидания .......................................................................Выключен Питание включено ....................................................................... Зеленый При установленном таймере ..................................................Оранжевый

## **ПРИМЕЧАНИЕ**

- После первого с момента приобретения включения питания открывается меню начальной настройки сети («Network First Setup»).
- Если вы отменили начальную настройку сети, или рабочие параметры сети были изменены, выберите пункт «Menu» - «Network» - «Network First Setup».
- Даже в режиме ожидания некоторые цепи находятся под напряжением. Если вы не собираетесь пользоваться устройством длительное время – или нажмите кнопку **«ON/STANDBY»** для отключения питания, либо извлеките штепсель провода питания из розетки.
- Всегда останавливайте воспроизведение перед выключением питания.

## ❏ **Полное отключение питания**

Отсоедините провод питания от розетки.

- Учтите, что настройки времени будут сброшены после отключения провода питания от розетки.
- При отключении провода питания на длительное время некоторые настройки могут быть сброшены.

# **Отключение питания**

#### **Нажмите кнопку «ON/STANDBY»**

Индикатор питания погаснет, питание устройства будет выключено.

#### **ПРИМЕЧАНИЕ**

Не забудьте остановить воспроизведение перед выключением питания.

# **Установка текущего времени (автоматическая настройка) (24-часовой режим отображения)**

- При наличии соединения с Интернетом текущее время устанавливается автоматически.
- По умолчанию устанавливается центральноевропейское время. Для изменения этой настройки, а также для настройки перехода на летнее время обратитесь к разделу «Автоматическая настройка времени [меню Clock]» (☞ стр. 27).
- При отсутствии соединения с Интернетом установите текущее время вручную. Обратитесь к разделу «Установка текущего времени (Ручная установка) (24-часовой режим отображения)» (□ стр. 27).

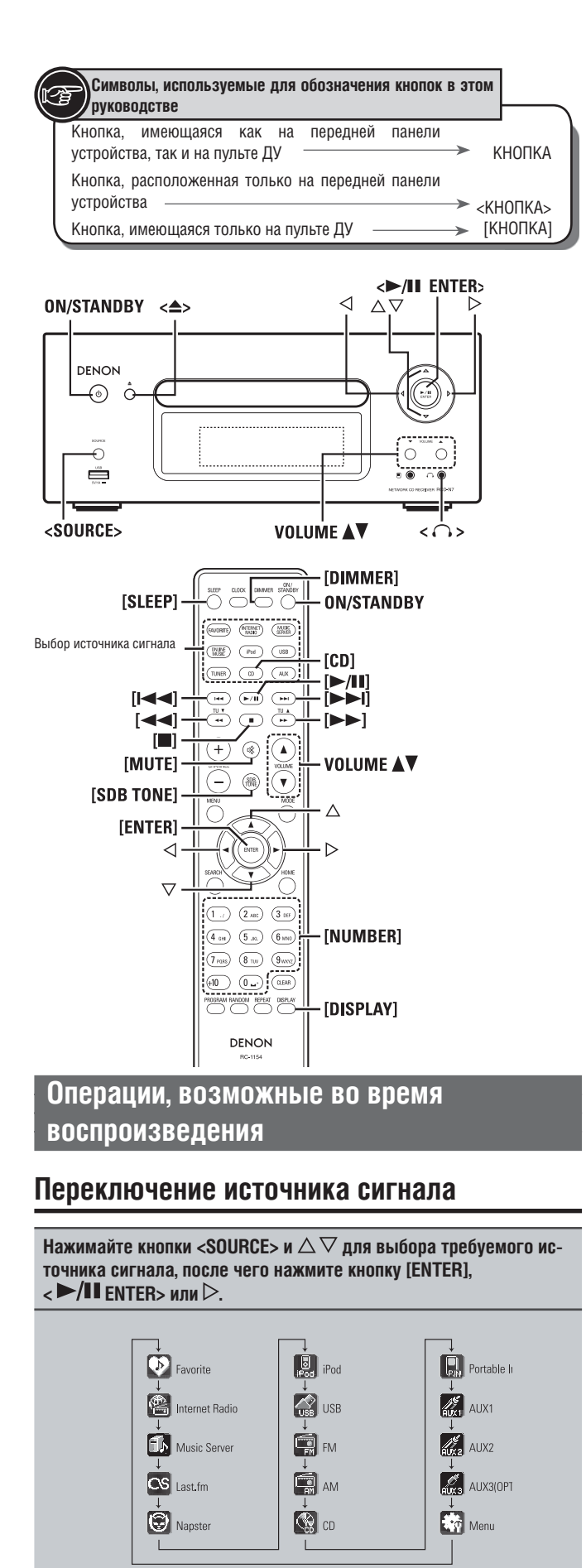

✻ Пункт меню «Portable In» отображается только при подключении портативного аудиоплеера к разъему Portable In.

**Нажмите одну из кнопок выбора источника [Input source select] ([FAVORITE], [INTERNET RADIO], [MUSIC SERVER], [ONLINE MUSIC], [iPod], [USB], [TUNER], [CD] или [AUX]).**

# **Регулирование общей громкости системы**

**Нажмите одну из кнопок VOLUME** 

Отобразится текущий уровень громкости.

**[Диапазон регулировки]**

**VOLUME 0-60 (от 0 до 60)** По умолчанию установлено значение «3».

# **Приглушение звука**

# **Нажмите кнопку [MUTE]**.

На дисплее отобразится сообщение «MUTING» [Приглушение звука].

# $\overline{\rightarrow}$

Для включения звука нажмите кнопку [MUTE] еще раз.

(Звук также можно включить, нажав одну из кнопок VOLUME  $\blacktriangle\blacktriangledown$ ).

# **Регулирование тембра**

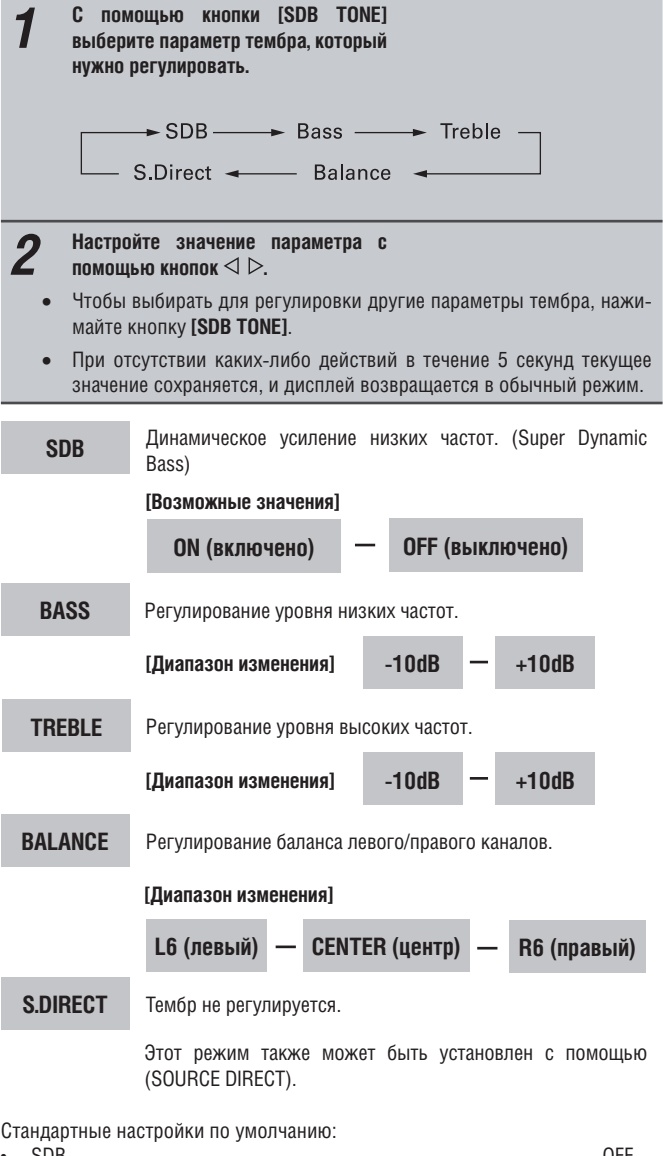

• SDB ........................................................................................................OFF • BASS ......................................................................................................0dB • TREBLE .................................................................................................0dB • BALANCE ........................................................................................CENTER

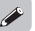

SDB, BASS и TREBLE могут быть настроены одновременно.

# **Настройка таймера отключения**

Используйте эту функцию для автоматического перехода устройства в режим ожидания по истечении заданного времени (в минутах).

Таймер настраивать на интервал времени продолжительностью до 90 минут с шагом изменения 10 минут.

### **Нажмите кнопку [SLEEP] во время воспроизведения и установите требуемое время.**

- Последователь нажимайте эту кнопку для выбора нужного времени.
- Через 5 секунд настройка будет сохранена в памяти, и дисплей вернется в предыдущее состояние.

### ❏ **Отмена настройки таймера**

Нажмите кнопку [SLEEP] и выберите «Sleep > OFF», либо нажмите кнопку ON/ STANDBY.

❏ **Как проверить время оставшееся до срабатывания таймера отключения** 

Нажмите кнопку [SLEEP].

# **Регулирование яркости дисплея**

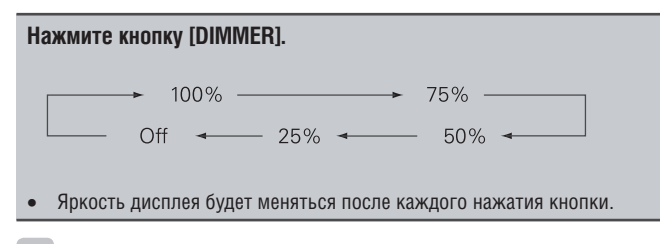

Если настройка яркости установлена на значение «Off» (подсветка выключена), то при нажатии на любые кнопки она будет кратковременно возвращаться на уровень 25%.

# **Использование наушников**

## Подключите наушники (продаются отдельно) к разъему <  $\bigcap$  >.

• Воспроизведение звука акустическими системами будет автоматически выключено.

#### **ПРИМЕЧАНИЕ**

Во избежание повреждения слуха не устанавливайте чрезмерно высокий уровень громкости при использовании наушников.

# **Воспроизведение CD**

**Этот раздел описывает процесс воспроизведения компакт-дисков.**

# **Перед воспроизведением диска**

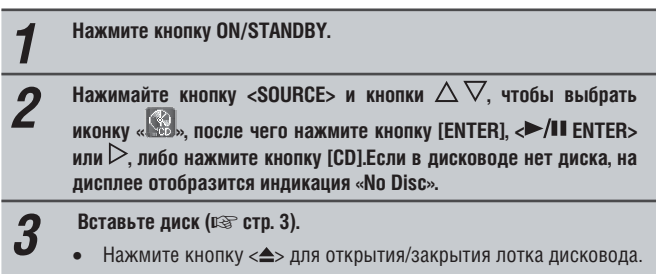

• Лоток также закроется, если нажать кнопку  $\triangleright$  /II ENTER> или  $[$   $\rightharpoonup$   $/$   $\parallel$   $\parallel$ 

**ПРИМЕЧАНИЕ**

- Не кладите посторонние предметы в лоток дисковода, это может повредить его.
- Не задвигайте лоток дисковода вручную, если питание устройства выключено. Это может повредить механизм.

# **Воспроизведение компакт-дисков**

Нажмите <>/II ENTER> или [>/II].

Отобразится индикатор « » и начнется воспроизведение диска.

 $\overline{\rightarrow}$ 

- Если установлен отличный от «  $\mathbb{S}^3$  » источник входного сигнала, нажмите кнопку [CD] для выбора источника « ».
- Источник также может быть переключен на « » с помощью кнопки <SOURCE> (+ стр. 12).

## ❏ **Остановка воспроизведения**

- Нажмите кнопку [ $\blacksquare$ ].
- ❏ **Пауза**

Нажмите кнопку  $\leftarrow$ /II ENTER> или [ $\leftarrow$ /II].

Отобразится знак  $\blacksquare$ .

Для возобновления воспроизведения нажмите кнопку <**>/II** ENTER> или  $\blacktriangleright$ /II

- ❏ **Быстрый переход вперед или назад (поиск)**
- Во время воспроизведения нажмите и удерживайте кнопки [ $\blacktriangleleft \blacktriangleleft$   $\blacktriangleright \blacktriangleright$ ]. ❏ **Переход к началу трека (пропуск трека)**

Во время воспроизведения нажмите кнопку  $[$   $\blacktriangleleft \blacktriangle \blacktriangleright \blacktriangleright \text{I}$  | или  $\lt \triangle \gt \gt.$ 

• Количество пропущенных треков равно количеству нажатий на кнопку. • При однократном нажатии кнопки реверса воспроизведение вернется в начало текущего трека.

## ❏ **Для воспроизведения конкретного трека (функция только для ПДУ)**

Нажмите кнопку **[ЦИФРОВЫЕ КНОПКИ]** и (**0 – 9, +10**) для выбора номера трека.

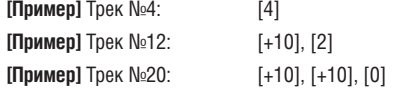

# **Переключение режима дисплея**

## **Нажмите кнопку [DISPLAY].**

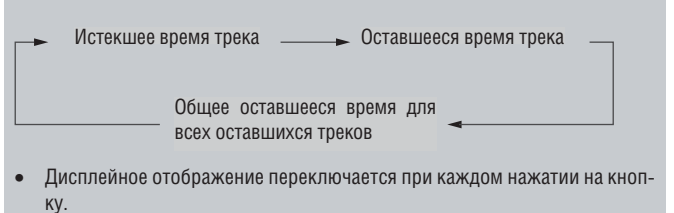

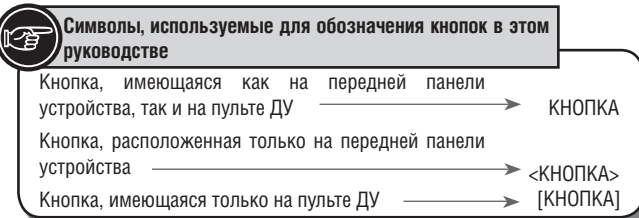

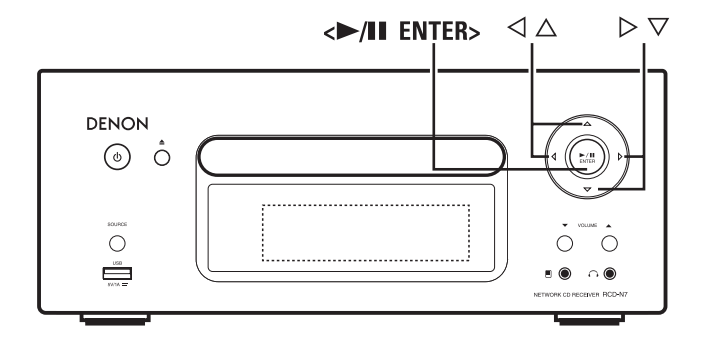

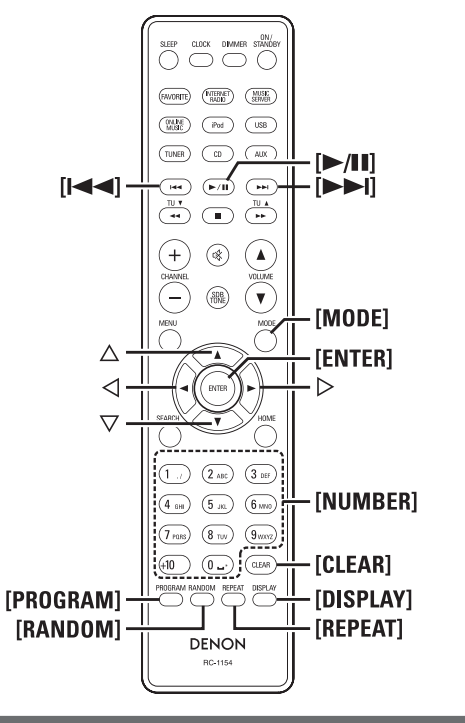

**Воспроизведение компакт-дисков**

# **Повторное воспроизведение**

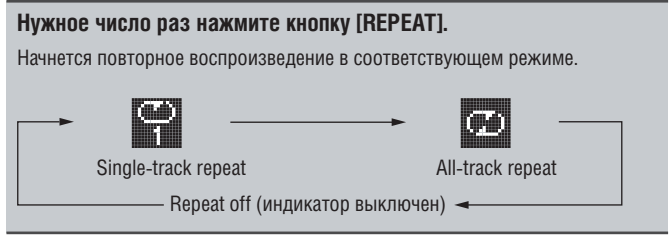

#### **[Режимы, которые можно выбирать]**

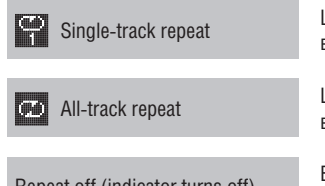

Циклически повторяющееся воспроизведение только одного трека

.<br>Циклически повторяющееся воспроизведение всех треков

Repeat off (indicator turns off) Возврат в обычный режим воспроизведения (индикатор выключен)

# **Воспроизведение в случайном порядке**

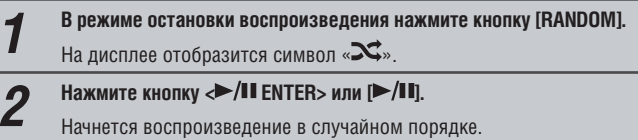

 $\overline{\rightarrow}$ 

Если кнопку **[REPEAT]** нажать во время воспроизведения в случайном порядке, то после окончания текущего сеанса воспроизведения в случайном порядке начнется другой сеанс с другим порядком воспроизведения треков.

#### **ПРИМЕЧАНИЕ**

Режим воспроизведения в случайном порядке не может быть установлен или отменен во время воспроизведения.

### ❏ **Отмена режима воспроизведения в случайном порядке**

Остановив воспроизведение, нажмите кнопку **[RANDOM]**. Символ « $\mathbf{\mathbf{\le}}$  » исчезнет с дисплея.

# **Воспроизведение треков в заданном порядке (программное воспроизведение)**

Можно запрограммировать воспроизведение до 25 треков.

*1* **Остановите воспроизведение, затем нажмите кнопку [PROGRAM].** На дисплее отобразится индикация «Program». *2* **Используя [ЦИФРОВЫЕ КНОПКИ] (0-9, +10), выберите номер трека. [Пример]** Для программирования воспроизведения треков 3, 12, 7 в указанном порядке: Нажмите кнопки **[PROGRAM], [3], [+10], [2], [7]**. **3** Нажмите кнопку **>/II** ENTER> или [>/II].<br>Начнется воспроизведение в запрограммированном порядке. ❏ **Проверка порядка запрограммированных треков** При остановленном воспроизведении нажмите кнопку  $[\blacktriangleright\blacktriangleright]$ . При каждом нажатии кнопки на дисплее будут отображаться номера треков в запрограммированной последовательности. ❏ **Для отмены последнего запрограммированного трека** При остановленном воспроизведении нажмите кнопку **[CLEAR]**. При каждом нажатии на кнопку из списка будет удаляться последний запрограммированный трек. ❏ **Для отмены конкретного трека** При остановленном воспроизведении нажатиями кнопки [ $\blacktriangleright$ ] выберите трек, который нужно удалить, после чего нажмите кнопку **[CLEAR]** для удаления. ❏ **Удаление всех запрограммированных треков** При остановленном воспроизведении нажмите кнопку **[PROGRAM**].  $\overline{\mathscr{L}}$ • Для включения режима повторного воспроизведения запрограммированных треков нажмите кнопку [REPEAT] во время воспроизведения. • Для включения режима воспроизведения запрограммированных треков в случайном порядке нажмите кнопку [RANDOM] во время воспроизведения. • Программа стирается при извлечении диска или отключении питания устройства.

# **Воспроизведение файлов формата MP3 и WMA**

**В этом разделе описан процесс воспроизведения файлов формата MP3 и WMA, записанных на дисках CD-R- или CD-RW. О воспроизведении файлов с других носителей смотрите в следующих разделах.**

## ❏ **Воспроизведение с портативного аудиоплеера**

**(**☞ **стр. 23)**

- ❏ **Воспроизведение с USB-накопителя (**☞ **стр. 18)**
- ❏ **Воспроизведение с iPod§ (**☞**стр.17)**
- ❏ **Форматы MP3 и WMA (**☞ **стр. 41)**

Множество сайтов в Интернет предоставляют возможность загрузить музыкальные файлы в форматах MP3 и WMA (Windows Media§ Audio). Эти файлы можно затем записать на диск CD-R или CD-RW и воспроизводить на данном устройстве.

«Windows Media» и «Windows» являются зарегистрированными торговыми марками корпорации Microsoft в США и других странах.

# **Воспроизведение файлов**

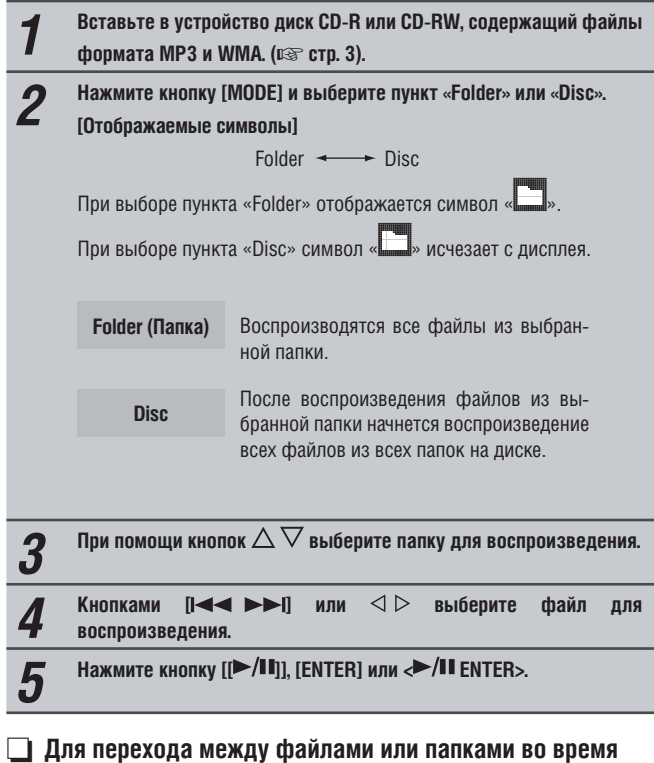

❏ **Для перехода между файлами или папками во время воспроизведения**

# **Папка**

С помощью кнопок  $\Delta\nabla$  выберите папку, затем нажмите кнопку [ENTER] или < **ENTER**>.

# **Файл**

С помощью кнопок  $\triangleleft$   $\triangleright$  выберите файл, затем нажмите кнопку [ENTER] или < **ENTER**>.

Также для выбора файлов можно использовать кнопки [**[ ]**] или **[ЦИФРОВЫЕ КНОПКИ] (0-9, +10)**.

• Номера файлов и папок задаются автоматически при загрузке диска.

 $\overline{\bullet}$ 

- Файлы, снабженные средствами защиты авторских прав, не могут быть воспроизведены.
- В зависимости от используемого программного обеспечения запись данных на диск не всегда может быть произведена правильно.
- В зависимости от условий записи некоторые диски воспроизвести невозможно.

## ❏ **Переключение дисплейного отображения**

Во время воспроизведения нажимайте кнопку **[DISPLAY]**.

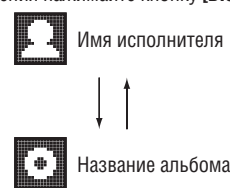

### ❏ **Режим повторного воспроизведения**

Последовательно нажимайте кнопку **[REPEAT]**.

Начнется повторное воспроизведение в соответствующем режиме.

• Режимы повторного воспроизведения, которые можно выбирать, отличаются в режимах «Folder» (Папка) и «Disc» (Диск).

#### **В режиме «Folder»:**

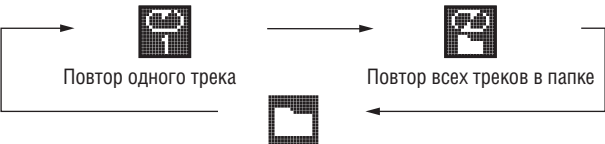

Функция повторного воспроизведения выключена

**В режиме «Disc»:**

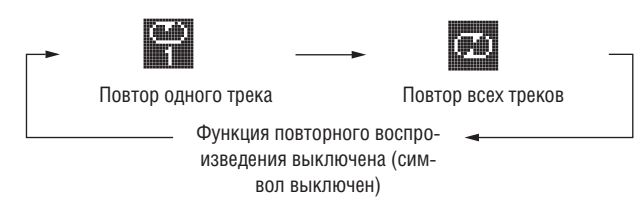

### **[Варианты выбора]**

#### **В режиме «Folder»:**

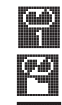

Повторно воспроизводится только выбранный трек.

Повторно воспроизводятся все файлы в выбранной папке.

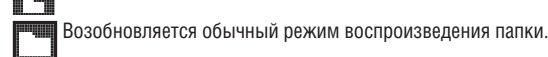

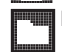

**В режиме «Disc»:**

Обратитесь к разделу «Повторное воспроизведение» (  $\mathbb{R}$  стр. 14)

## ❏ **Настройка воспроизведения в случайном порядке**

Обратитесь к разделу «Воспроизведение в случайном порядке»  $\mathbb{F}$  стр. 14)

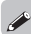

Треки в формате MP3/WMA невозможно воспроизводить в запрограммированном порядке.

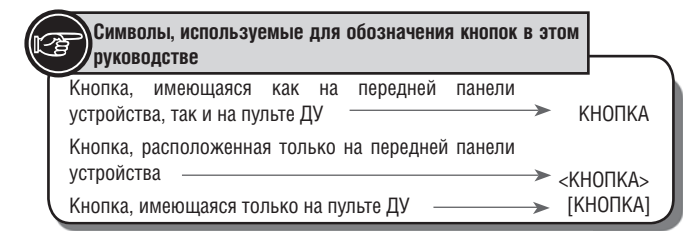

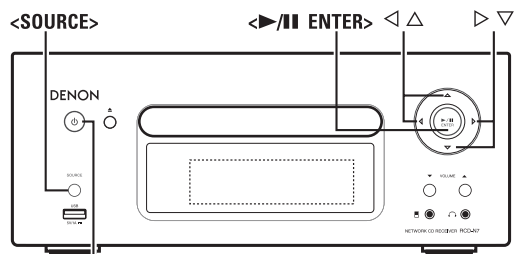

**ON/STANDBY** 

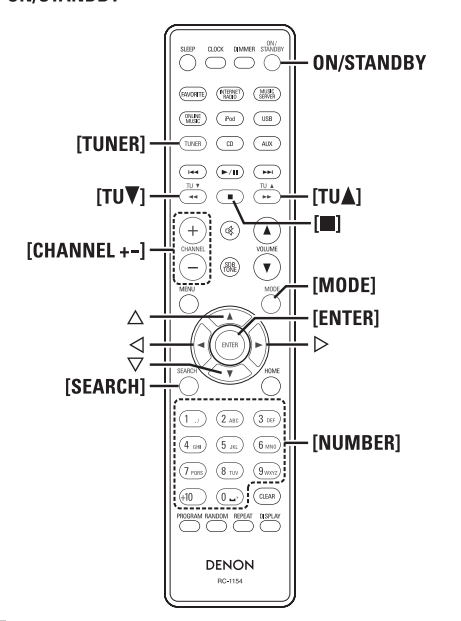

# **Использование тюнера**

# **Настройка на радиостанции**

Перед началом работы подключите антенну (□ стр. 7).

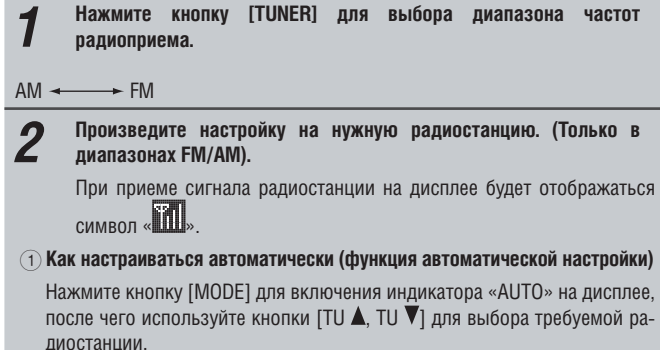

2 **Как настраиваться вручную (функция ручной настройки)** Нажмите кнопку **[MODE]** для выключения индикатора «AUTO» на дисплее, после чего используйте кнопки [TU  $\blacktriangle$ , TU  $\nabla$ ] для выбора требуемой радиостанции.

- Если источник входного сигнала настроен на значение, отличное от «TUNER», нажмите кнопку **[TUNER]** для переключения источника.
- Входной источник также можно переключать на значение «АМ» или «FM» при помощи кнопки **<SOURCE>** (☞ стр. 12).
- Если настроить нужную радиостанцию в автоматическом режиме не удается, используйте режим ручной настройки.
- При настройке в ручном режиме нажмите и удерживайте кнопки [TU  $\blacktriangle$ , TU <sup>▼</sup>] для последовательного изменения частоты.
- Если рядом с устройством работает телевизор, во время прослушивания АМ-радиостанций могут появиться шумовые помехи и искажения сигнала. В этом случае упереместите устройство как можно дальше от телевизора.

❏ **Для прекращения процесса автоматической настройки** Нажмите кнопки [TU $\blacktriangle$ , TU $\nabla$ ].

# **Автоматическое сохранение предварительных настроек на FMрадиостанции**

Возможно сохранение в памяти предварительных настроек до 99 радиостанций диапазона FM и АМ.

# **ПРИМЕЧАНИЕ**

Для АМ-радиостанций автоматическое сохранение предварительных настроек невозможно.

## ❏ **Автоматическое сохранение предварительных настроек с помощью пульта ДУ**

Эти действия осуществляются при настройке на FM-радиостанцию.

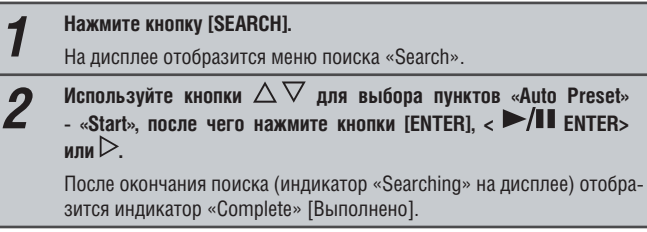

# **Отмена автоматического сохранения предварительных настроек**

Нажмите кнопку [ $\Box$ ].

 $\blacktriangleright$ 

Предварительные настройки на радиостанции со слабым сигналом не могут быть сохранены автоматически, в этом случае пользуйтесь ручным режимом.

## **ПРИМЕЧАНИЕ**

При выполнении операции автоматического сохранения предварительных настроек новые предварительные настройки записываются в ячейки памяти с затиранием поверх сохраненных ранее.

## ❏ **Присвоение названий радиостанций каналам предварительных настроек**

Название радиостанции может содержать до 8 символов.

- *1* **Настройтесь на требуемую радиостанцию.**
- **2** Нажмите и удерживайте кнопку [ENTER] или <  $\blacktriangleright$ /II ENTER>.
- *3* **Введите название радиостанции. Обратитесь к разделу «Ввод символов» (**☞ **стр. 34)**

# *4* **Нажмите кнопку [ENTER] или <§ ENTER>.**

Введенное название будет сохранено.

• Для ввода названий для других радиостанций повторяйте шаги с 1 по 4.

# **Ручное сохранение предварительных настроек на радиостанции диапазонов FM и АМ**

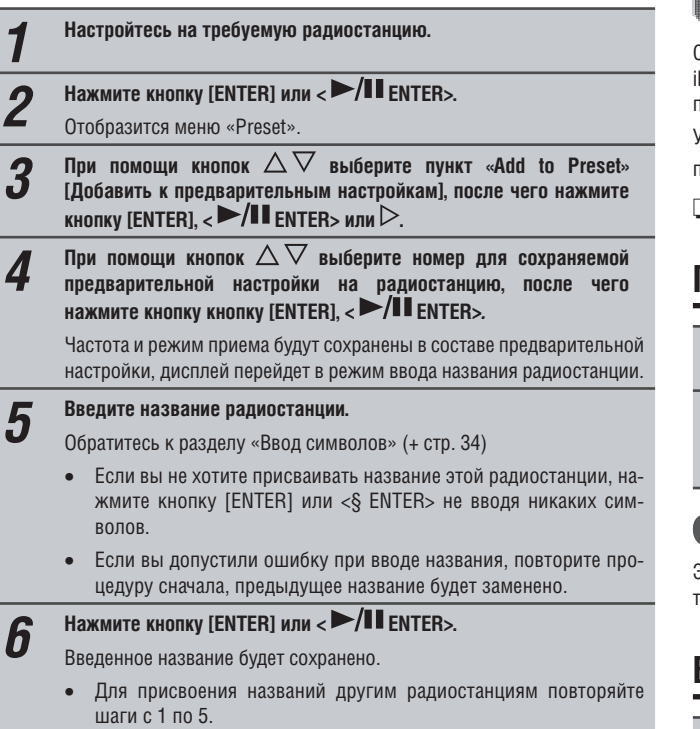

# **Прослушивание предварительно настроенных радиостанций**

**Используйте кнопки [ЦИФРОВЫЕ КНОПКИ] (0 - 9, +10) или [CHANNEL + -] для выбора номера предварительной настройки.**

# **Вызов радиостанций из списка предварительных настроек (Preset List)**

- 
- **1** Нажмите кнопку [ENTER] или <  $\blacktriangleright$ / **Lenter>.**<br>На дисплее отобразится индикатор «Preset».
- **2 При помощи кнопок выберите пункт «Call Preset» [Вызвать из памяти предварительную настройку], после чего нажмите кнопку [ENTER],**  $\lt\blacktriangleright$ **/II ENTER> или**  $\triangleright$ **.**

Откроется список предварительных настроек Preset List.

**3 При помощи кнопок выберите в Preset List предварительную настройку на нужную радиостанцию, после чего нажмите кнопку**   $[ENTER]$ ,  $\leq$   $\geq$  /**II** enter> или  $\geq$ .

# **Удаление радиостанций, зарегистрированных в Preset List**

- 
- **1** Нажмите кнопку [ENTER] или <  $\blacktriangleright$ / **H** ENTER>.<br>На дисплее отобразится индикатор «Preset».
- *2* **При помощи кнопок выберите пункт «Delete Preset» [Удалить предварительную настройку], после чего нажмите кнопку [ENTER],**  $\lt\blacktriangleright$ **/II ENTER> или**  $\triangleright$ .

Откроется список предварительных настроек Preset List.

**3** При помощи кнопок  $\triangle$   $\vee$  выберите в Preset List предварительную<br>• настройку на нужную радиостанцию, после чего нажмите кнопку  $[ENTER]$ ,  $\langle \blacktriangleright$ /**II** ENTER> или  $\triangleright$ .

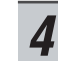

*4* **При появлении запроса «Delete?» [Удалить?] нажмите кнопку [EN-TER] или < ►/II ENTER>** 

• Для отмены операции удаления нажмите кнопку  $\triangleleft$ .

# **Воспроизведение файлов с iPod®**

.<br>Спомощью этого устройства вы можете прослушивать записи, хранящиеся в Pod. Вы можете управлять iPod как с помощью кнопок на устройстве, так и при помощи пульта ДУ.

Узнать о поддерживаемых моделях iPod вы можете в разделе «Подключение плеера iPod» (☞ стр. 9).

❏ **iPod® (**☞ **стр. 41)**

# **Перед воспроизведением записей с iPod**

*1* **Нажмите кнопку ON/STANDBY.**

- 
- *2* **Установите iPod в док-станцию этого устройства.**  При установке iPoid в док-станцию входной источник автоматически переключится на значение «iPod» и начнется воспроизведение.

## **ПРИМЕЧАНИЕ**

Эта функция активируется примерно через 1 - 2 минуты после включения питания устройства.

# **Воспроизведение с iPod**

*1* **Нажмите кнопку [MODE] для переключения режима отображения.** Режим меняется при каждом нажатии на кнопку. • Возможны 2 режима отображения содержимого iPod. **Browse mode**  Содержимое iPod отображается на дисплее ресивера.

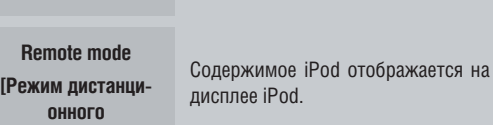

**управления]**

**[Режим просмотра**

• На дисплее устройства отображается индикация «Remote iPod»

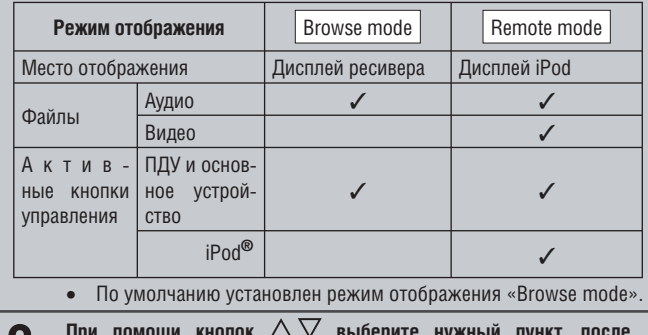

 $2$  При помощи кнопок  $\triangle \vee$  выберите нужный пункт, после **чего нажимайте кнопку [ENTER] или**  $\triangle$  **/II ENTER**> для выбора **музыкального файла, который хотите воспроизвести.**

- **3** Нажмите кнопку [ENTER] или < >/II ENTER>.
- Начнется воспроизведение.

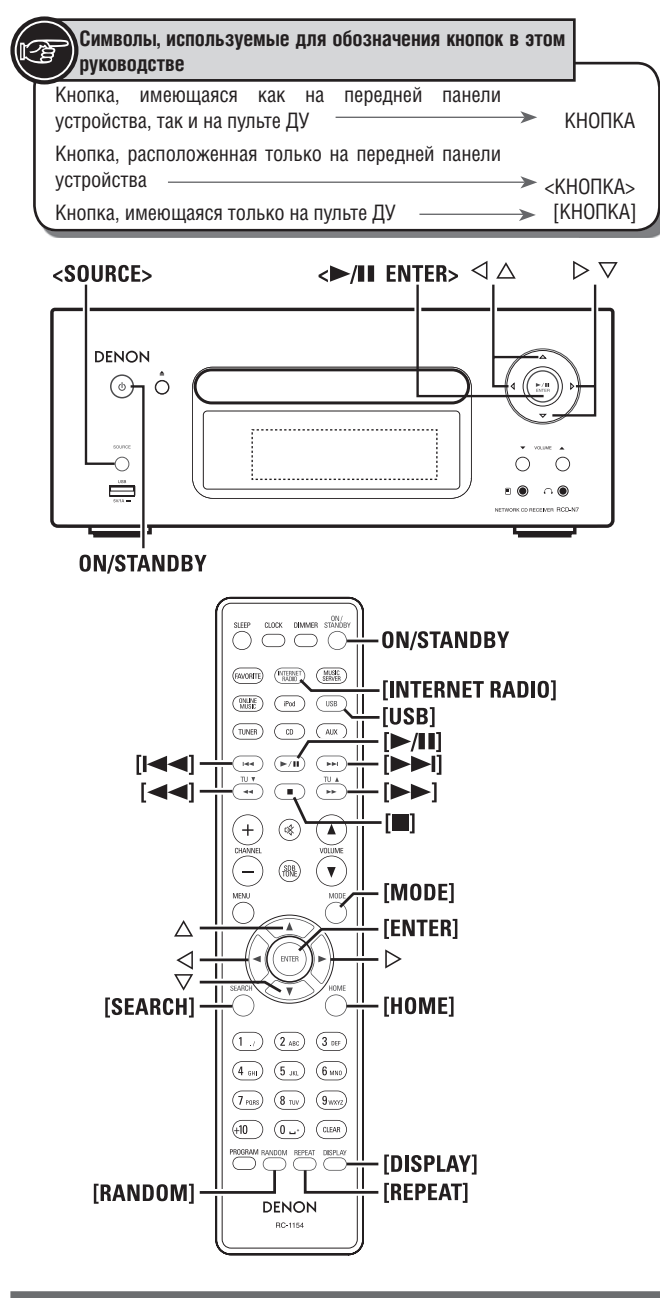

## **Воспроизведение с iPod®**

## **ПРИМЕЧАНИЕ**

- Модели iPod nano 1G и iPod video не поддерживают режим «Remote mode».
- Компания DENON не несет ответственности за возможные потери данных на вашем iPod.
- В зависимости от модели iPod и используемого программного обеспечения некоторые функции могут не работать.

## ❏ **Соответствие функций кнопок пульта ДУ и iPod**

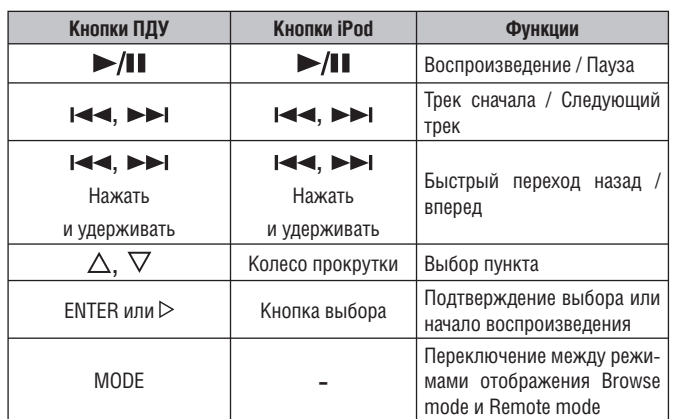

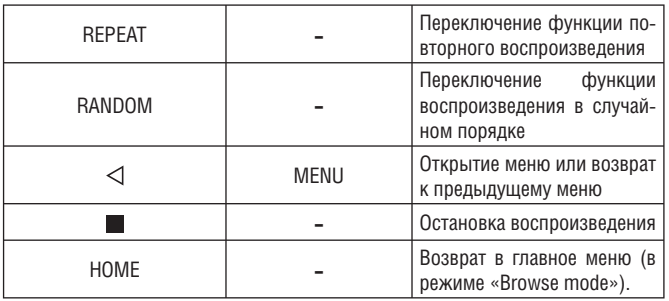

## ❏ **Для переключения дисплейного отображения**

Во время воспроизведения нажимайте кнопку [DISPLAY]. Изображение будет меняться при каждом нажатии на кнопку.

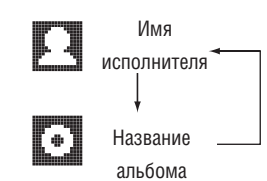

# **Отключение iPod**

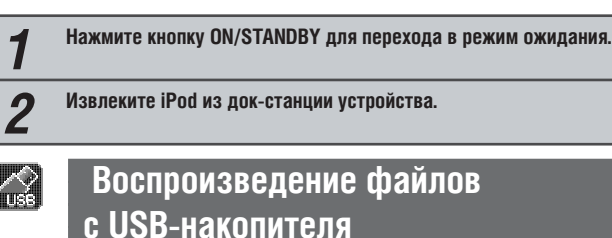

Воспроизведение файлов, хранящихся на USB-накопителе или в памяти iPod. ❏ **USB-накопители (**☞ **стр. 42)**

❏ **Воспроизведение с iPod (**☞ **стр. 17)**

# **Перед воспроизведением с USBнакопителя или iPod**

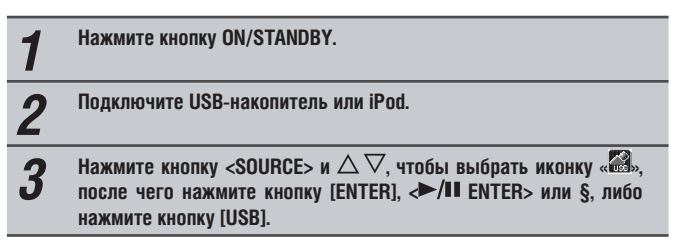

#### **ПРИМЕЧАНИЕ**

Эта функция активируется через 1 - 2 минуты после включения питания.

# **Воспроизведение файлов, хранящихся на USB-накопителях**

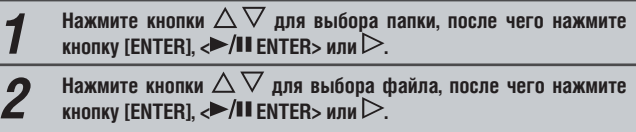

Начнется воспроизведение.

- Если USB-накопитель разбит на несколько разделов доступным для воспроизведения будет только первый раздел.
- Это устройство поддерживает MP3-файлы, соответствующие стандарту «MPEG-1 Audio Layer-3».

## **ПРИМЕЧАНИЕ**

- Компания DENON не несет ответственности за возможные потери данных на USB-накопителях при использовании их с этим устройством.
- USB-накопитель не будут работать при подключении его через USB-KOHIIAHTDATOD
- Компания DENON не гарантирует корректную работу и достаточное питание всех USB-накопителей. При подключении портативных жестких дисков USB с дополнительным питанием от адаптера переменного тока рекомендуется использование их с таким адаптером.
- К этому устройству невозможно подключить компьютер посредством USB-кабеля.

### • Управление работой USB-накопителя

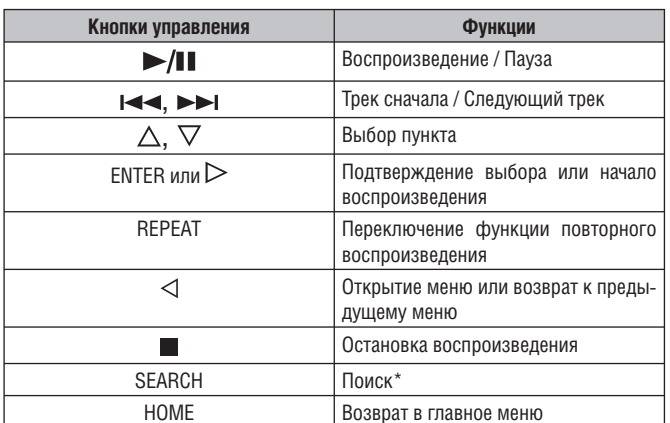

#### • Повторное воспроизведение (DS стр. 14)

\* Нажмите кнопку [SEARCH], затем кнопки §§ для выбора первой буквы искомого названия

.<br>| Поиск может оказаться безуспешным, если список не упорядочен по алфавиту.

#### П Для переключения дисплейного отображения

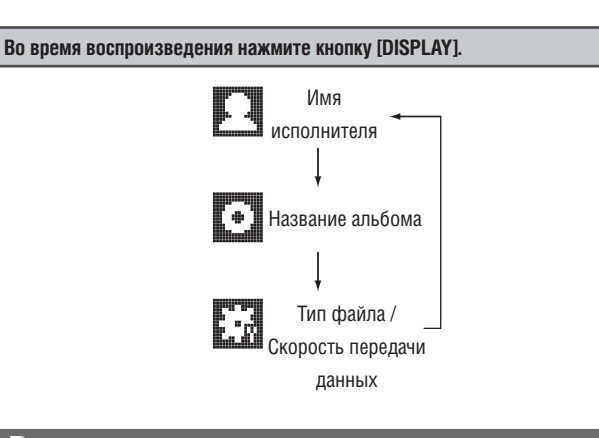

# Воспроизведение сетевых аудиоисточников

Этот раздел описывает процесс прослушивания Интернет-радио и музыкальных файлов, хранящихся на компьютере.

#### □ Прослушивание Интернет-радио (DSF стр. 43)

- Музыкальный сервер (□ стр. 43)
- $\Box$  O Napster ( $\mathbb{R}$  crp. 43)
- $\Box$  O Last.fm ( $\mathbb{R}$ ) crp. 43)

# Прослушивание Интернет-радио

#### Подготовка. 1

(1) Проверьте сетевую среду, после чего включите питание устройства (DF стр. 11, раздел «Включение питания»).

2 Обратитесь к разделу «Настройка сети [Network]» (DF стр. 28), если требуется произвести настройки сети.

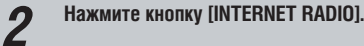

- $\overline{3}$ Нажмите кнопки  $\triangle\nabla$  для выбора требуемого пункта, после чего нажмите кнопку [ENTER].  $\blacktriangleright$ /II ENTER> или $\triangleright$ .
- Повторите шаг 3 необходимое число раз для перехода к списку  $\Delta$ станций.
- Нажмите кнопки  $\triangle\nabla$  для выбора станции, после чего нажмите кнопку [ENTER],  $\leftrightarrow$ /II ENTER> или  $\triangleright$

Воспроизведение начнется после окончания буферизации.

- В Интернете существует множество радиостанций, и качество их программ и сигнала может очень сильно различаться.
- В общем случае, чем выше скорость передачи данных тем выше качество звука, но в зависимости от состояния линий связи и уровня нагрузки на сервер воспроизведение может иногда прерываться. В то же время низкая скорость передачи данных определяет низкое качество сигнала, но в этом случае уменьшается вероятность перерывов в воспроизведении.
- Сообщения «Server Full» или «Connection Down» отображаются на дисплее устройства в случае, если сервер перегружен или радиостанция отключена.
- Это устройство может отображать названия папок и файлов. Символы, которые невозможно отобразить, заменяются символом «.» (точка).
- Нажатиями кнопки [DISPLAY] режим отображения можно переключать между отображением имени/скорости передачи данных файла и названием радиостанции.

#### Переключение дисплейного отображения

Нажмите кнопку [DISPLAY] в процессе прослушивания Интернетпалио. Будет отображена информация о радиостанции, формат сигнала и его скорость передачи данных

### • Недавно прослушанные Интернет-радиостанции

Недавно прослушанные Интернет-радиостанции могут быть выбраны из списка «Recently Played».

В этом списке может храниться до 20 радиостанций.

Нажмите кнопку [DISPLAY] в процессе прослушивания Интернетрадио.

## Поиск станций по ключевому слову (в алфавитном поряд-Ke)

Нажмите кнопку [DISPLAY] в процессе прослушивания Интернетрадио. О вводе символов прочтите на стр. 34. Введите символы, после чего нажмите кнопку [ENTER] или  $\rightarrow$  **II** ENTER>.

## П Добавление Интернет-радиостанций в список избранноro Favorite.

Вы можете добавлять Интернет-радиостанции в список избранного Favorite. (ISF CTD. 23)

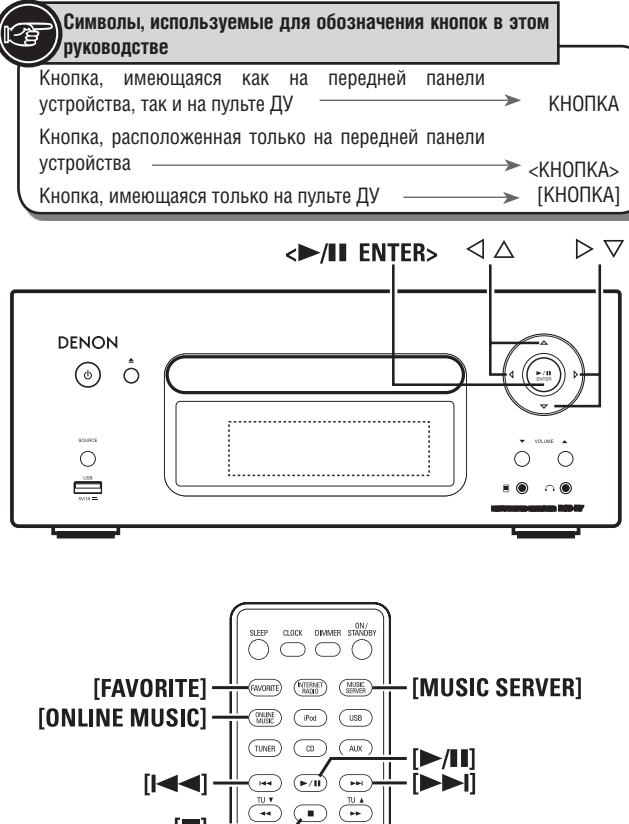

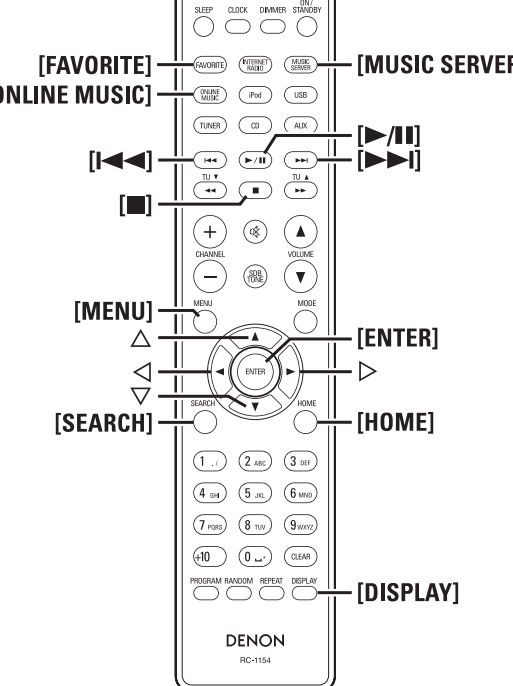

# **Воспроизведение сетевых аудиоисточников**

## ❏ **Управление Интернет-радио**

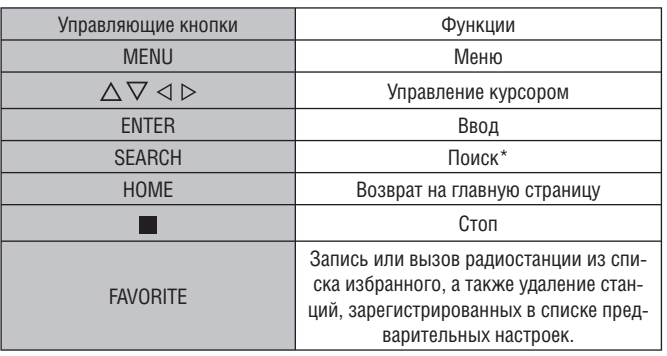

✻ Нажмите кнопку **[SEARCH]**, после чего нажмите §§ для выбора первой буквы поиска.

## $\overline{\mathscr{L}}$

Поиск может оказаться безуспешным, если список не упорядочен по алфавиту.

# **Воспроизведение записей, хранящихся на музыкальном сервере**

Используйте эту функцию для воспроизведения файлов или списков воспроизведения.

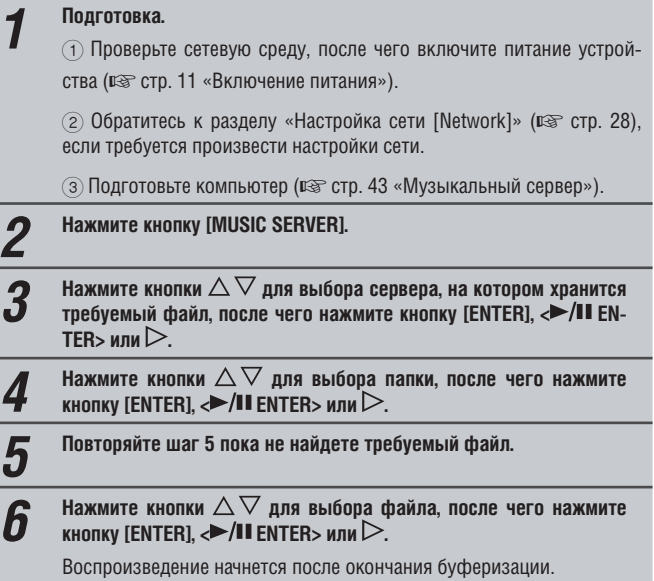

- Для воспроизведения файлов должны быть выполнены все необходимые подключения и настройки (□ стр. 8).
- Перед воспроизведением необходимо запустить соответствующее программное обеспечение на вашем компьютере и определить доступные для прослушивания файлы.
- Порядок отображения треков/файлов зависит от настроек сервера. Поиск по первой букве названия может не дать результатов, если треки/файлы не упорядочены по алфавиту.
- Файлы в формате WMA Lossless (без потерь качества) могут воспроизводиться при наличии на сервере соответствующего программного обеспечения для транскодирования данных, такого как Windows Media Player Ver. 11.
- Используйте кнопку **[DISPLAY]** для отображения названия (имени) исполнителя, типа/скорости передачи данных файла или названия альбома.

## ❏ **Воспроизведение файлов, зарегистрированных в вашем списке избранного**

Файлы могут быть внесены в список избранного содержимого и воспроизведены тем же способом, что и Интернет-радиостанции (□ стр. 23).

#### **ПРИМЕЧАНИЕ**

- Операции, описанные ниже, приводят к обновлению базы данных сервера. Это сделает невозможным воспроизведение файлов, зарегистрированных в вашем списке избранного.
- В случае завершения работы музыкального сервера и перезапуска его.
- Если музыкальные файлы были удалены с сервера, либо были добавлены новые файлы.
- В случае использования ESCIENT-сервера добавьте «ESCIENT» перед названием сервера.

#### **Воспроизведение сетевых аудиоисточников**

### ❏ **Операции управления музыкальным сервером**

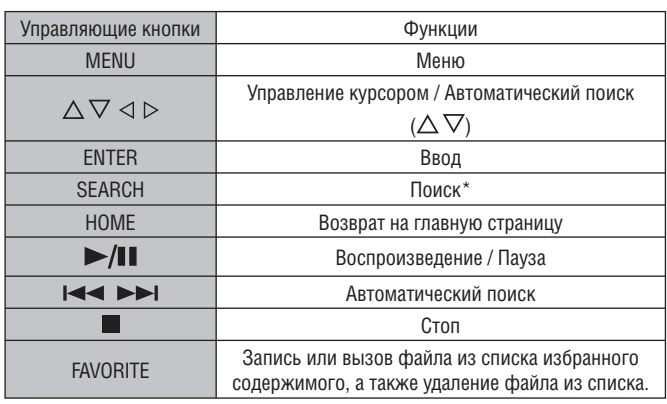

• Повторное воспроизведение (☞ стр. 14)

Воспроизведение в случайном порядке (□ стр. 14)

✻ Нажмите кнопку **[SEARCH]**, затем кнопки §§ для выбора первой буквы искомого названия.

 $\overline{\mathscr{L}}$  Поиск может оказаться безуспешным, если список не упорядочен по алфавиту.

# **Прослушивание сетевого сервиса Last.fm**

Сетевой радиосервис Last.fm может быть недоступным в некоторых странах. За более полной информацией обратитесь на сайт www.last.fm/hardware. Для прослушивания необходима регистрация, которую можно произвести по адресу www.last.fm/subscribe.

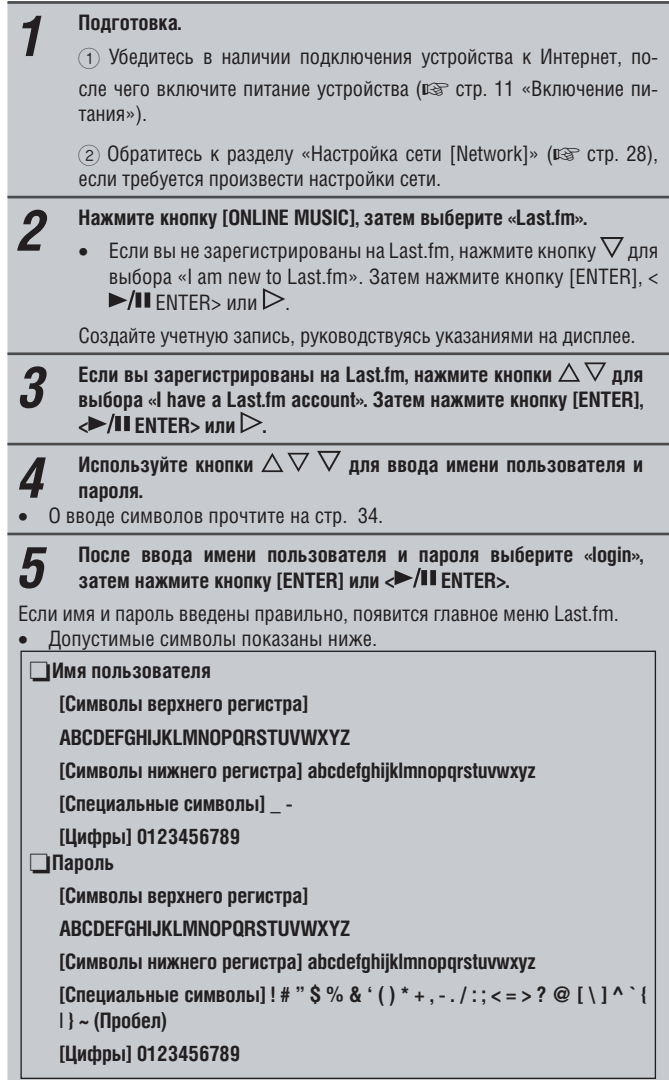

#### $\boldsymbol{6}$  При помощи кнопок  $\triangle \triangledown$  выберите требуемый пункт меню и  $\boldsymbol{6}$  нажмите кнопку [ENTER],  $\blacktriangleright$ /II ENTER> или  $\triangleright$ . **Popular Stations [Популярные станции] Your stations [Ваши радиостанции] Search Stations [Поиск станций** Прослушивание популярных в вашем регионе исполнителей и тегов. Your Recent Stations [Недавно прослушанные станции]: Прослушивание недавно выбиравшихся вами радиостанций. Вы можете прослушивать треки следующих персонализированных (настроенных с учетом ваших вкусов и предпочтений) станций («Your Recommended Radio» [Рекомендуемое вами радио], «Your Library» [Ваша библиотека], «Your Neighborhood» [Ваше окружение], «Your Friends' Radio» [Радио ваших друзей], «Your Top Tags» [Наиболее ценимые вами теги], «Your Top Artists» [Наиболее ценимые вами исполнители]). Вы можете искать радиостанции по названию (имени) исполнителя или тегу. **7** При помощи кнопок △▽ выберите станцию, после чего нажмите<br>**7** кнопку [ENTER], <▶/II ENTER> или § для начала прослушивания. Начнется воспроизведение. *8* **При нажатии во время воспроизведения кнопки § появится следующее меню. Love this track [Одобрить этот трек Ban this track [Блокировать этот трек Scrobbling** Одобрение трека улучшает ваши рекомендации на Last.fm, кроме того вы можете поделиться ими в популярных социальных сетях. Заблокированный трек больше не будет воспроизводиться. Вы можете отменить это действие, зайдя на веб-сайт Last.fm. Функция скробблинга (сбора статистики) отправляет данные о прослушиваемом треке на Last.fm. Вы можете просматривать рейтинги прослушиваемой вами музыки, получать рекомендации о новых музыкальных композициях и событиях в вашем регионе, а также делиться своими музыкальными предпочтениями с друзьями. Используя эту опцию, вы можете включить или отключить этот сервис. Активный скробблинг улучшает ваши статистические показатели.

#### **ПРИМЕЧАНИЕ**

• Длина пароля не должна превышать 90 символов

• Нажмите кнопку [HOME] для отмены ввода.

 $\overline{\bullet}$ 

Используйте кнопку [DISPLAY] для отображения названия (имени) исполнителя, типа/скорости передачи данных файла или названия альбома.

## ❏ **Операции управления Last.fm**

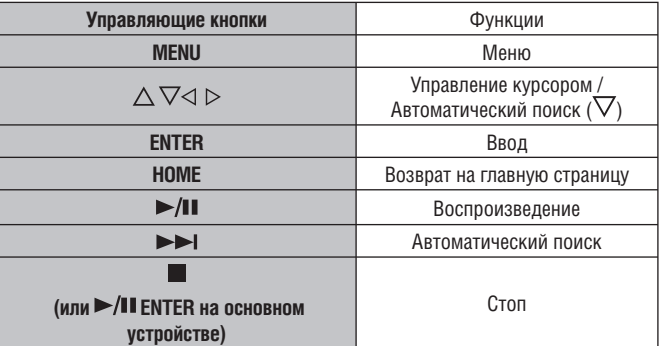

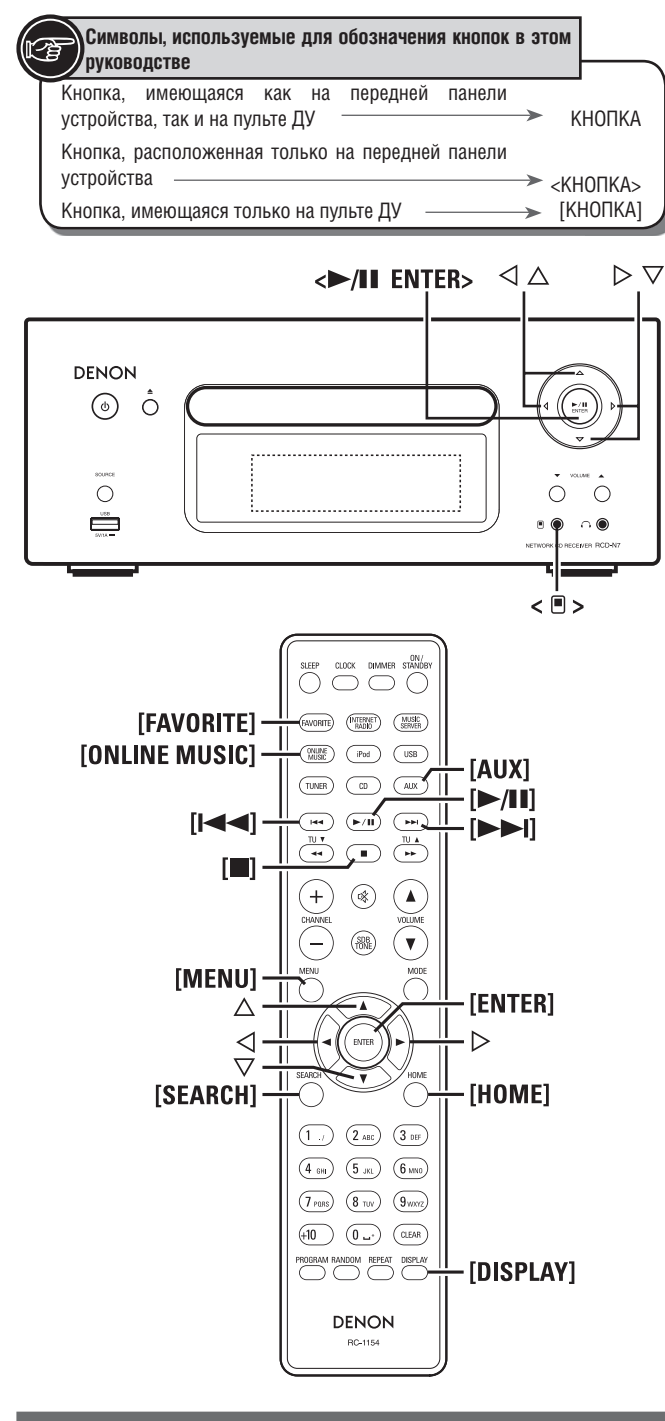

Воспроизведение сетевых аудиоисточников

# Прослушивание Napster

# Подготовка.

 $\Delta$ 

(1) Убедитесь в наличии подключения устройства к Интернет, после чего включите питание устройства (DF стр. 11 «Включение питания»).

2 Обратитесь к разделу «Настройка сети [Network]» (ES стр. 28), если требуется произвести настройки сети.

# Нажмите кнопку [ONLINE MUSIC] и выберите «Napster».

Ипользуйте кнопки  $\triangle\nabla\triangleright$  для ввода имени пользователя 3 («Username») и пароля («Password»). О вводе символов прочтите на стр. 34.  $\bullet$ 

После ввода имени пользователя и пароля выберите пункт «loqin», после чего нажмите кнопку [ENTER] или  $\blacktriangleright$ /II ENTER>.

Если имя пользователя и пароль введены правильно, отобразится главное меню Napster.

## **ПРИМЕЧАНИЕ**

- Длина пароля не должна превышать 90 символов
- Нажмите кнопку [HOME] для отмены ввода.

## Поиск с помощью меню Napster

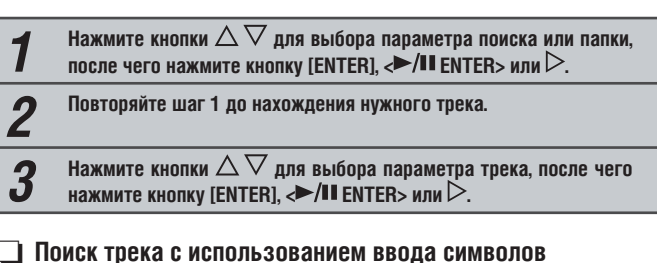

#### Нажмите кнопку [SEARCH]. 1

- Поиск может осуществляться в списке меню по названию (имени) исполнителя, названию альбома или трека. Поиск не может быть осуществлен на экране воспроизведения.
- $\overline{2}$ Нажмите кнопки  $\triangle\nabla$  для выбора параметра поиска, после чего нажмите кнопку [ENTER],  $\leftrightarrow$ /II ENTER> или $\triangleright$ .

# Появится экран поиска.

- О вводе символов прочтите на стр. 34.
- Введите символы, затем нажмите кнопку [ENTER] или <>/II EN-TER>

# **Добавление треков в библиотеку Napster**

Нажмите кнопку § во время воспроизведения нужного трека. Появится сообщение «Add to my library?» [Добавить в вашу библиотеку?].  $\overline{\mathbf{z}}$ Нажмите кнопку [ENTER],  $\blacktriangleright$ /II ENTER> или $\triangleright$ . Трек будет добавлен в библиотеку. Если вы нажмете кнопку < добавление трека будет отменено и дисплей вернется к отображению предыдущей страницы.

# Прослушивание треков из библиотеки Napster

Нажмите кнопки  $\triangle \triangledown$  для выбора «Му Napster Library», после чего нажмите кнопку  $\langle \blacktriangleright$ /II ENTER> или $\triangleright$ Нажмите кнопки  $\triangle\nabla$  для выбора информации или трека, затем нажмите кнопку [ENTER],  $\leftrightarrow$ /II ENTER>.

 $\overline{\mathscr{O}}$ 

Используйте кнопку [DISPLAY] для отображения названия (имени) исполнителя, типа/скорости передачи данных файла или названия альбома.

# $\Box$  Операции управления Napster

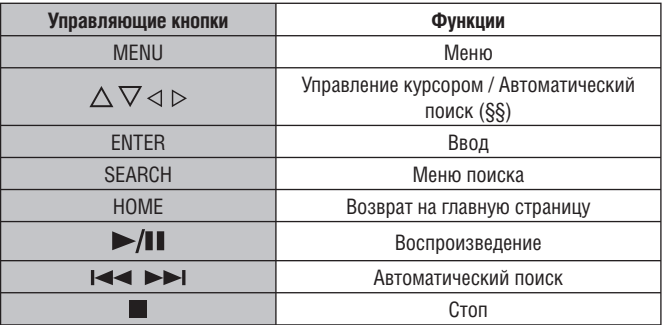

- Повторное воспроизведение (в стр. 14)
- Воспроизведение в случайном порядке (в стр. 14)  $\bullet$

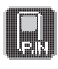

# **Воспроизведение с портативного аудиоплеера**

Вы можете подключить свой портативный плеер к этому устройству и прослушать записанные на нем файлы.

# **Прослушивание записей с портативного аудиоплеера**

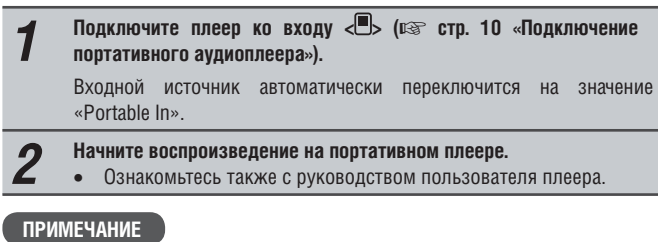

При использовании разъема для наушников портативного плеера установите уровень громкости на нем в соответствующее положение.

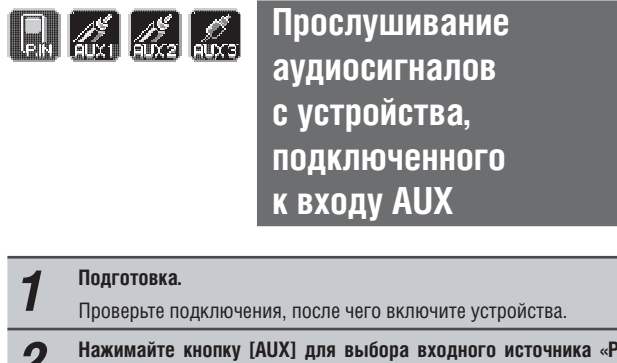

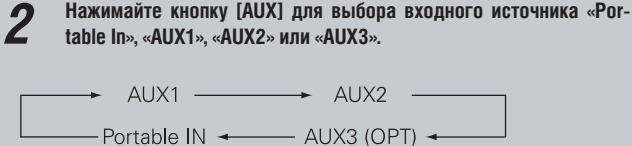

• Если ко входу для портативных устройство не подключен плеер, входной источник «Portable In» не будет отображаться при нажатии кнопки **[AUX]**.

*3* **Начните воспроизведение на устройстве-источнике.**

#### **Функция Favorite [Избранное]** Ď

#### **Этот раздел описывает функцию Favorite.**

- Функция Favorite [Избранное] позволяет вам добавлять в список избранного содержимого предпочтительные радиостанции и файлы, с тем чтобы вы смогли прослушать их в любой момент.
- Вы можете добавлять в этот список радиостанции, музыкальные серверы и Интернет-радиостанции.
- В список можно добавить до 50 позиций.
- При добавлении 51-й позиции наименее часто используемая станция в списке автоматически удаляется.
- При выборе станции из списка отображается верхняя часть списка.

# **Добавление Интернет-радиостанций, музыкальных серверов и радиостанций в список избранного содержимого.**

- *1* **Нажмите кнопку [FAVORITE] во время прослушивания требуемой радиостанции или файла.** Появится меню «Favorite». **2** Нажмите кнопки  $\Delta \nabla$  для выбора пункта «Add to Favorite», после <br> **2** насе нажните кнопки (ENTED)  $\Delta \mathbf{I}$  ENTED, или  $\triangleright$ 
	- чего нажмите кнопку [ENTER],  $\langle \blacktriangleright$ /II ENTER> или  $\triangleright$ .

# **Выбор из списка избранного ранее добавленных туда радиостанций и файлов.**

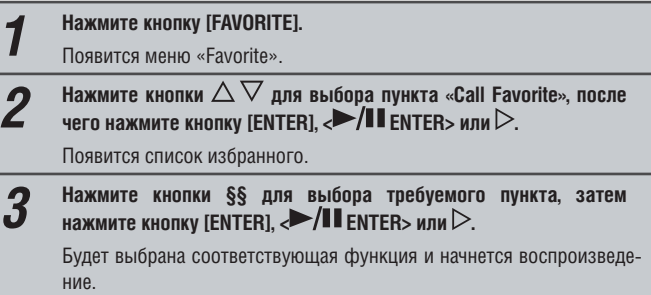

# **Удаление из списка избранного ранее добавленных туда радиостанций и файлов**

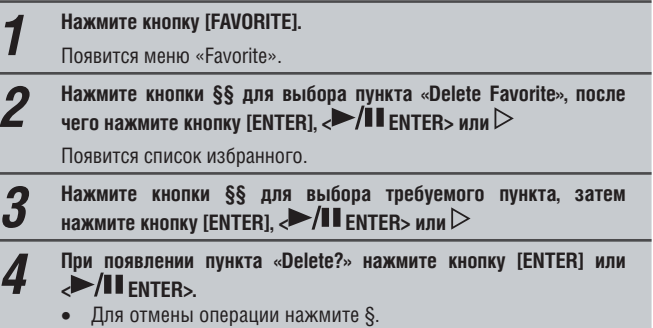

# Дополнительные операции

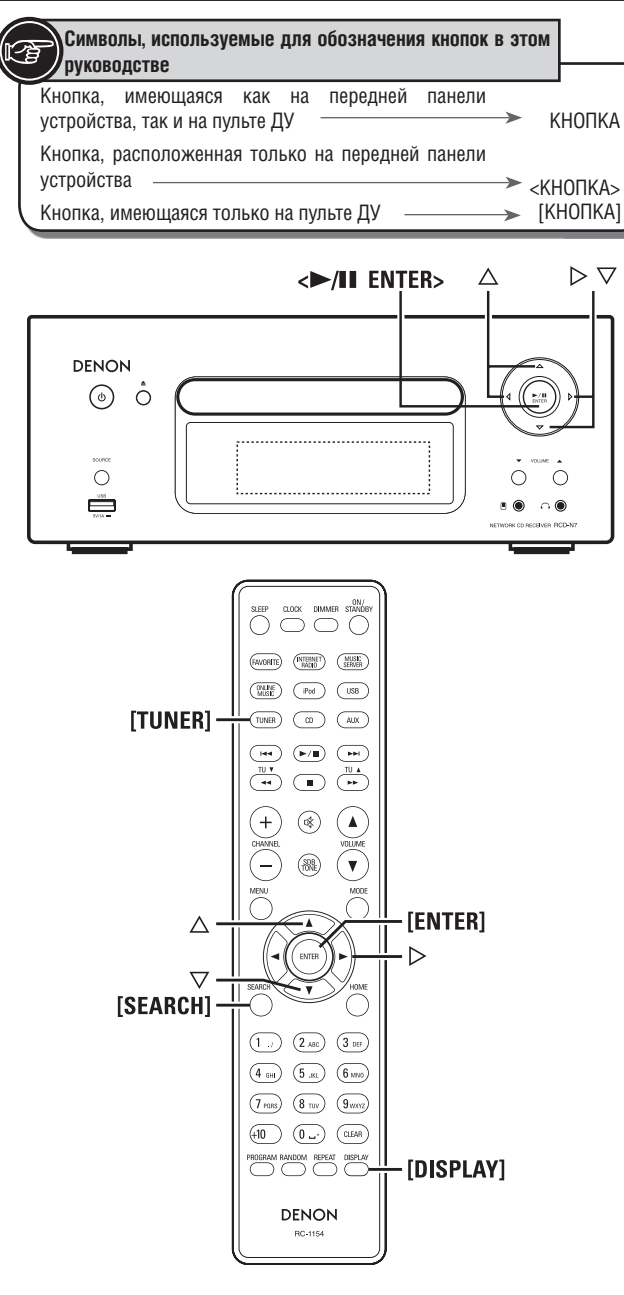

# Использование тюнера

# **Функция RDS (Radio Data System)**

RDS (работает только в FM-диапазоне) - сервис, предоставляемый радиовещательной компанией. Он обеспечивает передачу дополнительной информации наряду с основным сигналом радиостанции.

Это устройство поддерживает следующие 4 типа RDS-информации.

## □ Поиск RDS

 $\overline{2}$ 

Используйте эту функцию для автоматической настройки на радиостанции, передающие RDS-информацию.

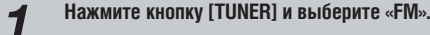

Нажмите кнопку [SEARCH].

Нажмите кнопки  $\triangle\nabla$  для выбора «RDS SEARCH», после чего 3 нажмите кнопку < $\blacktriangleright$ /II ENTER> или $\triangleright$ .

Автоматически начнется операция поиска RDS.

Если поиск не увенчается успехом, отобразится сообщение «No  $\bullet$ Program»

# Просмотр информации в процессе приема

Нажмите кнопку **[DISPLAY]** при получении RDS-данных для отображения информации, передаваемой в данный момент.

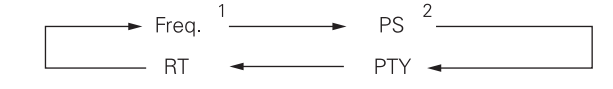

\*1 Частота

- \*2 Название программы
- Будет отображаться название станции, если оно было предварительно задано.

# **Функция РТҮ (Program Type)**

Эта функция указывает тип принимаемой RDS-программы.

Типы программ и их отображение:

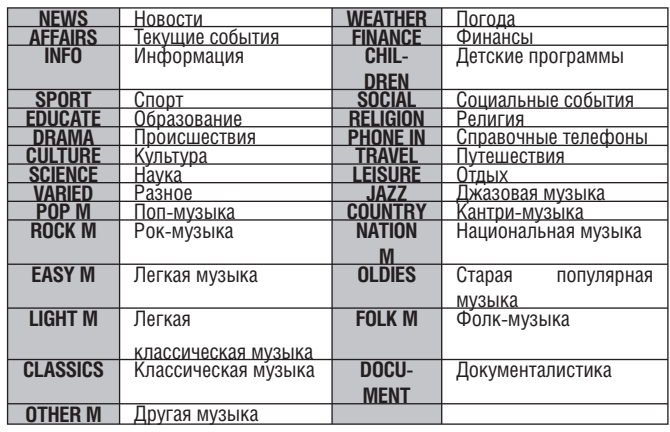

## $\Box$  Поиск по РТҮ

Используйте эту функцию для поиска RDS-станций, передающих программы заданного типа РТҮ.

Для просмотра типов программ обратитесь к разделу «PTY (Program Type)».

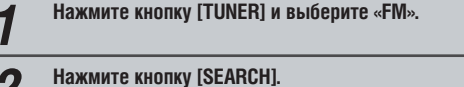

2

- Нажмите кнопки  $\Delta \nabla$  для выбора «РТҮ SEARCH», после чего нажмите кнопку « $\nu$ II ENTER> или  $\triangleright$ .  $\overline{3}$
- Нажмите кнопки  $\triangle\nabla$  для выбора требуемого типа программы,  $\boldsymbol{\varDelta}$ после чего нажмите кнопку <>/II ENTER> или >

Автоматически начнется операция поиска РТҮ.

Если поиск не увенчается успехом, отобразится сообщение «No  $\bullet$ Program».

# **TP (Traffic Program)**

Функция TP определяет программы, предоставляющие информацию о текущей ситуации на дорогах в вашем регионе.

Это позволит вам выбрать оптимальный маршрут перед выездом.

# ❏ **Поиск TP**

Используйте эту функцию для поиска RDS-станций, передающих программы TP.

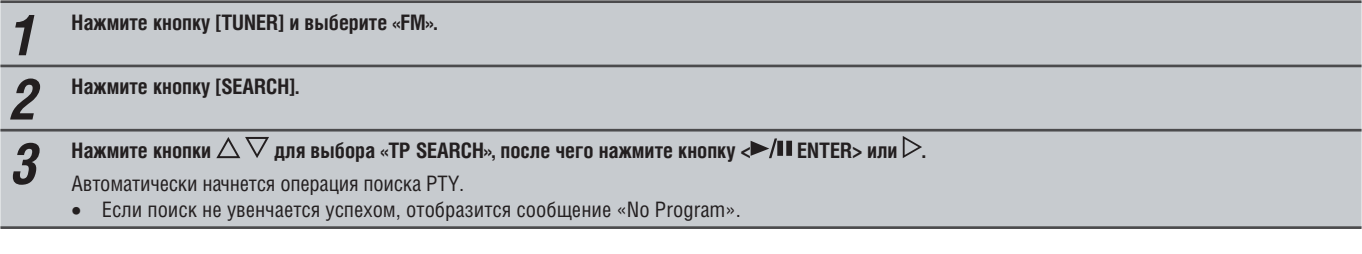

# **Функция RT (Radio Text)**

Эта функция позволяет RDS-станциям передавать текстовые сообщения, появляющиеся на дисплее.

### $\overline{a}$

- Если RDS-станция не предоставляет сервиса RT, а функция приема RT устройством включена, на дисплее будет отображаться сообщение «NO TEXT».
- RT-функция не поддерживается радиостанциями диапазона AM, а также FM-станциями, не передающими информацию RDS.

### **ПРИМЕЧАНИЕ**

Описанные функции не будут работать в регионах, в которых отсутствует RDS-вещание.

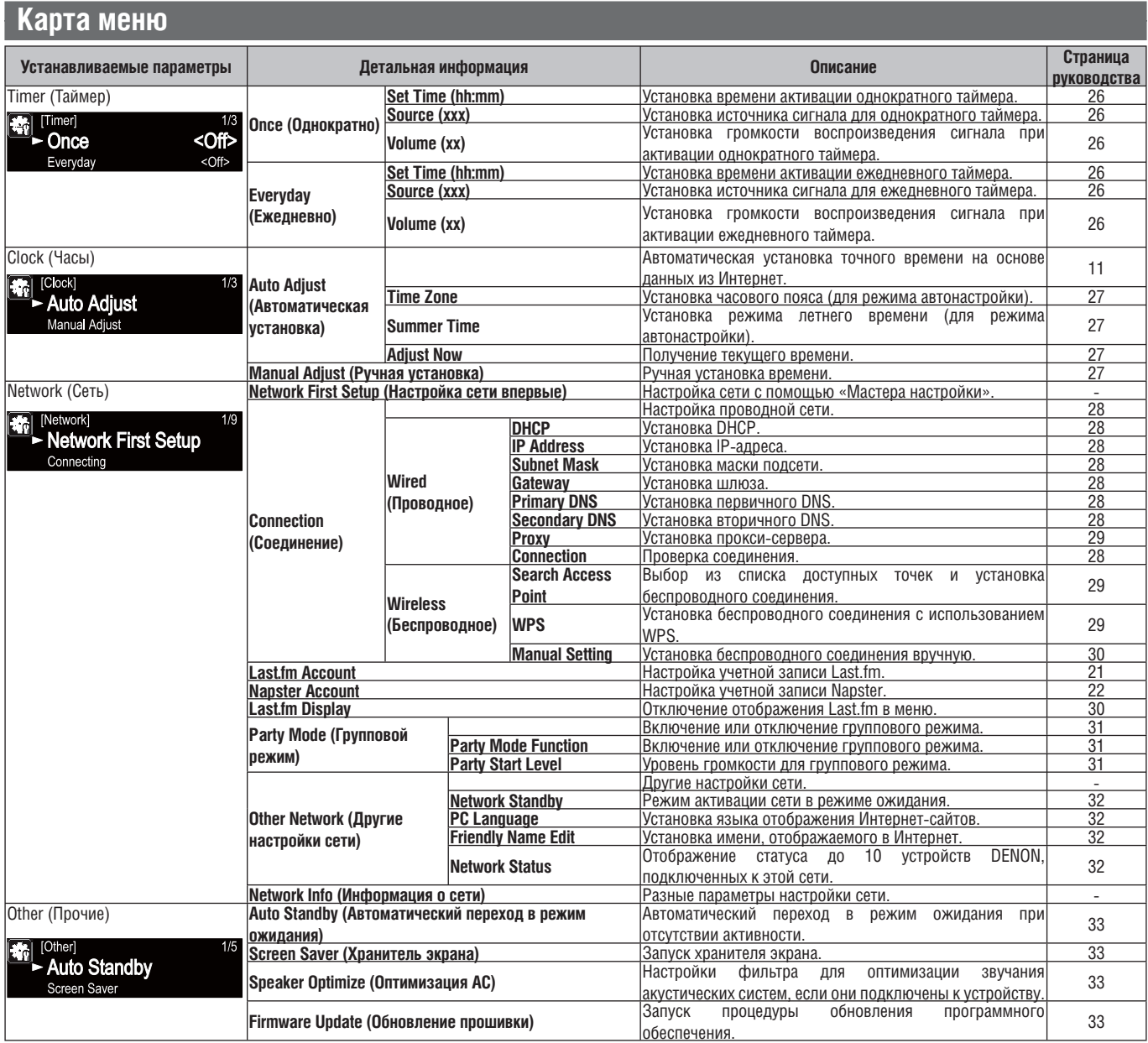

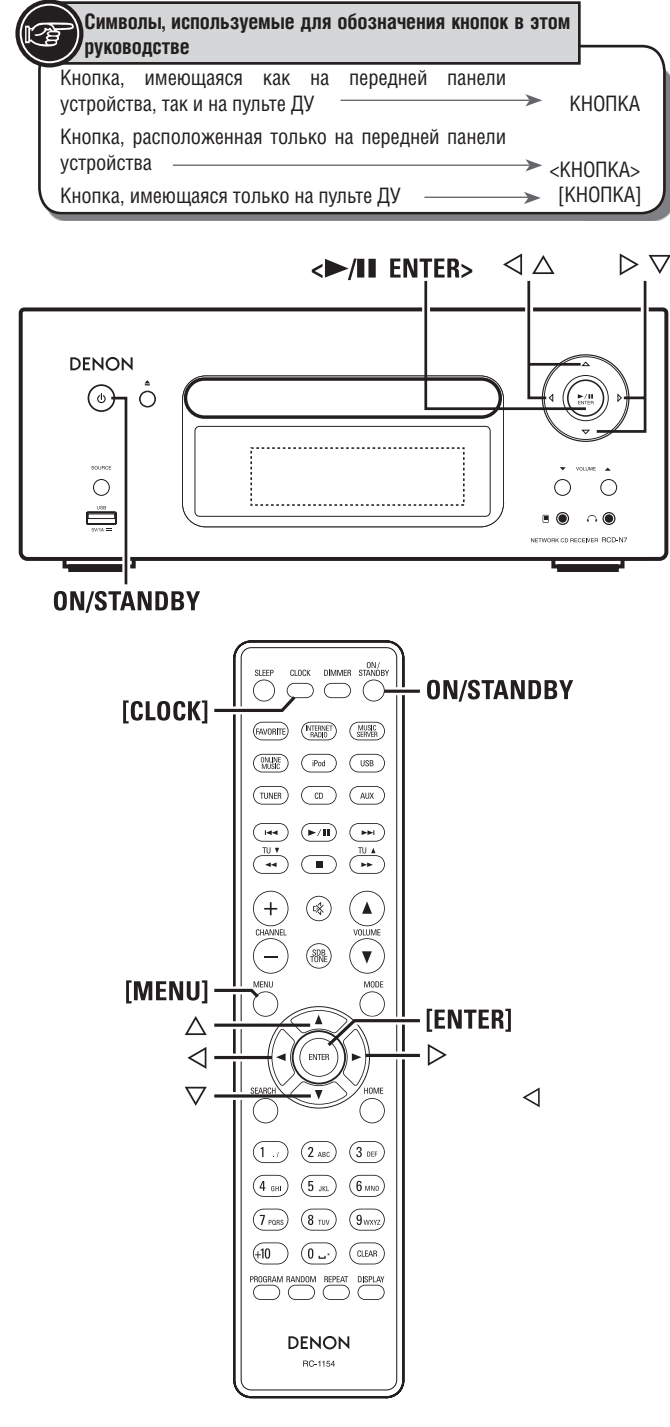

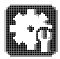

 $\overline{a}$ 

# **Настройка таймера [меню Timer]**

Режим воспроизведения на этом устройстве можно задавать при помощи таймера (однократного или ежедневного действия).

• Это устройство не поддерживает режим отключения по таймеру.

## ❏ **Работа устройства при двух одновременно установленных таймерах**

# **Когда однократный и ежедневный таймеры установлены одновременно (таймер перехода в дремлющий режим не установлен)**

• Воспроизведение автоматически начнется в более раннее время из двух установленных.

# **Настройка ежедневного и однократного срабатывания таймера**

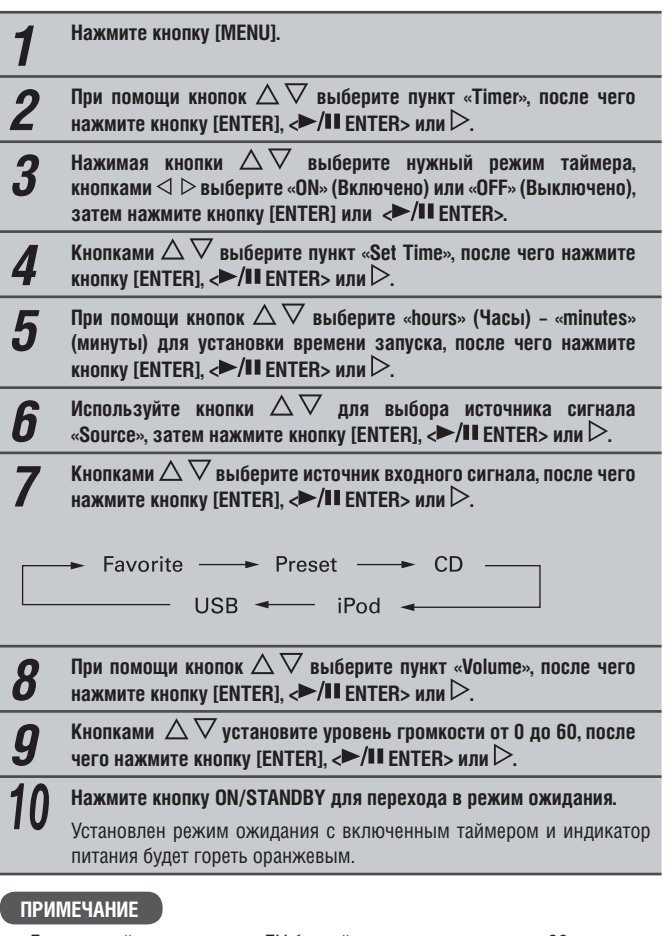

- Если устройство или пульт ДУ бездействуют на протяжении 90 минут при установленном таймере, ресивер автоматически перейдет в режим ожидания.
- При использовании iPod Touch или iPhone в режиме воспроизведения по таймеру, установите iPod Touch или iPhone в дремлющий режим («Sleep»). Если питание этих устройств будет отключено, воспроизведение по таймеру не начнется.

Для более полной информации о дремлющем режиме iPod Touch и iPhone обратитесь к руководствам пользователя этих устройств либо к соответствующим веб-страницам.

## ❏ **Включение и выключение таймера**

Выполните операции, описанные в разделе «Настройка таймера [меню Timer]» ( $\sqrt{w}$  стр. 26).

• Если таймер отключен («OFF»), выполнение операций по таймеру отменяется, но настройки таймера сохраняются.

# ❏ **Для проверки параметров таймера**

Выполните операции, описанные в разделе «Настройка таймера [меню Timer]» ( $\mathbb{IF}$  стр. 26).

## ❏ **Для изменения параметров таймера**

Выполните операции, описанные в разделе «Настройка таймера [меню Timer]» (№ стр. 26).

❏ **Для изменения значений параметров таймера в процессе настройки.**

#### Нажмите кнопку  $\triangleleft$ .

Установка вернется к предыдущему шагу. Выберите нужный параметр, после чего произведите необходимые настройки.

Если текущее время не установлено зайдите в меню настройки таймера, затем перейдите в режим установки времени.

# **Автоматическая настройка времени [меню Clock]**

Вы можете автоматически установить часы при помощи Интернета.

#### $\blacktriangleright$

Чтобы воспользоваться этой функцией подключите устройство к Интернету.

# **Настройка Time Zone [Часовой пояс]**

*1* **Нажмите кнопку [MENU].** Активируется меню, на дисплее появится соответствующее сообщение (□ стр. 25 «Карта меню»).

- **2** Используйте кнопки ∆∨ для выбора пунктов «Clock» (Часы) –<br>«Auto Adjust» (Автоматическая настройка) «Time Zone» (Часовой пояс), после чего нажмите кнопку [ENTER],  $\langle \blacktriangleright$ /II ENTER> или  $\rangle$ .
- **3** С помощью кнопок  $\Delta \nabla$  выберите ваш часовой пояс, после чего  $\blacksquare$ нажмите кнопку [ENTER],  $\langle \blacktriangleright$ /II ENTER> или $\rhd$ . Настройки будут сохранены.

# **Настройка Summer Time [Летнее время]**

*1* **Нажмите кнопку [MENU].** Активируется меню, на дисплее появится соответствующее сообщение (с тр. 25 «Карта меню»).

*2* **Используйте кнопки для выбора пунктов «Clock» (Часы) – «Auto Adjust» (Автоматическая настройка) – «Summer Time»**  (Летнее время), после чего нажмите кнопку [ENTER], <**>/II** EN- $TER>$  или  $\triangleright$ .

Появится меню «Summer Time».

**3** С помощью кнопок  $\triangle \vee$  выберите «Off (OH)» (Выключено) или  $\text{M}_\text{A}$  . ...

# **Автоматическая настройка**

Используйте эту функцию для автоматической настройки часов.

*1 Нажмите кнопку [MENU].* Активируется меню, на дисплее появится соответствующее сообщение (□ стр. 25 «Карта меню»).

- *2 Используйте кнопки для выбора пунктов «Clock» (Часы) «Auto Adjust» (Автоматическая настройка) «Adjust Now» (Установить сейчас), после чего нажмите кнопку* **[ENTER], < ENTER>** или $\triangleright$ .
- Устройство начнет получать информацию о текущем времени.
- После поступления данных, текущее время будет на несколько секунд отображаться на дисплее.
- Если данные не поступили, появляется сообщение «Connection Failed» (Связь прервана).

# **Ручная установка текущего времени (режим Manual Adjust) (24-часовой режим отображения)**

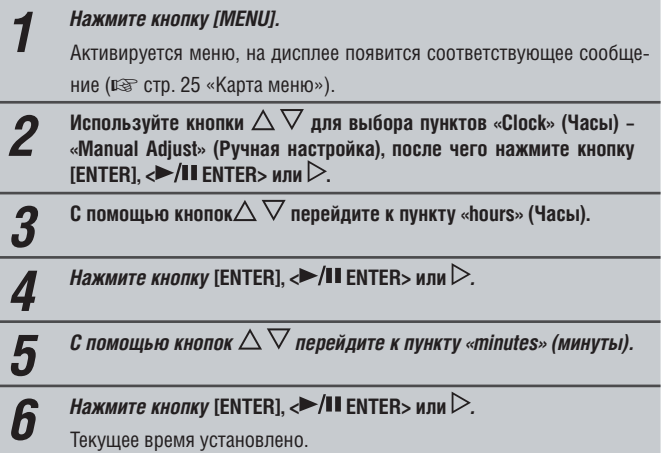

## ❏ **Проверка текущего времени при включенном питании устройства**

Нажмите кнопку [CLOCK].

Нажмите эту кнопку еще раз, дисплей вернется в обычный режим.

## ❏ **Проверка текущего времени в режиме ожидания** Нажмите кнопку [CLOCK].

Текущее время будет отображаться в течение 30 секунд.

## **ПРИМЕЧАНИЕ**

Время не может быть установлено в режиме ожидания, сначала включите питание устройства.

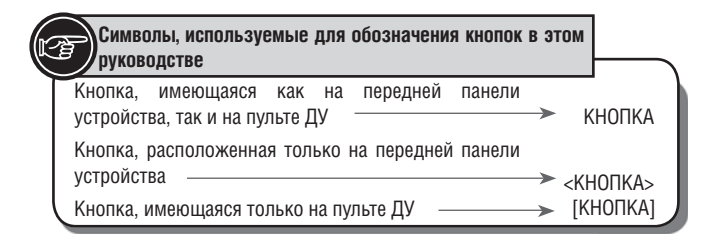

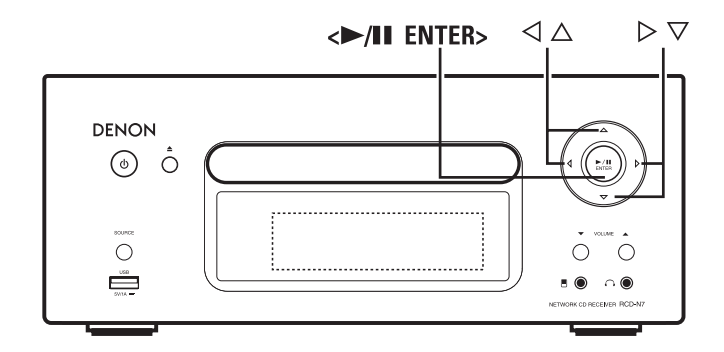

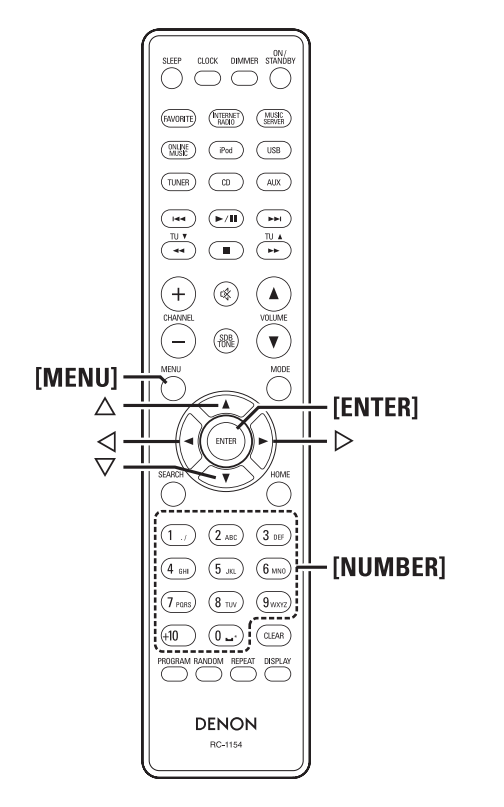

#### **Сетевые настройки [меню Network]** E - 31

# **Подключение к проводной ЛВС**

При использовании этого устройства совместно с маршрутизатором, поддерживающим функцию DHCP, IP-адрес и другие настройки сети будут получены автоматически.

Если маршрутизатор не поддерживает DHCP, настройте сеть согласно разделу «Настройка сети (DHCP=Off)» (□ стр. 28).

## **ПРИМЕЧАНИЕ**

При самостоятельной настройке сетевого подключения для проверки установок обратитесь к администратору сети.

## ❏ **Подключение к сети**

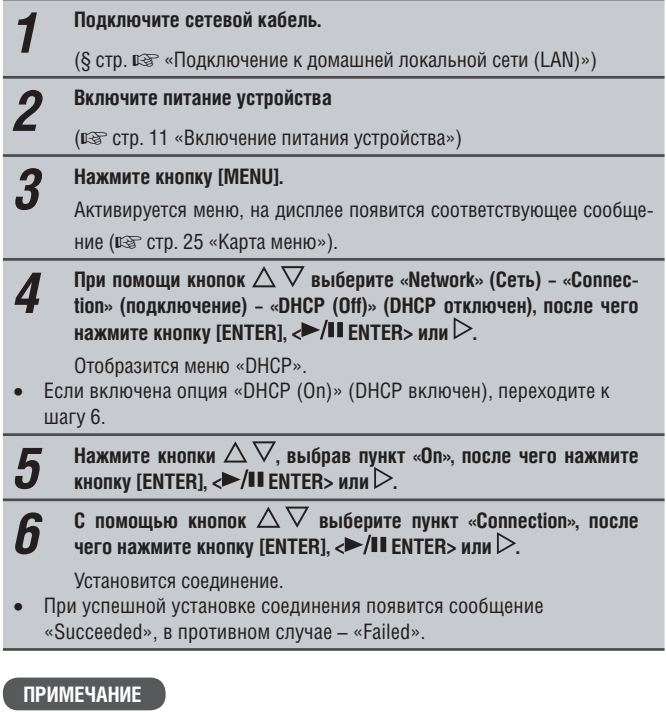

В зависимости от параметров сети, установленных вашим интернетпровайдером, возможно, вам придется самостоятельно настроить подключение к сети. Эта процедура описана в разделе «Подключение к сети (DHCP=Off)».

# ❏ **Подключение к сети (DHCP=Off) (DHCP отключен)**

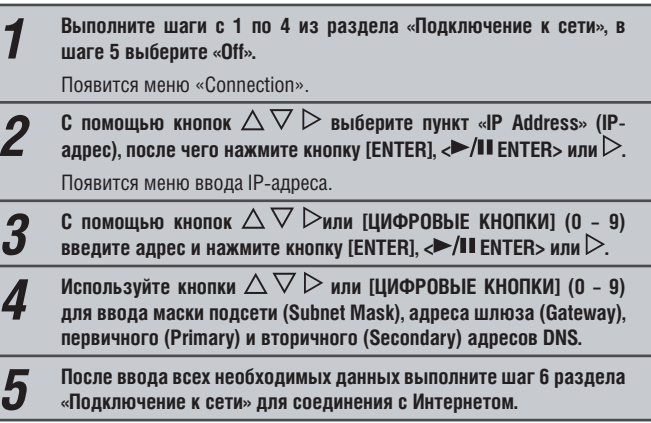

#### ❏ **Установка прокси-сервера** Эти настройки выполняются при подключении к Интернету через проксисервер. *1* **Нажмите кнопку [MENU].** Включается режим настройки через меню и на дисплее отображается меню (¤ стр. 25 «Карта меню»). *2* **Кнопками выберите пункты «Network» - «Connection» - «Proxy», затем нажмите [ENTER], < ENTER> или .**  Появляется меню настройки «Proxy». *3* **Если отображается «Proxy(On)» (Прокси (Вкл.)), переходите к п. 5 Если отображается «Proxy(Off)» (Прокси (Выкл.)), нажмите [ENTER], <**  $\blacktriangleright$ /II FNTFR $\triangleright$ Появляется меню «Proxy» с установками On/Off.  $\overline{4}$  **Кнопками**  $\triangle \nabla$  **выберите вариант «On», и нажмите [ENTER], <**  $\blacktriangleright$ /II ENTER> $\triangleright$ . Появляется меню настройки прокси-сервера.  $\boldsymbol{5}$  Кнопками  $\triangle\vee$  выберите вариант «Proxy (Address)» или «Proxy **(Name)», затем нажмите [ENTER], «EXPLACERE**» или  $\triangleright$ . Появляется меню «Select Type» (Выбрать тип). • Выберите тип прокси-сервера и доменный номер.  $\mathsf{K}$ нопками  $\triangle\nabla$  выберите вариант «Address» (Адрес) или «Name» **(Имя), затем нажмите [ENTER],**  $\blacktriangleright$ **/II ENTER> или** $\triangleright$ . Открывается меню дальнейшей настройки прокси-сервера.  $\overline{\mathsf{K}}$ нопками  $\Delta \nabla$  выберите вариант «Address» (Адрес) или «Name» **(Имя), затем нажмите [ENTER],**  $\blacktriangleright$ **/II ENTER>или** $\triangleright$ . Появляется поле для ввода адреса или имени. • Введите адрес сервера или доменное имя.  $\kappa$ нопками  $\triangle\nabla$  или кнопками с цифрами 0-9 введите адрес или имя, затем нажмите [ENTER],  $\langle \blacktriangleright$ /II ENTER> или $\triangleright$ . Открывается меню «Port» (Порт).  **Кнопками**  $\Delta \nabla$  **или кнопками с цифрами 0-9 введите имя** (значение) порта, затем нажмите [ENTER] или <**>/II** ENTER>. Настройка прокси-сервера завершена. *6* **Если в шаге 5 вы выбрали точку доступа, использующую шифрование, введите соответствующий ключ доступа. (Если шифрование не применяется – переходите к шагу 7).** Используйте кнопки  $\Delta \nabla\triangleleft \rhd$  для ввода ключа («Кеу»), затем нажмите кнопку [ENTER],  $\leftrightarrow$  /II ENTER> или  $\triangleright$ . • Допустимые следующие символы. **[Символы верхнего регистра] ABCDEFGHIJKLMNOPQRSTUVWXYZ [Символы нижнего регистра] abcdefghijklmnopqrstuvwxyz [Специальные символы]! # " \$ % & ' () \* +, - . / :; < = > ? @ [ \ ] ^ ` { | } ~ [Цифры] 0123456789(Пробел)** • Этот шаг можно пропустить, если при настройке соединения с Интернетом не использовались дополнительные параметры безопасности.  $\mathbf c$  помощью кнопки  $\nabla$  выберите пункт «Connection», после чего нажмите кнопку [ENTER],  $\langle \blacktriangleright$ /II ENTER> или  $\triangleright$ . Установится соединение с сетью. • Это устройство может самостоятельно настроить подключение, если в сети используется DHCP. • При отсутствии DHCP настройте подключение согласно разделу «Подключение к сети (DHCP=Off) (DHCP отключен)» (□ стр. 28). ❏ **Установка WPS (Wi-Fi Protected Setup) (защищенное подключение WI-Fi) (установка нажатием кнопок)** *1* **Нажмите кнопку [MENU].** Активируется меню, на дисплее появится соответствующее сообщение (с стр. 25 «Карта меню»). *2* **Используйте кнопки для выбора пунктов «Network» (Сеть) - «Connection» (Соединение) - «WPS» - «Push Button», после чего**  нажмите кнопку [ENTER],  $\langle \blacktriangleright$ /II ENTER> или  $\triangleright$ . **3** С помощью кнопок  $\triangle \nabla$  выберите пункт «Enter», после чего  $\blacksquare$ нажмите кнопку [ENTER],  $\langle \blacktriangleright$ /II ENTER> или $\triangleright$ . Нажмите кнопку активации WPS на маршрутизаторе и кнопку «Enter» на ресивере. *4* **После успешной настройки соединения выводится сообщение «Succeeded» (Успешно).**

# **Подключение к беспроводной ЛВС**

Если вы отменили первую установку сети («Network First Setup»), либо конфигурация сети была изменена, выберите следующие пункты: «Menu» - «Network» - «Network First Setup».

## ❏ **Поиск точки доступа (Беспроводная ЛВС)**

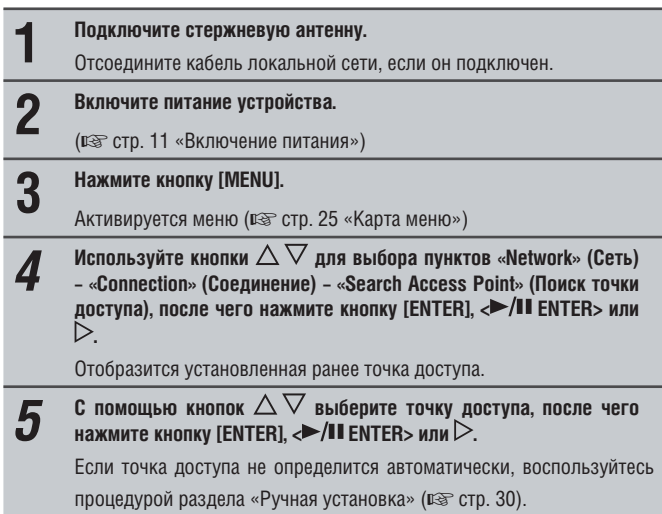

## ❏ **Установка WPS (Wi-Fi Protected Setup) (защищенное подключение WI-Fi) (ввод PIN-кода)**

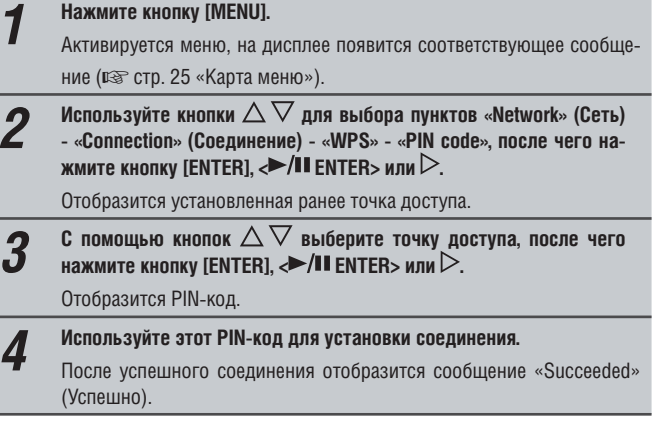

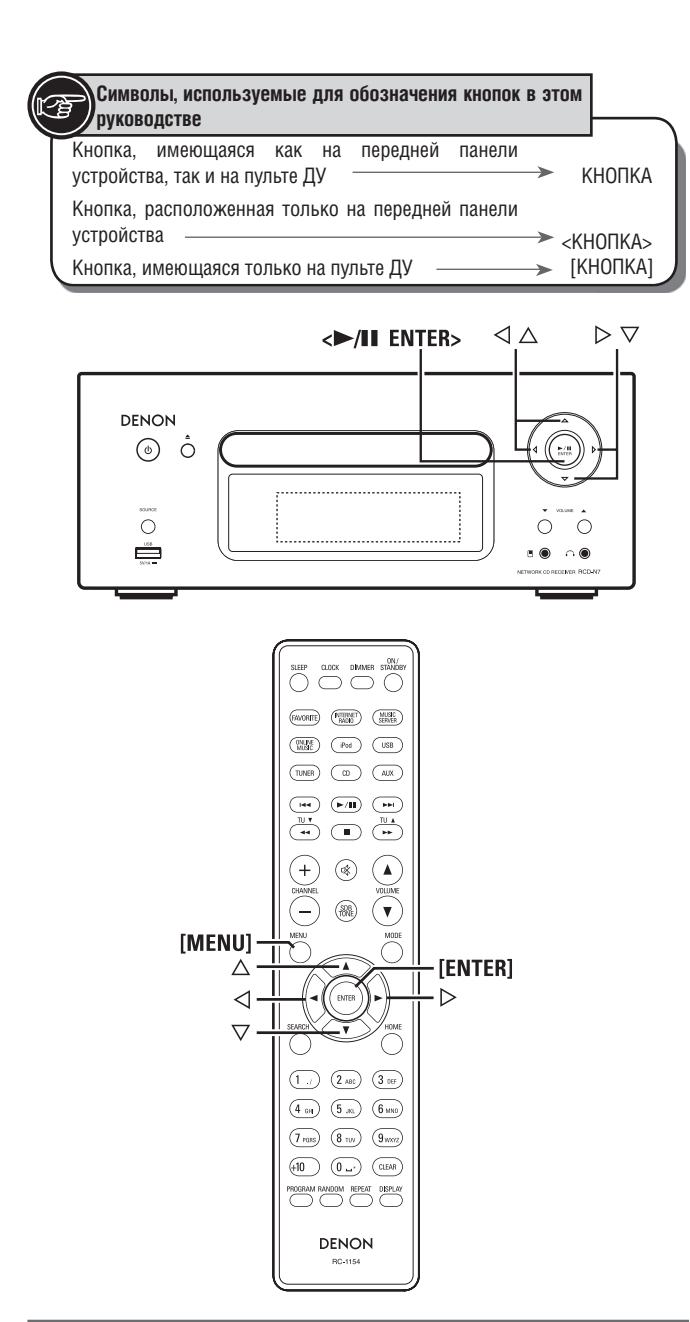

## **Сетевые настройки [меню Network]**

## ❏ **Ручная настройка подключения**

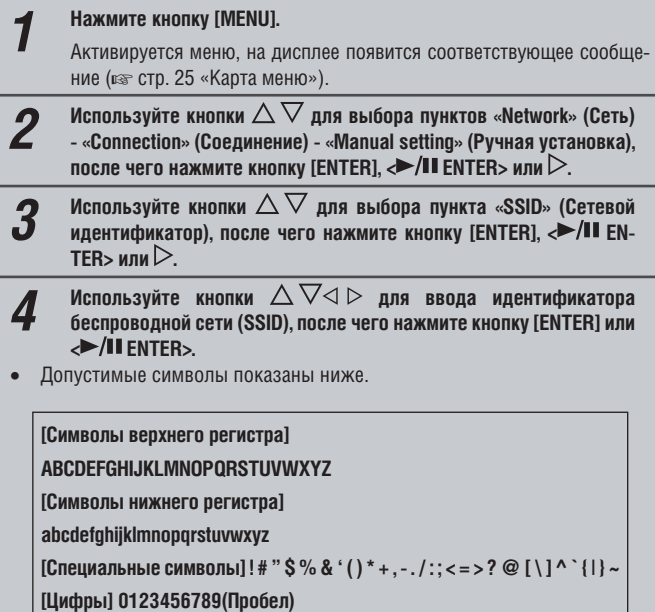

 $\boldsymbol{5}$  Используйте кнопки  $\triangle\vee$  для выбора пункта «Security»<br>
(Безопасность), после чего нажмите кнопку [ENTER],  $\leftrightarrow$ /II EN-**TER> или**  $\triangleright$ .

- **6** Используйте кнопки ∆∨ для выбора приведенных ниже<br>пунктов, после чего нажмите кнопку [ENTER], <>/II ENTER> или **.**
- **None (Отключено)**: Если при установке соединения не использовалось шифрование, выберите этот пункт. Ресивер поддерживает подключение без шифрования, но мы, тем не менее, рекомендуем использовать его для большей безопасности.
- **WEP / WPA(TKIP) / WPA(AES) / WPA2(TKIP) / WPA2(AES)**: Выберите подходящий протокол шифрования в зависимости от настроек используемой точки доступа.
- $\boldsymbol{Z}$  Используйте кнопки  $\triangle\vee$  для выбора пункта «Кеу» (ключ<br> **шифрования), после чего нажмите кнопку [ENTER] или <>/II EN-TER>.**
- Введите соответствующий ключ для подключения к точке доступа. • Этот шаг можно пропустить, если при настройке соединения с Интер-
- нет не использовались дополнительные параметры безопасности. • При подключении сети с использованием протокола WEP установите
- «1» в качестве значения параметра «Default Key».

**8** С помощью кнопки  $\nabla$  выберите пункт «Connection», после чего  $\mathbf{B}$  нажмите кнопку [ENTER],  $\blacktriangleright$ /II ENTER> или  $\triangleright$ .

• Устройство автоматически установит соединение с сетью, используя DHCP.

# **Отображение Last.fm**

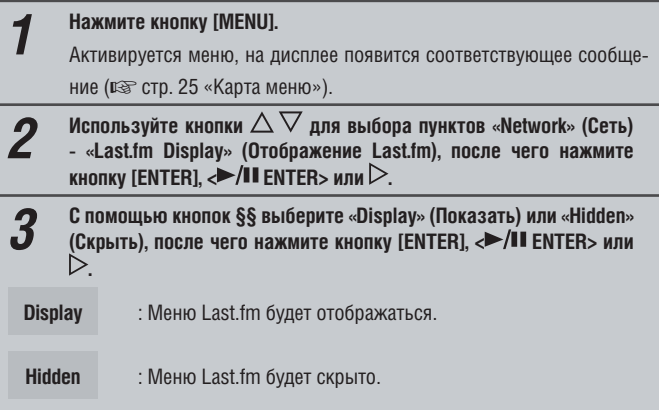

# **Функция Party Mode [Групповой режим]**

Музыку из одного источника входного сигнала (Интернет-радио, музыкальный сервер, iPod DIRECT) можно воспроизводить на нескольких устройствах DENON, поддерживающих функцию Party Mode [Групповой режим] и подключенных к одной сети.

Этот режим (который еще называют режимом вечеринки) предполагает наличие одного устройства-организатора и до четырех устройств-участников.

После того, как одно из устройств назначается организатором, до 4 других устройств, для которых был задан Групповой режим, автоматически включаются в группу участников. Режим «Party Mode Function» должен быть включен («ON») заблаговременно.

#### ❏ **Установка режима группового воспроизведения**

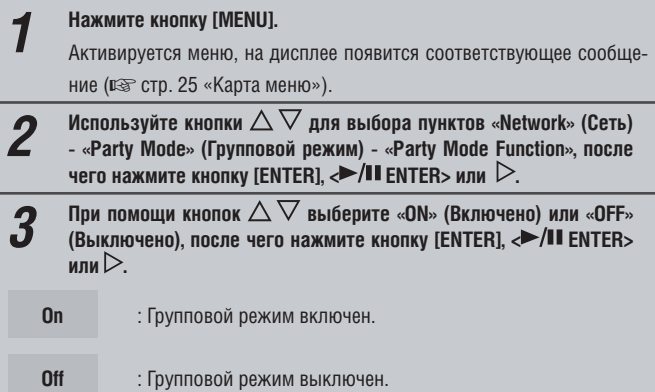

#### ❏ **Включение группового режима и назначение организатора**

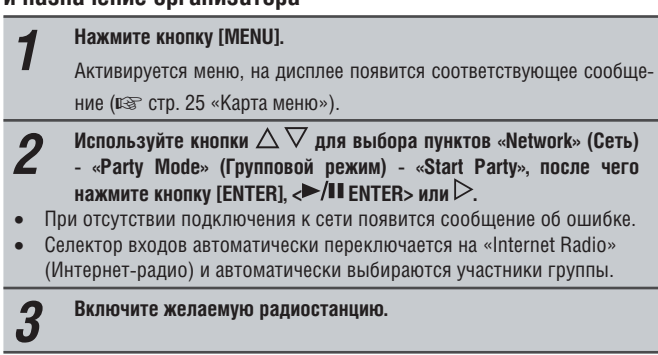

## **Отмена группового режима воспроизведения**

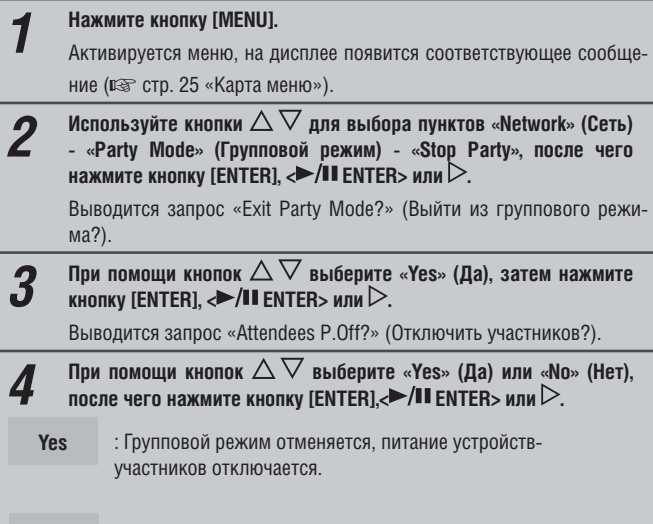

**No** : Групповой режим отменяется, питание устройствучастников остается включенным.

#### ❏ **Подключение к группе в качестве участника**

- Когда устройство-организатор начинает работу в групповом режиме, автоматически подключаются до 4 устройств-участников. С вашей стороны не требуется никаких действий.
- Когда устройство становится участником группы, на дисплее отображается **Рату Моde Attendee** . В качестве источника входного сигнала автоматически устанавливается «Internet Radio» (Интернет-радио) и на других устройствах начинается воспроизведение той же музыки, что и на устройстве-организаторе.
- Если в группе менее 4 устройств-участников, позже можно подключить новое устройство. Для этого выполните описанные ниже операции.

# *1* **Нажмите кнопку [MENU].**

Активируется меню, на дисплее появится соответствующее сообщение (□ стр. 25 «Карта меню»).

- *2* **Используйте кнопки для выбора пунктов «Network» (Сеть) «Party Mode» (групповой режим) «Start Party», после чего**  нажмите кнопку [ENTER],  $\leftrightarrow$  /II ENTER> или  $\triangleright$ .
- При отсутствии подключения к сети появится сообщение об ошибке.

## **Отмена группового режима**

- *1* **Нажмите кнопку [MENU].** Активируется меню, на дисплее появится соответствующее сообщение (в стр. 25 «Карта меню»).
- **2** Используйте кнопки △ ∨ для выбора пунктов «Network» (Сеть) -<br>«Party Mode» (групповой режим) «Stop Party», после чего нажмите **кнопку [ENTER],**  $\langle \blacktriangleright \rangle$  **<b>II** ENTER> или  $\triangleright$ .

Выводится запрос «Exit Party Mode?» (Выйти из группового режима?).

**3** При помощи кнопок  $\Delta \nabla$  выберите «Yes» (Да), затем нажмите **3** иновективная **//II** ENTERS или  $\triangleright$ **кнопку [ENTER],**  $\leq$  **/II ENTER> или**  $\geq$ .

В этом случае остальные устройства в группе останутся в режиме группового воспроизведения.

 $\rightarrow$ 

Источники «Last.fm», «Napster» и «USB» для группового режима недоступны. В сети может быть только одно устройство-организатор. Для создания новой группы отмените существующую.

## ❏ **Установка громкости для группового режима**

*1* **Нажмите кнопку [MENU].** Активируется меню, на дисплее появится соответствующее сообщение (в стр. 25 «Карта меню»).

*2* **Используйте кнопки для выбора пунктов «Network» (Сеть) - «Party Mode» (групповой режим) - «Party Start Level», после чего**  нажмите кнопку [ENTER], <**►/II** ENTER> или  $\triangleright$ .

- **Last**: Уровень громкости, установленный до включения группового режима.
- **00**: Всегда отключать звук при активизации режима группового воспроизведения.
- **01 60dB (0 60 дБ)**: Включение группового режима с заданным уровнем громкости.

 $\overline{a}$ 

Эти параметры могут быть установлены, если функция «Party Mode Function» установлена в «ON» (Включено).

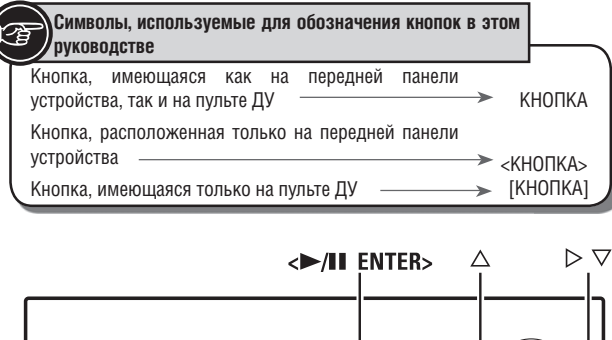

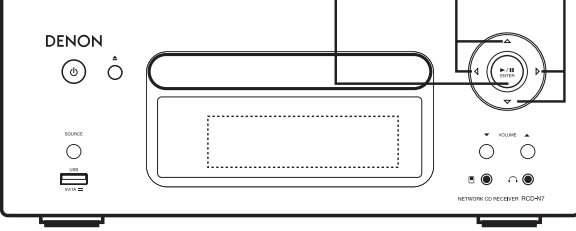

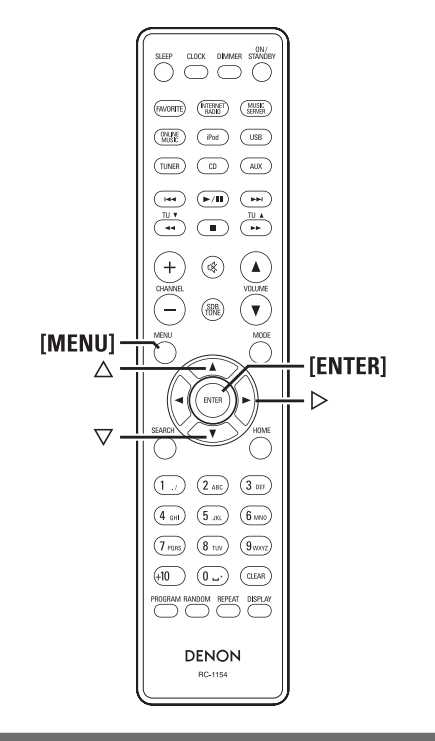

## **Сетевые настройки [меню Network]**

#### ❏ **Режим ожидания при подключении к сети**

Устанавливает включение или отключение режима ожидания при подключении к сети.

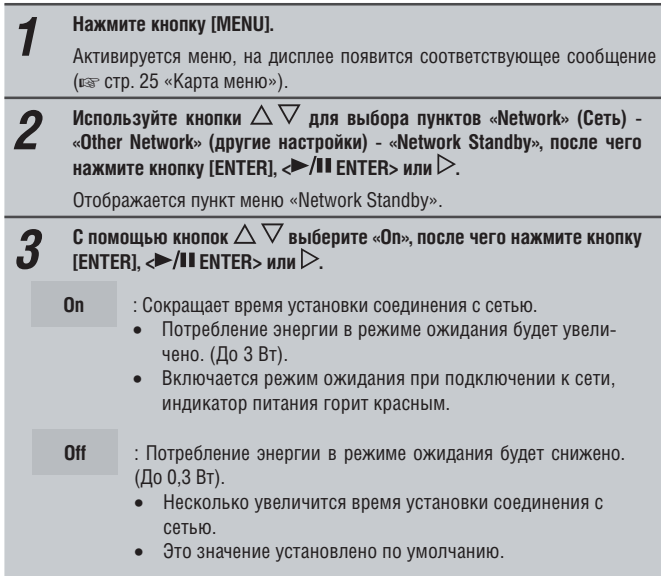

#### ❏ **Используемый язык**

Выберите язык пользовательского интерфейса.

- *1* **Нажмите кнопку [MENU].** Активируется меню, на дисплее появится соответствующее сообщение (☞ стр. 25 «Карта меню»). *2* **Используйте кнопки для выбора пунктов «Network» (Сеть) - «Other Network» (другие настройки) - «PC Language», после чего**  нажмите кнопку [ENTER],  $\leftrightarrow$  /II ENTER> или  $\triangleright$ . Отображается пункт меню «PC Language».  $\boldsymbol{3}$  При помощи кнопок  $\triangle\vee$  выберите используемый язык, после чего **выберите используемы** ❏ **Установка имени устройства** Этот параметр определяет имя устройства, отображаемое в сети. *1* **Нажмите кнопку [MENU].** Активируется меню, на дисплее появится соответствующее сообщение (☞ стр. 25 «Карта меню»).
- **2** Используйте кнопки  $\Delta \nabla$  для выбора пунктов «Network» (Сеть)  $\Delta$   $\Delta$   $\mathbf{v}$  and  $\mathbf{v}$  and  $\mathbf{v}$  and  $\mathbf{v}$  and  $\mathbf{v}$  and  $\mathbf{v}$  and  $\mathbf{v}$  and  $\mathbf{v}$  and  $\mathbf{v}$  and  $\mathbf{v}$  and  $\mathbf{v}$  a **«Other Network» (другие настройки) - «Friendly Name Edit», после чего**  нажмите кнопку [ENTER],  $\leftrightarrow$  /II ENTER> или  $\triangleright$ .
	- Отображается пункт меню «Friendly Name Edit».

# *3* **Введите имя устройства.**

О вводе символов смотрите раздел «Ввод символов» (в стр. 34)

#### ❏ **Статус устройств в сети**

Отображение информации об устройствах (не более 10) DENON, подключенных к той же сети.

• **Friendly Name (Имя устройства) / Party Mode Status (Статус группового режима) / Model Name (Модель устройства) / Power ON (Состояние питания) / Standby (Режим ожидания) / Select Source (Источник входного сигнала) / Volume Level (Уровень громкости)**

# **Прочие настройки [меню Other]**

# **Auto Standby [Автоматический переход в режим ожидания]**

При установке этого параметра на «ON» (Включено), устройство автоматически перейдет в режим ожидания после 30 минут бездействия (при остановленном воспроизведении).

• По умолчанию установлено значение «ОFF» (Выключено).

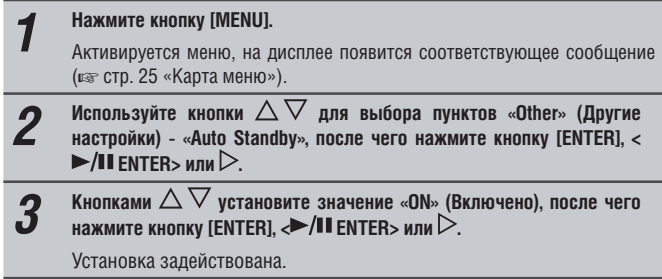

## **ПРИМЕЧАНИЕ**

В следующих случаях функция автоматического перехода в режим ожидания не работает.

- Во время воспроизведения CD или в режиме паузы.
- Если к USB-разъему устройства подключен iPod или USB-накопитель. Если к док-станции устройства подключен iPod.
- Если для источника сигнала выбран вход «TUNER», «AUX1», «AUX2» или «AUX3».
- Если для источника сигнала выбран вход «Portable In» и к нему подключено устройство.
- Если для источника сигнала выбран вход «AUX3» и на этот вход поступает сигнал.
- Если для источника сигнала выбран вход «INTERNET RADIO», «MUSIC SERVER» или «ONLINE MUSIC» и к гнезду «NETWORK» подключен сетевой кабель.

# **Screen Saver [Хранитель экрана]**

Ниже описаны шаги по настройке хранителя экрана.

- *1* **Нажмите кнопку [MENU].** Активируется меню, на дисплее появится соответствующее сообщение (☞ стр. 25 «Карта меню»).
- **2** Используйте кнопки  $\triangle \vee$  для выбора пунктов «Other» (другие<br>**2** настройки) «Screen Saver» (хранитель экрана), после чего нажмите **кнопку [ENTER],**  $\leq$  **/II ENTER> или**  $\geq$ **.** Отображается пункт меню «Screen Saver».
- **3** Кнопками  $\triangle \vee$  установите значение «ОN» (Включено), после чего **выходят** нажмите кнопку [ENTER],  $\blacktriangleright$  **II** ENTER> или  $\triangleright$ .

# **Использование оптимизирующего фильтра**

Вы можете использовать фильтр, оптимизирующий звучание акустических систем (SC-N7).

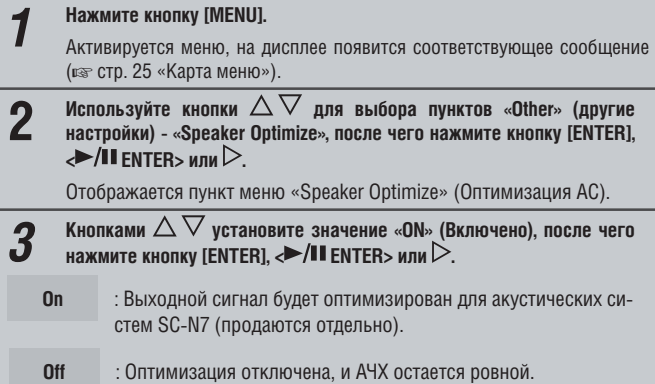

# **Обновление программного обеспечения**

- Для использования этой функции ваша система должна отвечать определенным требованиям и должна быть настроена для обеспечения широкополосного доступа в Интернет (□ стр. 8).
- Обновление программного обеспечения следует осуществлять не ранее чем через 2 минуты после включения питания устройства.

*1* **Нажмите кнопку [MENU].** Активируется меню, на дисплее появится соответствующее сообщение (☞ стр. 25 «Карта меню»).

*2* **Используйте кнопки §§ для выбора пунктов «Other» (другие настройки) - «Firmware Update», после чего нажмите кнопку [ENTER], <**  $\blacktriangleright$ /II ENTER> или  $\triangleright$ .

#### **[Варианты выбора]**

**Check for Update**

**Start**

: Проверка наличия обновлений программного обеспечения. Вы также сможете определить примерное время, требуемое для обновления.

: Начало процесса обновления.

• Если обновление прервалось, будет предпринята еще одна попытка. Если и после этого операцию не удастся завершить, будут отображено одно из приведенных ниже сообщений. В этом случае проверьте настройки сети, после чего повторите процедуру обновления.

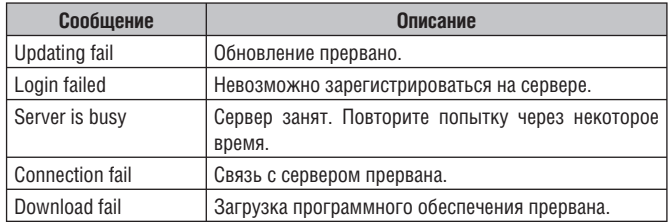

#### **[Замечания по обновлению программного обеспечения]**

- Не отключайте питание устройства до окончания загрузки обновления.
- Даже при наличии широкополосного доступа в Интернет понадобится около 20 минут для выполнения обновления.
- После завершения процесса.
- Кроме того, обновление программного обеспечения может привести к сбросу прежних настроек.
- Если обновление не удалось, отсоедините и вставьте заново провод питания устройства. На дисплее появится сообщение «Update retry» (Повторная попытка обновления), и процесс обновления возобновиться с прерванного этапа. Если ошибки будут возникать снова – проверьте настройки сети.

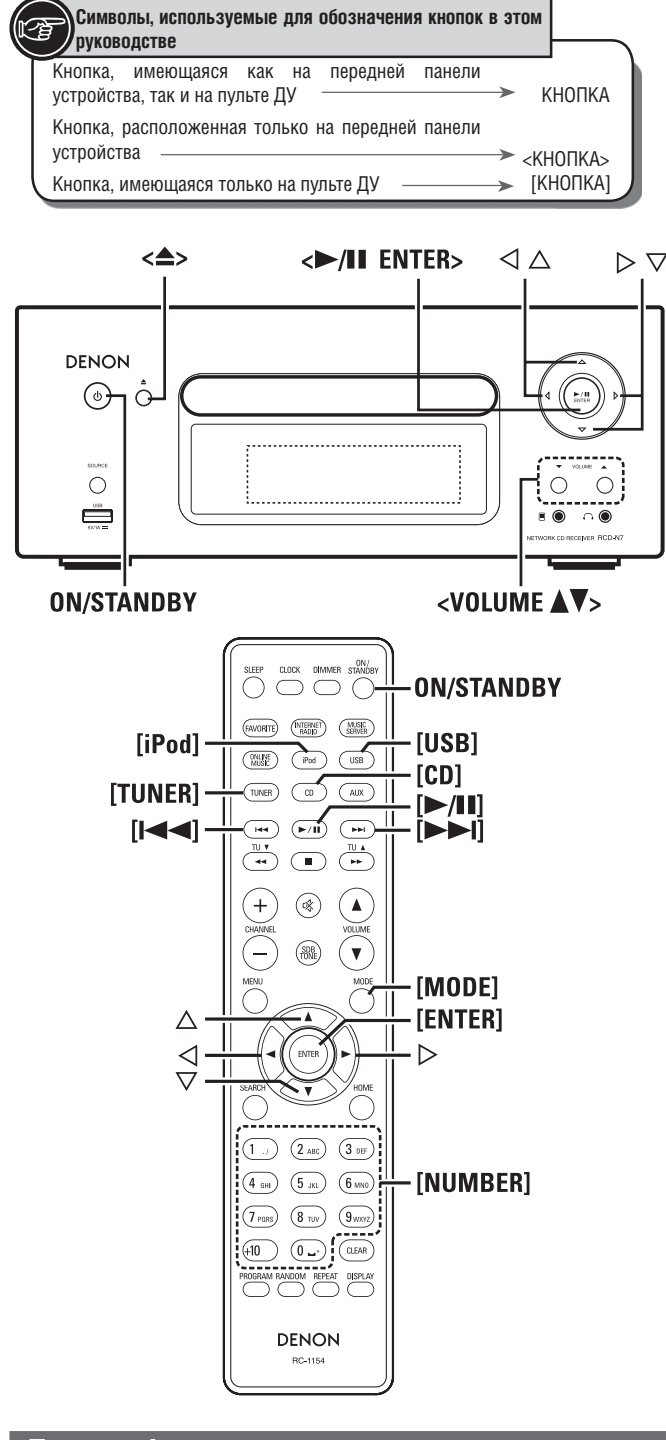

# Другие функции

# Ввод символов

Вы можете изменять названия, обращаясь к пунктам «Preset Name» (Сохраненные названия) (CF стр. 16), «Napster Account» (Учетная запись Napster) (CF стр. 22), «Last.fm account» (Учетная запись Last.fm) (по стр. 21), а также вводя символы при настройке параметров сети.

Для ввода символов используются два способа.

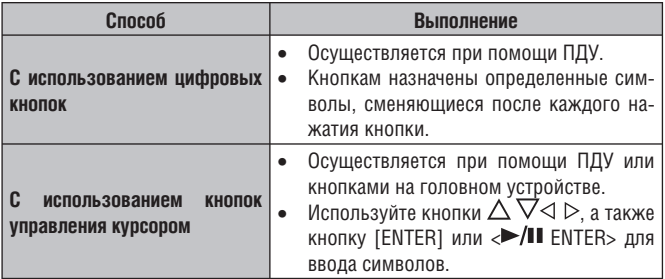

# • Отображение ввода

[Сохранение названия]

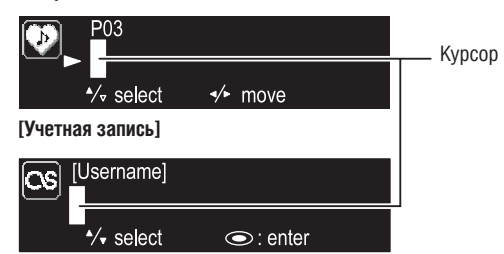

# Использование цифровых кнопок

Перейдите в режим ввода символов. 1

- Переместите курсор к изменяемому символу с помощью кнопок 2  $\langle 1 \rangle$ , затем нажимайте кнопки [ЦИФРОВЫЕ КНОПКИ] (0 - 9) пока не появится требуемый символ.
- Эти символы показаны ниже.

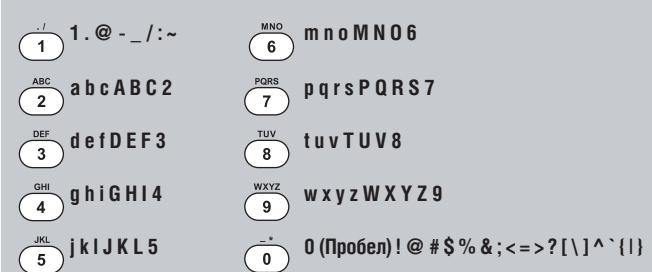

- Тип вводимых символов может быть изменен нажатием кнопки [MODE] в процессе изменения названия.
- Для последовательного ввода нескольких символов, назначенных одной кнопке, после ввода каждого символа нажимайте кнопку § для перемещения курсора вправо, после чего вводите следующий символ.
- Для ввода символов, назначенных разным кнопкам, нажимайте кнопки несколько раз. Курсор будет автоматически перемещаться в следующую позицию, а введенный символ - сохраняться
- Повторяйте шаг 2 до окончания ввода имени, после чего нажмите  $\overline{3}$ кнопку [ENTER] или <**>/II** ENTER> для подтверждения введенных данных.

Пример: Для изменения названия «POPS» на «ROCK»

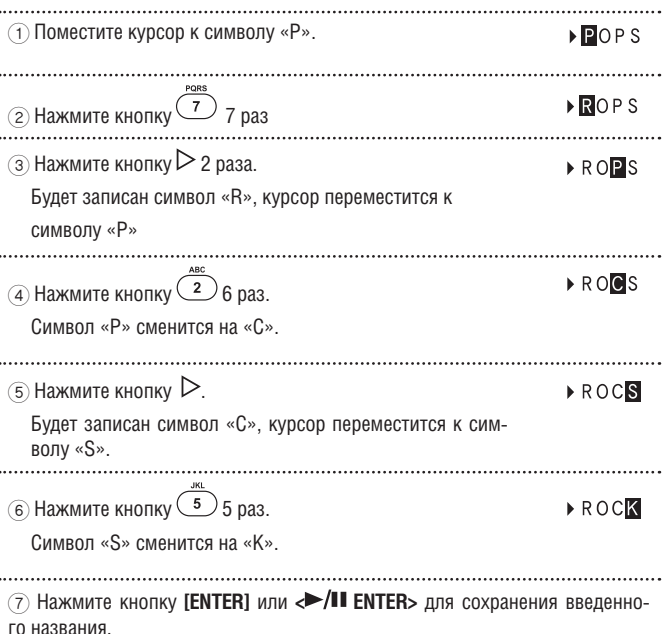

## Использование кнопок управления курсором

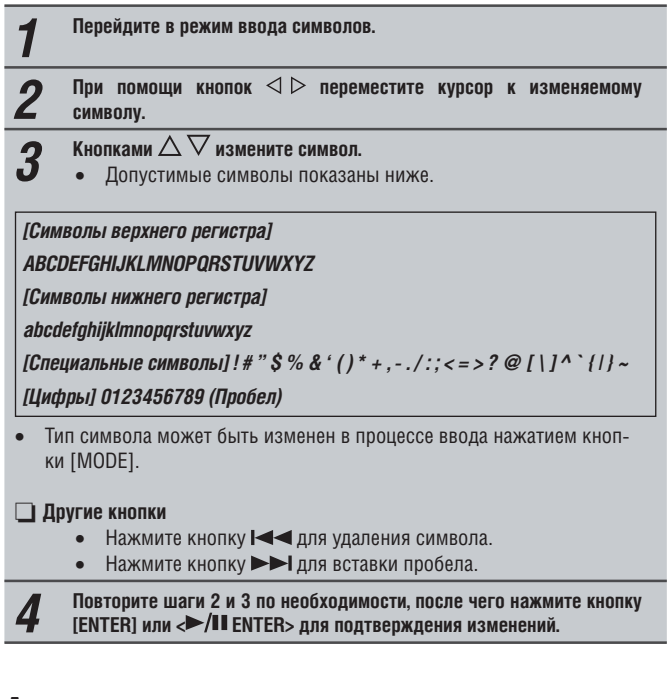

# Автоматическое включение питания

Если устройство находится в режиме ожидания, при нажатии на одну из следующих кнопок (помимо кнопки **ON/STANDBY**) включается питание и выполняется соответствующая операция.

- <4>.................................. Открывается лоток дисковода компакт-дисков. [>/II] ........... Включается воспроизведение «CD», «iPod» или «USB».
- [CD] Источник входного сигнала переключается на «CD», включается  $\bullet$ воспроизведение диска.
- [iPod] Источник входного сигнала переключается на «iPod», включается воспроизведение аудиофайлов с iPod.
- [USB] Источник входного сигнала переключается на «USB», включается  $\bullet$ воспроизведение записей с USB-устройства.

# Запоминание последней функции

Эта функция сохраняет состояние всех настроек устройства перед переходом в режим ожидания.

При включении питания все настройки возвращаются к тому состоянию, в котором были сохранены.

# Перезагрузка микропроцессора

Выполните эту процедуру, если дисплей работает с ошибками, либо какие-то операции не могут быть осуществлены.

При использовании этой функции все настройки будут возвращены в состояние по умолчанию.

Отсоедините провод питания. 7

Одновременно нажмите и удерживайте кнопки <VOLUME  $\triangle$ > и <VOL- $\overline{2}$ UME ▼> и подсоедините провод питания. Выводится сообщение «Initialized» (Инициализирован).

 $\overline{\mathscr{L}}$ 

Если сообщение «Initialized» не появилось, повторите операцию заново с шага 1.

# **Информация**

# **Элементы и функции устройства**

О функциях кнопок, не описанных в этом разделе, обратитесь к странице руководства, указанной в скобках ( ).

# **Передняя панель**

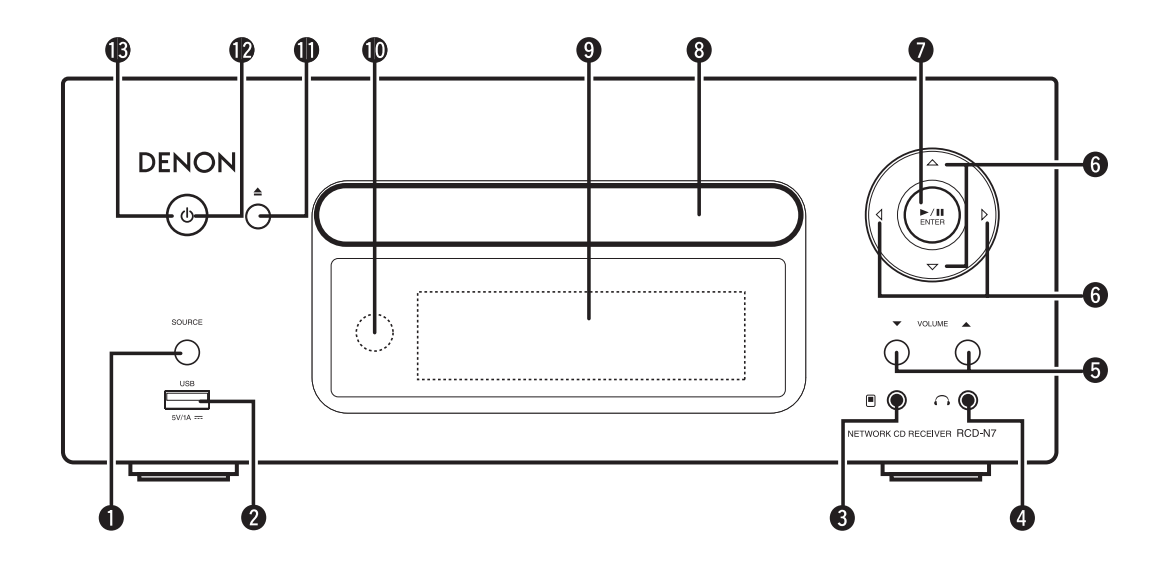

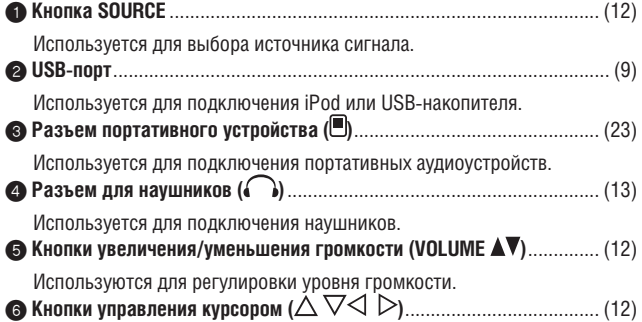

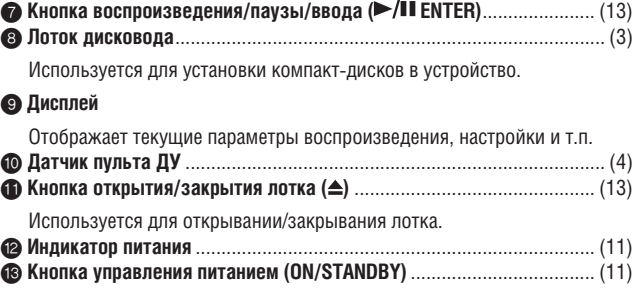

 $\overline{a}$ 

# **Верхняя панель**

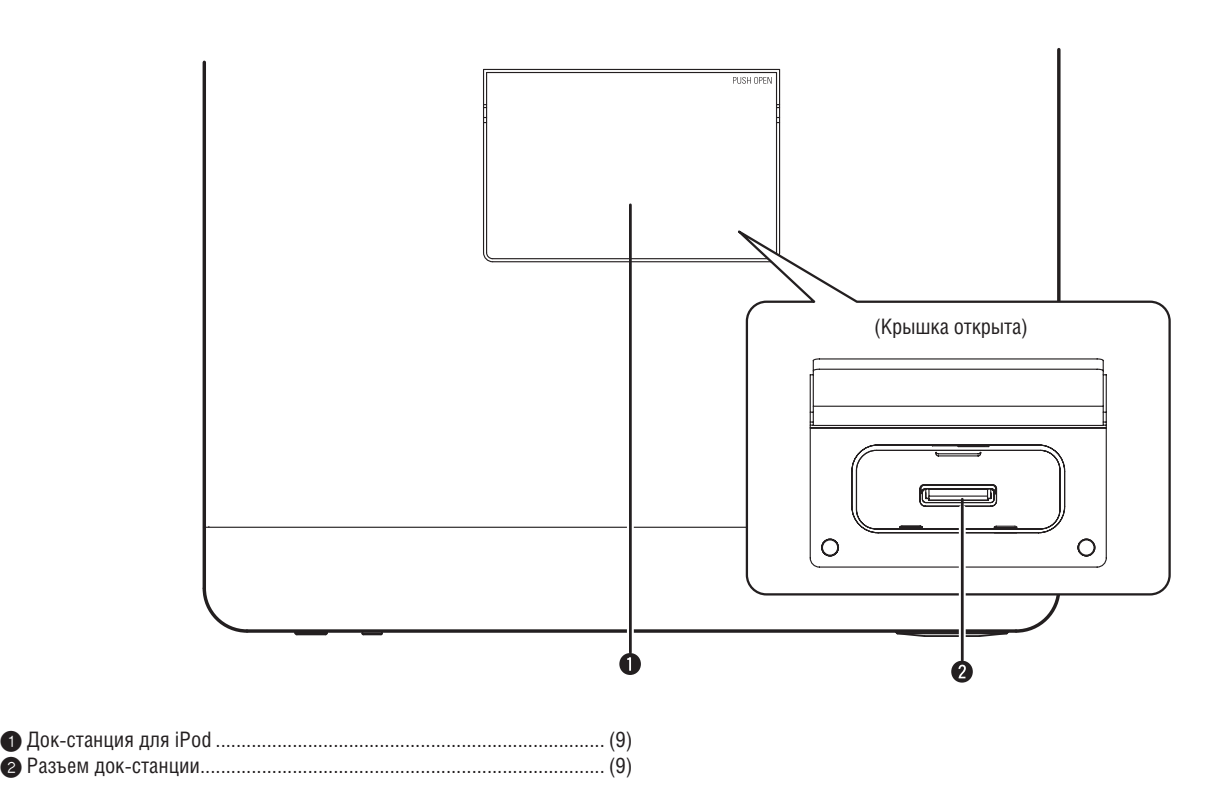

# **Задняя панель**

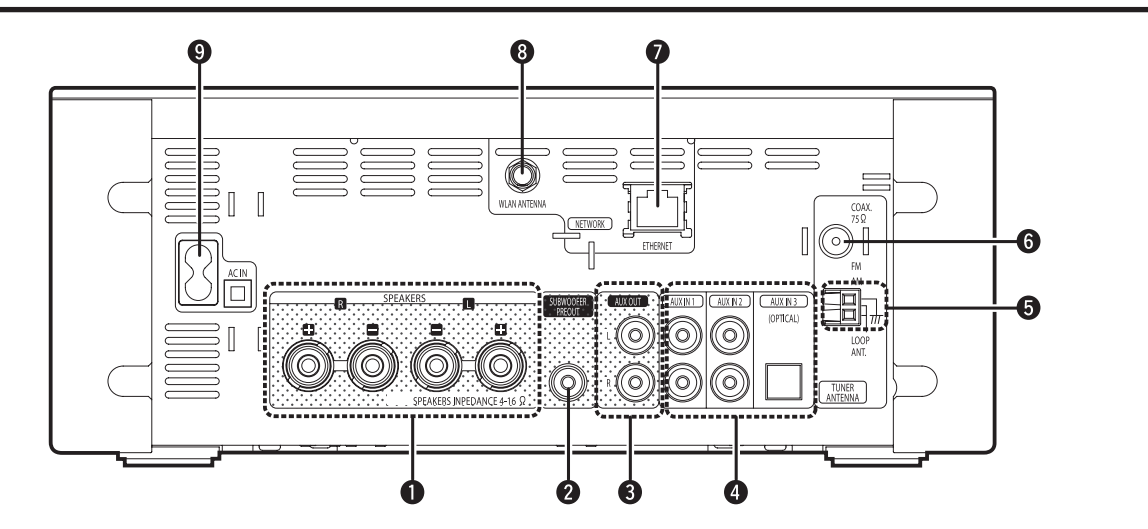

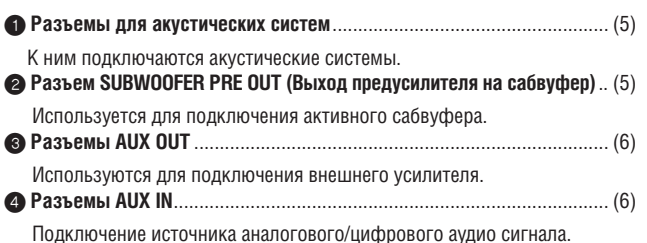

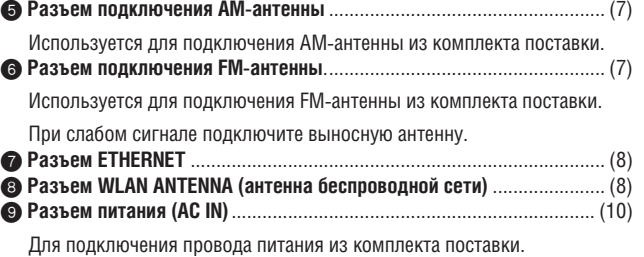

# **Пульт дистанционного управления**

В этом разделе описаны функции ПДУ для работы с разными источниками сигнала.

❏ **Общие кнопки для всех источников сигнала (CD, TUNER, iPod, USB и NETWORK)**

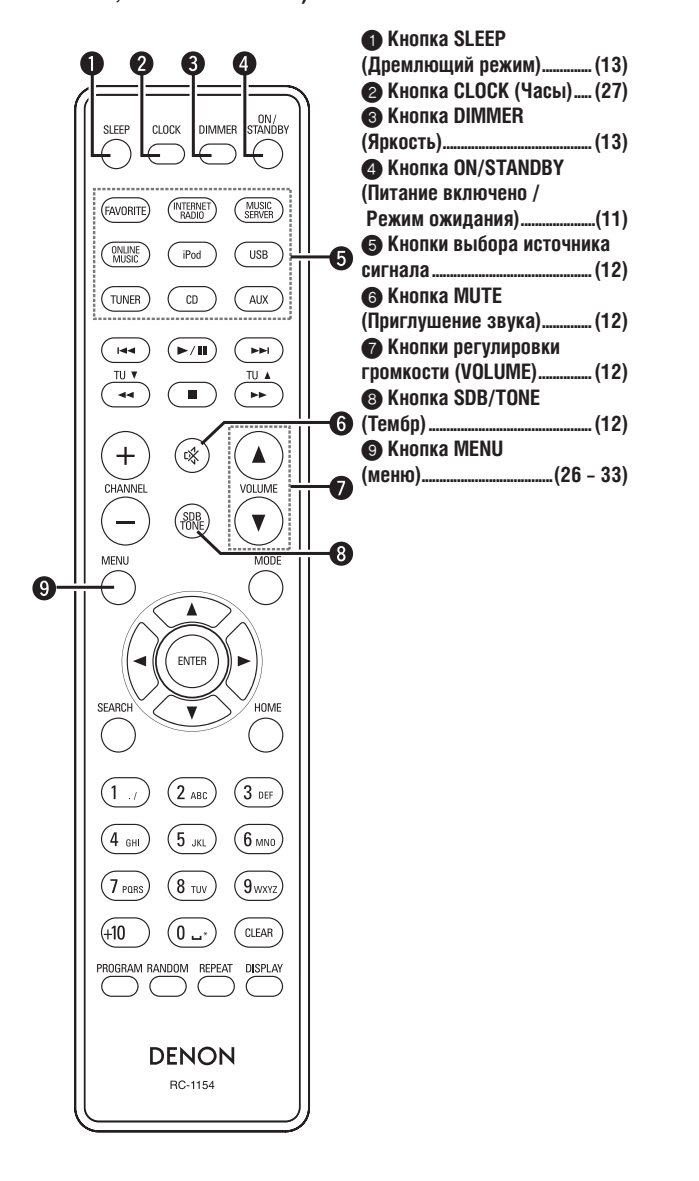

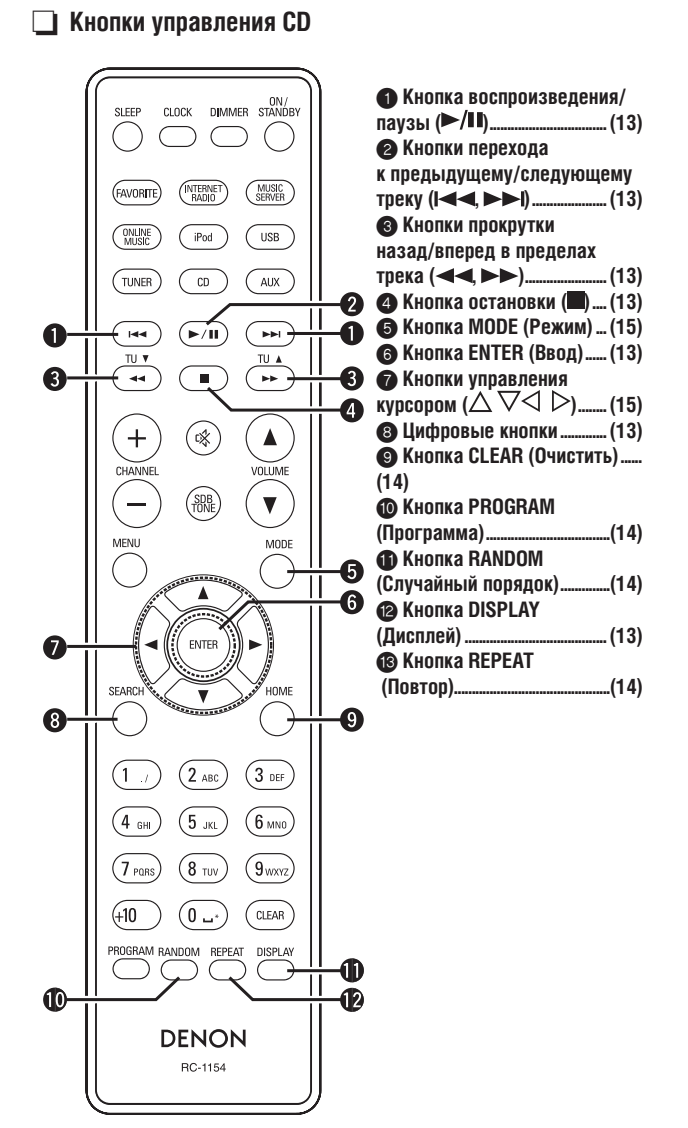

#### ❏ **Кнопки управления тюнером**

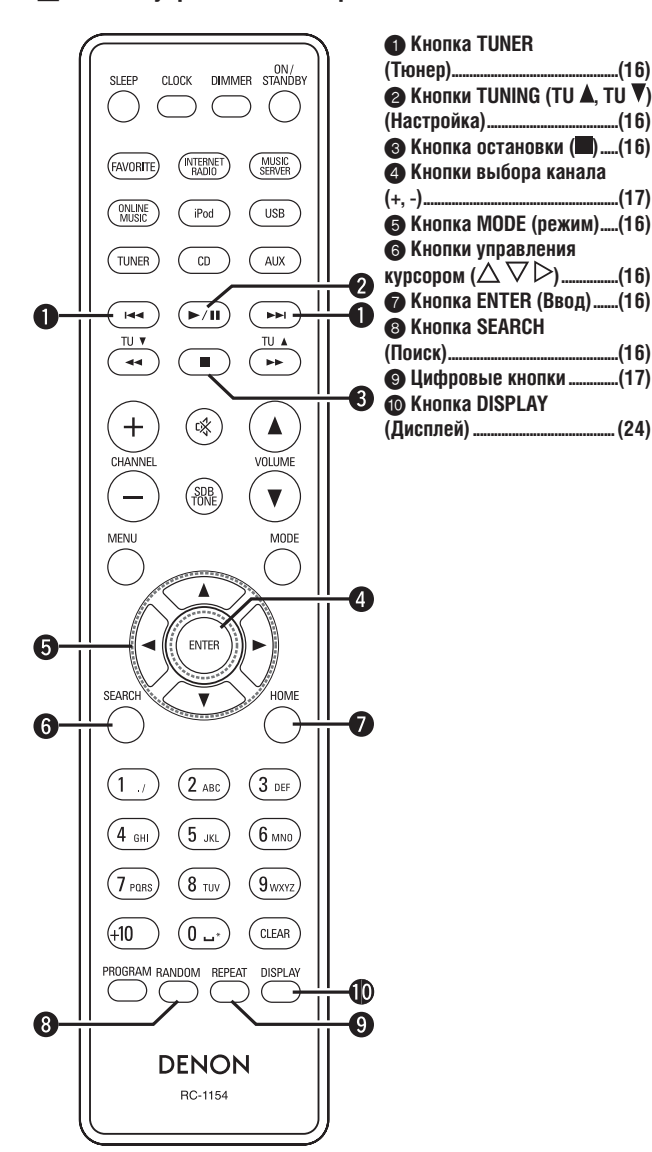

❏ **Кнопки управления iPod и USB-устройствами**

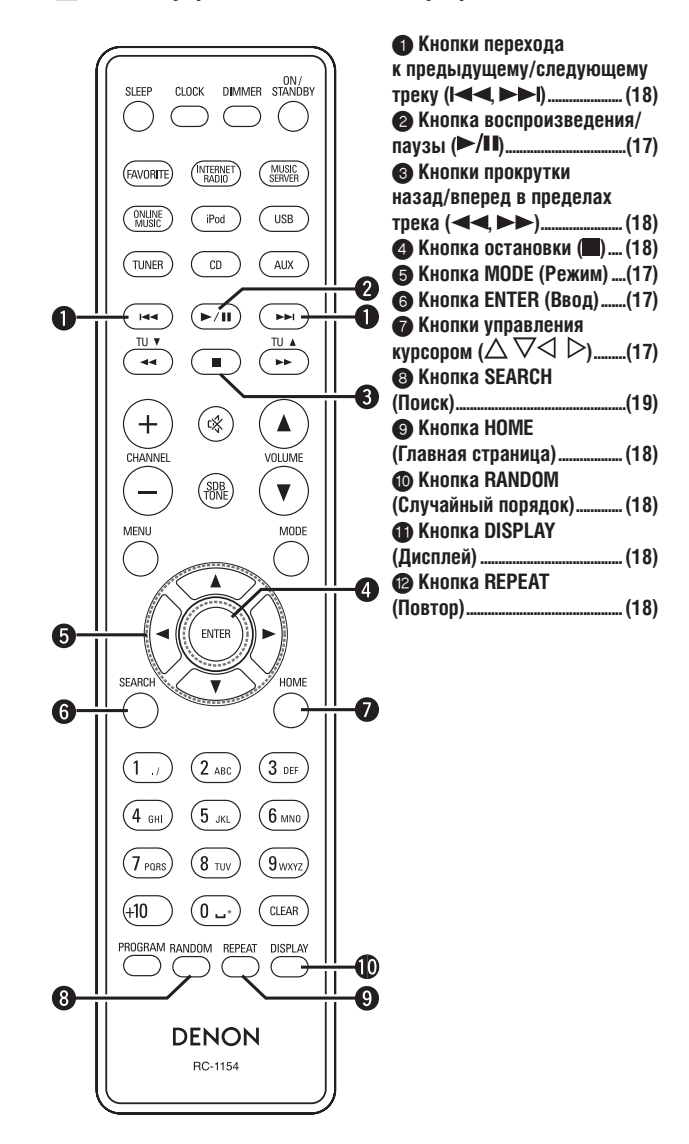

# ❏ **Кнопки для работы с сетью**

Кнопки, описанные в разделе «Общие кнопки для всех источников сигнала» также могут быть использованы.

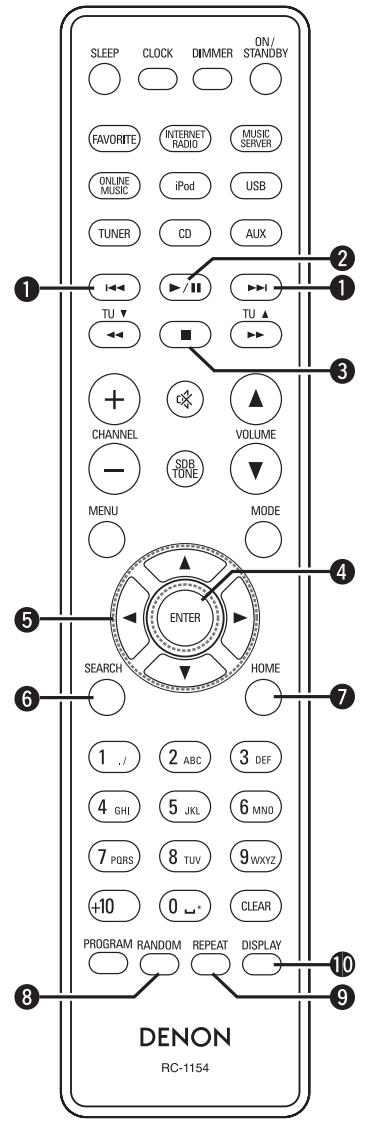

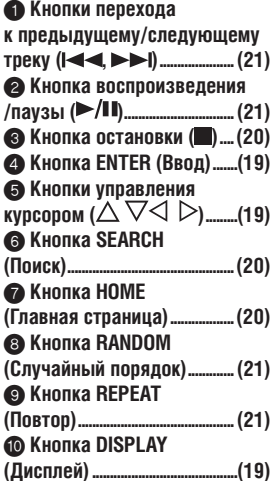

# **Файлы формата MP3 и WMA**

На этом устройстве можно воспроизводить CD-R- и CD-RW-диски, записанные с соблюдением изложенных ниже требований.

## ❏ **Формат программного обеспечения для записи**

ISO9660 уровня 1

Диски, записанные в других форматах, могут не воспроизводиться.

### ❏ **Максимально допустимое количество файлов и папок**

Общее максимальное число папок и файлов: 512 Максимальное количество папок: 256

#### ❏ **Поддерживаемые форматы файлов**

MPEG-1 Audio Layer-3

# WMA (Windows Media Audio)

❏ **Поддерживаемые теги**

ID3-Tag (версии 1.х и 2.х)

META-Tag

(Поддержка названия трека, названия (имени) исполнителя и названия альбома)

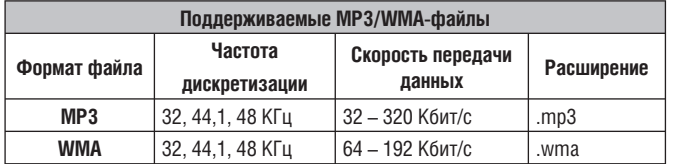

- Данное устройство поддерживает только файлы с расширениями «.mp3» или «.wma». Файлы с другими расширениями или без расширений не воспроизводятся на этом устройстве.
- Файлы, используемые в операционной системе Mac OS X, имена которых начинаются с символов «.\_» не воспроизводятся на данном устройстве.
- В соответствии с законами о защите авторских прав, вы можете прослушивать записи только для личных целей. Использование записей в любых других целях допустимо только с разрешения правообладателя.

**iPod®**

# Made for **圖iPod 口iPhone**

Логотипы «Made for iPod» и «Made for iPhone» означают, что данное устройство совместимо с iPod и iPhone, сертифицировано производителем и соответствует стандартам Apple.

Apple не несет ответственности за работоспособность данного устройства, а также за его соответствие принятым стандартам безопасности и иным нормативным документам.

Учтите, что использование iPod или iPhone с этим устройством может повлиять на работоспособность беспроводной сети.

iPhone, iPod, iPod classic, iPod nano, iPod shuffle и iPod touch являются торговыми знаками компании Apple, зарегистрированными в США и в других странах.

• Владельцы iPhone, iPod, iPod classic, iPod nano, iPod shuffle и iPod touch имеют право копировать и воспроизводить не защищенные законом об авторских правах композиции, если их воспроизведение не запрещено. Нарушения авторского права преследуются по закону.

## **ПРИМЕЧАНИЕ**

- Компания DENON не несет ответственности за возможные потери данных при использовании iPod.
- В зависимости от модели iPod и версии программного обеспечения некоторые функции могут не работать.
- При подключении iPhone к USB-порту этого устройства располагайте iPhone не ближе 20 см от устройства. В противном случае может появиться шум, если во время воспроизведения на iPhone поступит входящий звонок.

# **USB-накопители**

# **Важная информация**

Это устройство позволяет воспроизводить музыкальные файлы, записные на USB-накопителе, подключенном к USB-порту.

Точно так же устройство позволяет воспроизводить музыкальные файлы, записные на iPod, подключенный непосредственно к USB-порту. Обратитесь к разделу «Подключение плеера iPod» (□ стр. 9).

- Это устройство совместимо только с USB-накопителями, поддерживающими стандарты MSC (Mass Storage Class) и MTP (Media Transfer Protocol).
- Это устройство поддерживает USB-накопители с файловой системой FAT16 или FAT32.

# $\begin{array}{c} \bullet \end{array}$

Скорость доступа к носителю может снизиться, если количество файлов на нем превышает 1000.

#### **[Поддерживаемые форматы]**

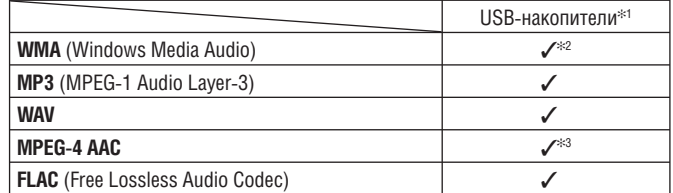

✻ 1 USB

- Это устройство поддерживает теги стандарта MP3 ID3-Tag (v. 2).
- Это устройство поддерживает теги стандарта WMA META.
- Скорость передачи данных квантизации WAV-файлов: 16 бит.

✻ 2 Файлы с защитой от копирования можно воспроизводить на некоторых устройствах с поддержкой MTP.

✻ 3 На этом устройстве не воспроизводятся файлы с защитой от копирования.

Файлы, загруженные с платных ресурсов Интернета, защищены от копирования. Файлы в WMA-формате, скопированные с CD, также могут быть защищены от копирования. Это зависит от настроек компьютера и программного обеспечения.

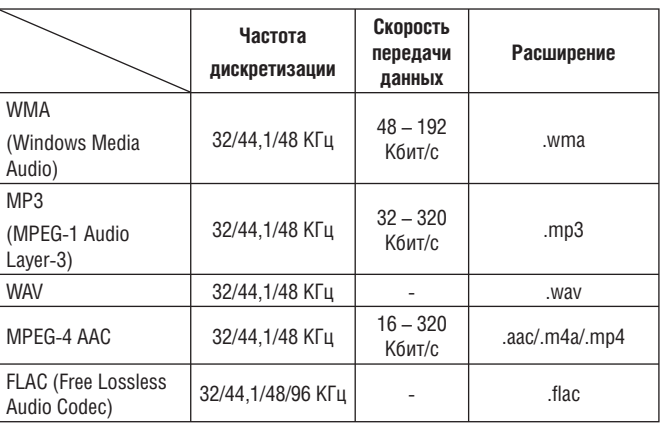

#### **[Поддерживаемые форматы]**

# **Важная информация**

## ❏ **О функции воспроизведения программ Интернет-радио**

- Интернет-радио это трансляция радиопередач через Интернет.
- Это устройство может принимать трансляции Интернет-радиостанций со всего мира.
- Это устройство поддерживает следующие функции Интернет-радио:
- Сортировка станций по жанру и региону.
- Сохранение настроек на 56 радиостанций.
- Прием Интернет-радиостанций, вещающих в форматах MP3 и WMA (Windows Media Audio).
- Создание списка предпочтительных радиостанций по получении доступа к эксклюзивному веб-сервису DENON с помощью веб-браузера.
- Эта функция предназначена для индивидуальных пользователей, поэтому вам необходимо предоставить свой MAC-адрес или адрес e-mail.
- Адрес эксклюзивного веб-сервиса DENON: http://www.radiodenon.com
- Работа базы данных радиостанций может быть приостановлена без предварительного уведомления.
- Список Интернет-радиостанций в этом устройстве создается при помощи сервиса базы данных радиостанций (vTuner). Этот сервис предоставляет возможность редактировать и создавать такой список для этого устройства.

## ❏ **Музыкальный сервер**

Эта функция позволяет вам прослушивать файлы и плэйлисты (m3u, wpl), хранящиеся на вашем компьютере (музыкальном сервере), подключенном к этому устройству через локальную сеть.

Подключение этого устройства к музыкальному серверу возможно с использованием следующих технологий.

- Windows Media Player Network Sharing Service
- Windows Media DRM10

#### **[Поддерживаемые форматы]**

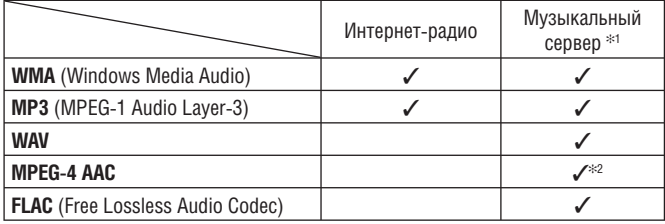

Для воспроизведения музыкальных файлов через сеть необходимо наличие сервера и программного обеспечения, поддерживающего указанные форматы.

- ✻ 1 Музыкальный сервер
- Это устройство поддерживает теги стандарта MP3 ID3-Tag (v. 2).
- Это устройство поддерживает теги стандарта WMA META.
- Скорость передачи данных квантизации WAV-файлов: 16 бит.

✻ 2 На этом устройстве не воспроизводятся файлы с защитой от копирования.

Файлы, загруженные с платных ресурсов Интернет, защищены от копирования. Файлы в WMA-формате, скопированные с CD, также могут быть защищены от копирования. Это зависит от настроек компьютера и программного обеспечения.

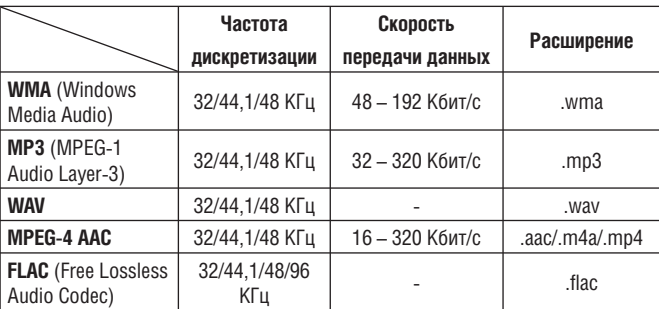

## **[Поддерживаемые форматы]**

# ❏ **О сервисе Napster**

Napster представляет собой сервис распространения музыки с ежемесячной подпиской, предоставляемый компанией Napster LLC. Вам предоставляется возможность загружать и прослушивать музыкальные фрагменты на этом устройстве. Перед использованием Napster вам необходимо посетить веб-сайт Napster, создать учетную запись и зарегистрироваться в качестве участника. За дополнительной информацией обратитесь на сайт: http://www.napster.com/choose/index\_default.html

# ❏ **О сервисе Last.fm**

Last.fm знает, что вы любите… и это замечательный способ открыть для себя новую музыку.

Ваш новый сетевой CD-ресивер DENON – весьма интеллектуальное устройство. Вы можете создать бесплатную учетную запись Last.fm, начав использовать свой CD-ресивер DENON, и отслеживать все прослушиваемые вами треки.

Зарегистрировавшись на www.last.fm вы сможете ознакомиться с рейтингами вашей любимой музыки, просматривать тысячи обзоров, биографий, обложек альбомов, а также получать информацию о предстоящих событиях, которые вы не хотели бы пропустить.

Оформив недорогую платную подписку, вы сможете пользоваться огромным выбором персонализированных радиостанций, свободных от рекламы. За более полной информацией обратитесь на www.last.fm/subscribe.

Ваша учетная запись также предоставляет доступ к радиостанциям Last.fm посредством большого количества устройств, в том числе с помощью вашего сетевого CD-ресивера DENON. Эта услуга недоступна в некоторых странах. За более подробной информацией обратитесь на сайт www.last.fm/hardware.

# **Пояснение терминов**

**A**

#### **AES (Advanced Encryption Standard) (улучшенный стандарт шифрования)**

Метод шифрования нового поколения, приходящий на смену применяемым в настоящее время методам DES и 3DES. Благодаря высокому уровню защиты ожидается широкое применение этого метода в беспроводных сетях. В нем используется алгоритм шифрования «Rijndael» (Рейндеил), разработанный двумя бельгийскими криптографами. Этот алгоритм разбивает данные на блоки фиксированной длины и шифрует каждый такой блок отдельно. Он поддерживает блоки данных длиной 128, 192 и 256 бит и ключи длиной 128, 192 и 256 бит, обеспечивая чрезвычайно высокий уровень защиты.

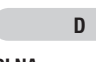

## **DLNA**

«DLNA» и «DLNA CERTIFIED» являются зарегистрированными торговыми и сервисными знаками компании Digital Living Network Alliance. Некоторые типы контента могут быть несовместимы с другими продуктами DLNA CERTIFIED™.

# **IEEE 802.11b**

**I**

Один из стандартов беспроводной сети, предложенный рабочей группой 802 по разработке стандартов локальных сетей в IEEE (Institute of Electrical and Electronics Engineers, Институт инженеров по электротехнике и электронике) в США. Этот стандарт предполагает использование полосы частот 2,4 ГГц, не требующей лицензирования (ISM, полоса для промышленной, научной и медицинской радиослужбы). Стандарт обеспечивает передачу данных со скоростью до 11 Мбит/с.

• Приведенное выше значение является теоретически максимально возможным, и не отражает реальной скорости передачи.

#### **IEEE 802.11g**

Еще один стандарт беспроводной сети, предложенный рабочей группой 802 по разработке стандартов локальных сетей в IEEE (Institute of Electrical and Electronics Engineers, Институт инженеров по электротехнике и электронике) в США. Совместим со стандартом IEEE 802.11b. Также использует полосу частот 2,4 ГГц, но позволяет передавать данные на скорости до 54 Мбит/с.

• Приведенное выше значение является теоретически максимально возможным, и не отражает реальной скорости передачи.

**M**

## **MP3 (MPEG-1 Audio Layer-3)**

Международный стандарт сжатия аудиоданных, разработанный на основе стандарта сжатия видеоданных «MPEG-1». Допускает 11-кратное сжатие аудиофайлов с сохранением качества звучания на уровне музыкального CD.

#### **MPEG (Moving Picture Experts Group) (Экспертная группа по кинематографии), MPEG-2, MPEG-4**

Названия стандартов сжатия цифровых данных, используемых для кодирования аудио- и видеоданных. Видеостандарт включает «MPEG-1 Video», «MPEG-2 Video», «MPEG-4 Visual», «MPEG-4 AVC». Аудиостандарт включает «MPEG-1 Audio», «MPEG-2 Audio», «MPEG-4 AAC».

**TKIP (Temporal Key Integrity Protocol)** 

**T**

#### **(Протокол целостности временного ключа)**

Этот протокол входит в состав протокола защищенного беспроводного доступа WPA (Wi-Fi Protected Access). В нем используется алгоритм шифрования RC4 также как и в WEP-протоколе, но с повышенным уровнем безопасности: для шифрования каждого пакета используется отдельный ключ.

# **V**

**vTuner**

Бесплатный интернет-сервер для трансляции радиопередач. Взнос за пользование ресурсом включается в стоимость обновления.

За дополнительной информацией об этом сервисе обратитесь на сайт http://www.radiodenon.com

Продукт защищен законами об интеллектуальной собственности, все права на него принадлежат компаниям Nothing Else Matter Software и BridgeCo. Использование и распространение технологий, примененных в этом продукте, запрещено без разрешения компаний Nothing Else Matter Software и BridgeCo или авторизованных дочерних компаний.

# **W**

## **WEP-ключ (сетевой ключ)**

Этот ключ представляет собой информацию, необходимую для шифрования данных в процессе передачи. В этом устройстве применяется один и тот же WEP-ключ для шифрования и дешифрования, поэтому для осуществления передачи данных на обоих устройствах должен использоваться одинаковый ключ.

#### **Wi-Fi®**

Сертификация Альянса Wi-Fi подтверждает функциональную совместимость устройств при совместной работе в беспроводных сетях.

### **Windows Media DRM**

Технология защиты от копирования, разработанная компанией Microsoft.

Контент-провайдеры используют цифровую технологию защиты авторских прав в Windows Media для защиты своего контента (Secure Content). Это позволяет избежать незаконного присвоения их интеллектуальной собственности. Данное устройство использует программное обеспечение WM-DRM для воспроизведения защищенного контента (Secure Content). Если защита программного обеспечения WM-DRM будет нарушена, владельцы защищенного контента (Secure Content Owners) могут потребовать от компании Microsoft отзыва лицензий на право копирования, воспроизведения и/или распространения защищенного контента. Отзыв не лишает программное обеспечение WM-DRM возможности воспроизведения незащищенного контента.

Список нелицензированного программного обеспечения WM-DRM загружается на ваше устройство вместе с лицензией на использование защищенного контента. Загрузка осуществляется из Интернет или с компьютера.

Компания Microsoft, в соответствии с имеющейся лицензией, также может загрузить такой список на ваше устройство от имени владельцев защищенного контента.

#### **Windows Media Player Ver.11**

Медиа-плеер, свободно распространяемый компанией Microsoft. С его помощью можно воспроизводить плэйлисты, созданные в Windows Media Player Ver.11, а также файлы в форматах WMA, DRM WMA, MP3 и WAV.

#### **WMA (Windows Media Audio)**

Технология сжатия аудиоданных, разработанная компанией Microsoft. Файлы в этом формате могут воспроизводиться некорректно, если вы используете неавторизованное программное обеспечение.

#### **WPA (Wi-Fi Protected Access) (протокол защищенного беспроводного доступа)**

Этот стандарт был предложен альянсом производителей WI-Fi-устройств (Wi-Fi Alliance). В дополнение к общепринятому стандарту сетевых идентификаторов (SSID) и сетевому ключу (WEP-ключ) стандарт WPA обеспечивает дополнительную безопасность, используя функцию идентификации пользователя и протокол шифрования.

#### **WPA2 (Wi-Fi Protected Access 2)**

Это новая версия WPA, предложенная WI-Fi-альянсом. Поддерживает алгоритм шифрования AES.

#### **WPA-PSK/WPA2-PSK (Pre-shared Key)**

Простая система взаимной идентификации, когда заданная последовательность символов совпадает на точке доступа и на подключенном устройстве.

#### **WPS (Wi-Fi Protected Setup)**

Этот стандарт был предложен альянсом Wi-Fi для облегчения настройки беспроводной сети и безопасности соединения.

Существует два варианта настройки: нажатие кнопки и метод с использованием PIN-кода.

#### Сетевые идентификаторы (SSID: Security Set Identifier)

При создании беспроводной сети организуются группы устройств-участников для предотвращения взаимных помех, кражи данных и т.п. Группы формируются при помощи сетевых идентификаторов SSID. Для обеспечения дополнительной безопасности в сети применяется WEP-протокол (Wireless Encryption Protocol, протокол шифрования беспроводной связи). При этом передача данных между устройствами невозможна, если сетевой идентификатор SSID и ключ WEP-протокола не соответствуют друг другу.

### Скорость передачи данных

 $\mathbf{c}$ 

Этот параметр определяет количество операций чтения данных за 1 секунду во время воспроизведения аудио/видео данных.

Сопротивление акустических систем (импеданс)

Этот параметр определяет сопротивление переменному току, указанное в Омах. Более низкое сопротивление позволяет достичь большей мощности.

#### Система защиты

Эта функции применяется для предотвращения повреждения компонентов устройства в случае сбоев питания, таких как перегрузка, превышение напряжения, либо превышение допустимой температуры. Система защиты данного устройства немедленно отключает питание в случае возникновения подобных критических ситуаций.

 $\Phi$ 

#### Финализация

Этот процесс позволяет воспроизводить CD-диски, записанные на других устройствах.

# $\mathbf{q}$

#### Частота дискретизации

Этот параметр определяет частоту считывания аналогового аудиосигнала. Количество таких считываний за одну секунду называется «частотой дискретизации». Чем выше эта частота - тем ближе к оригиналу будет полученный сигнал.

# Возможные неисправности

# и методы их устранения

При возникновении проблем в первую очередь проверьте следующее:

1. Правильно ли выполнены все соединения?

2. Правильно ли выполнялись операции?

## 3. Правильно ли другие устройства?

Если устройство не работает должным образом, ознакомьтесь с приведенной ниже таблицей. Если проблему решить не удалось, возможно, устройство неисправ-HO.

В этом случае немедленно отключите питание устройства и обратитесь в сервисный центр.

## [Общий раздел]

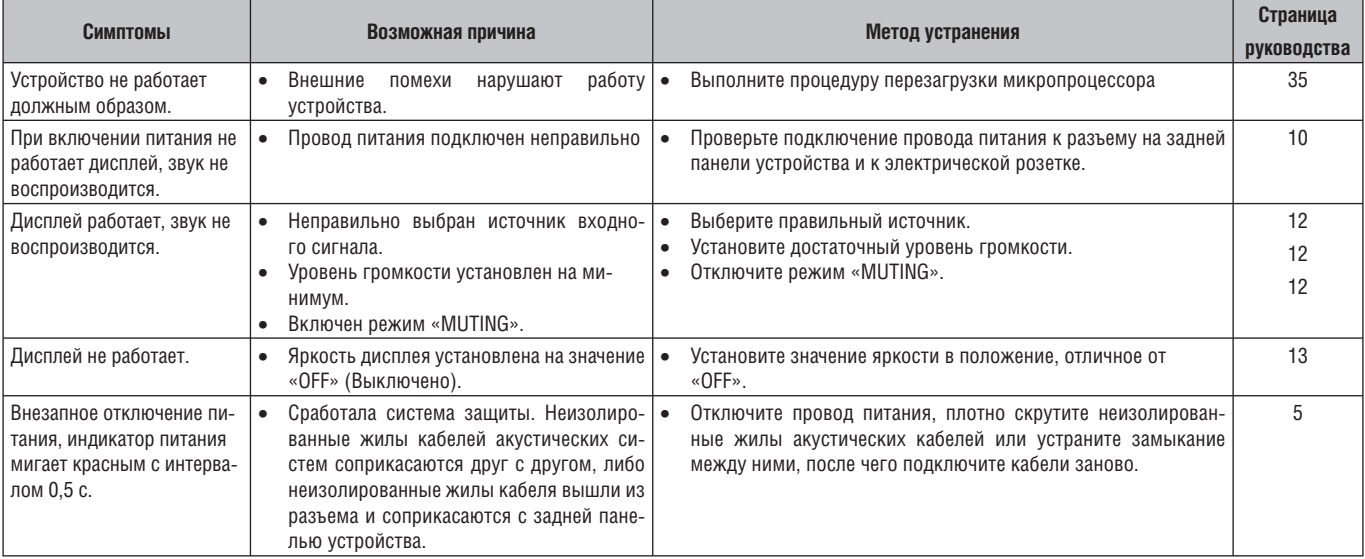

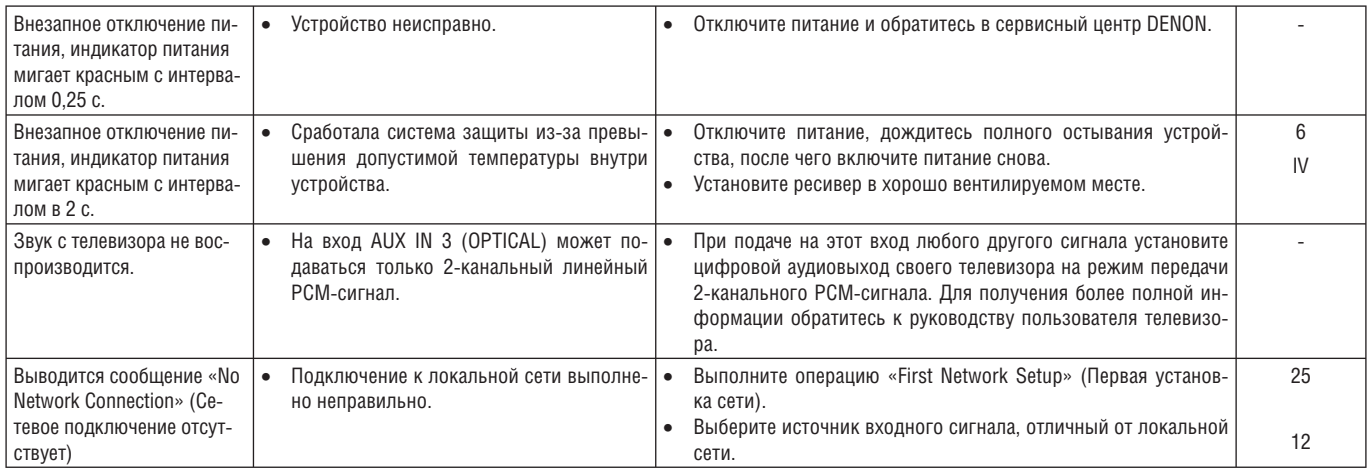

# **[Пульт ДУ]**

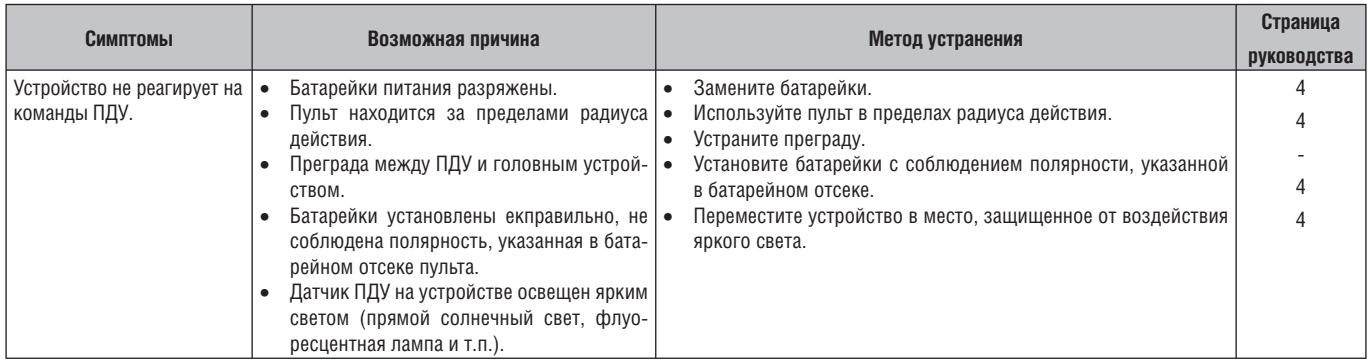

# **[CD]**

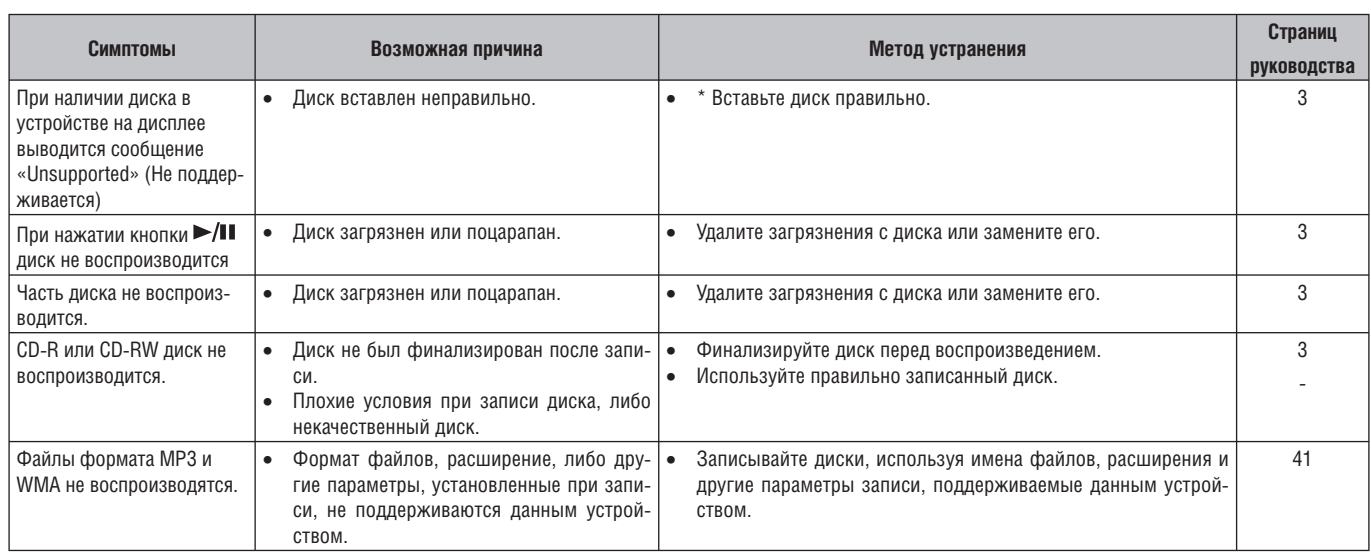

# **[Тюнер]**

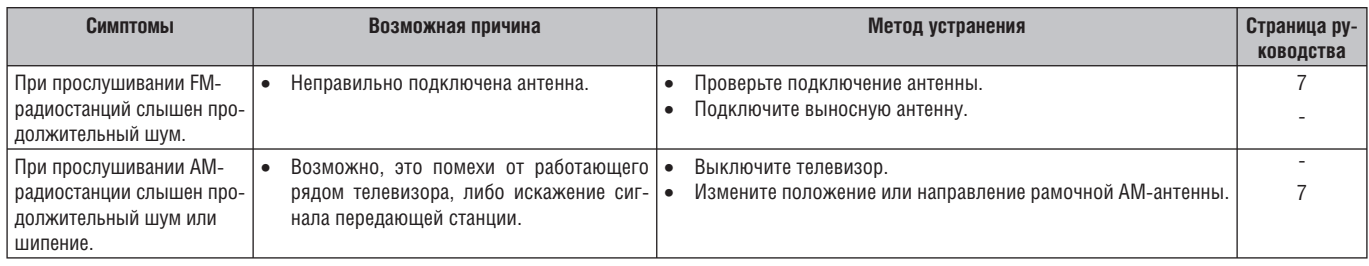

# **[Интернет-радио / Музыкальный сервер / iPod / USB-накопитель]**

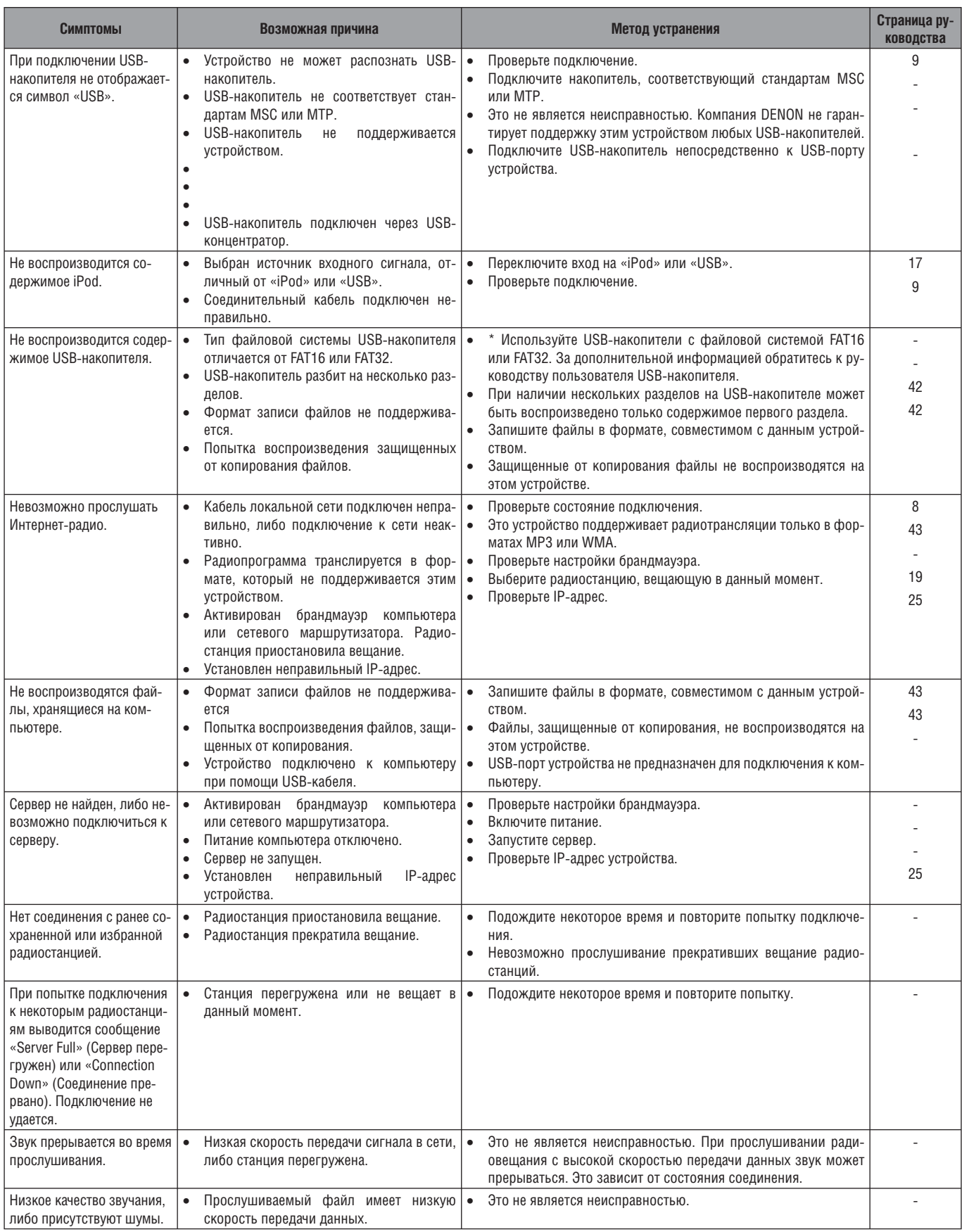

## **[Last.fm]**

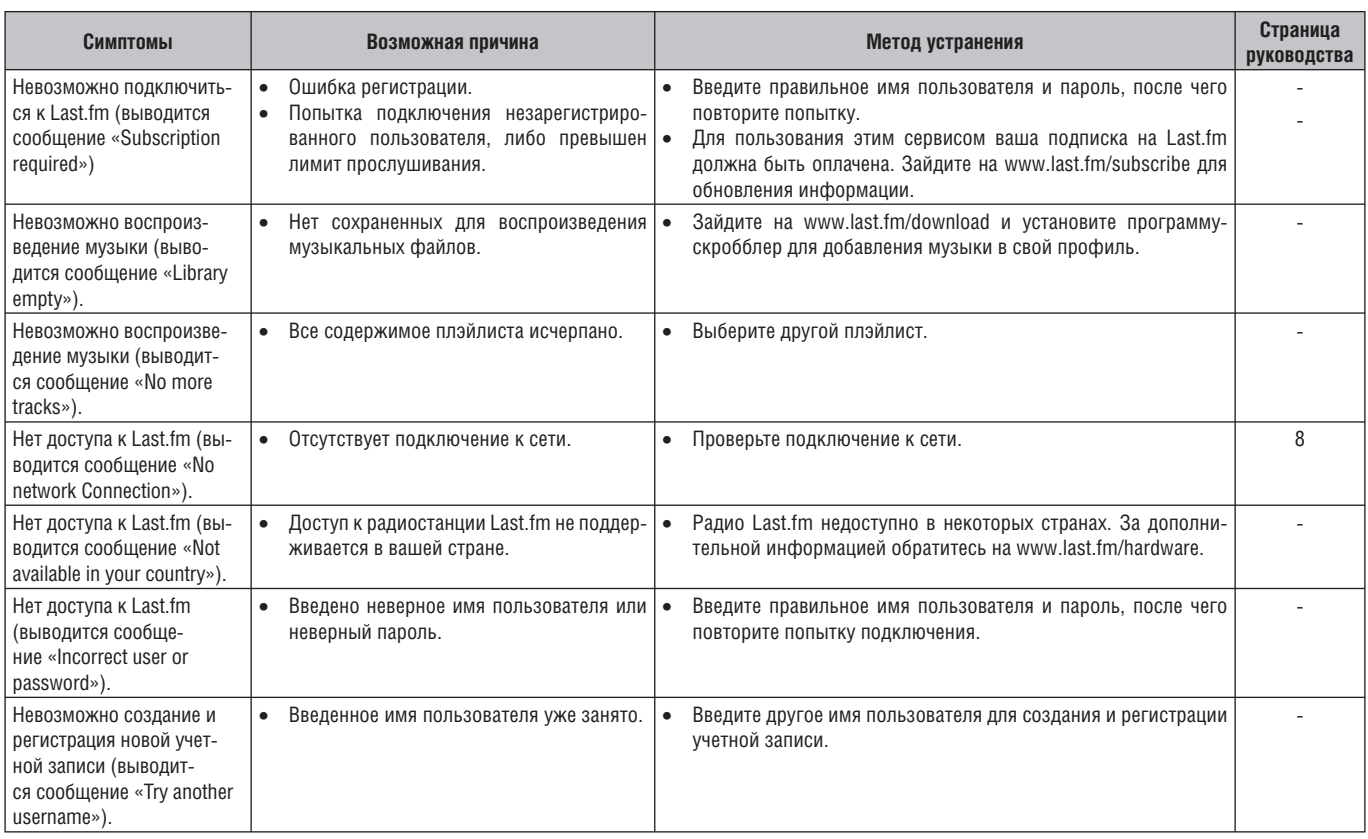

## **[Napster]**

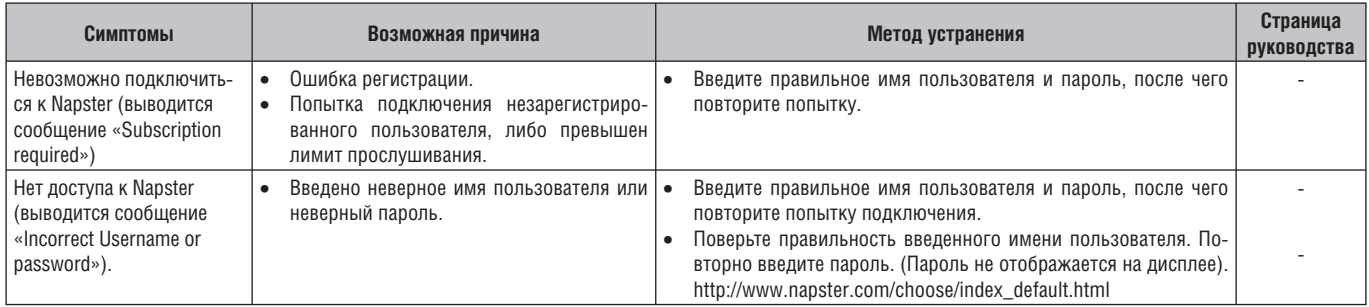

# **[Беспроводная ЛВС]**

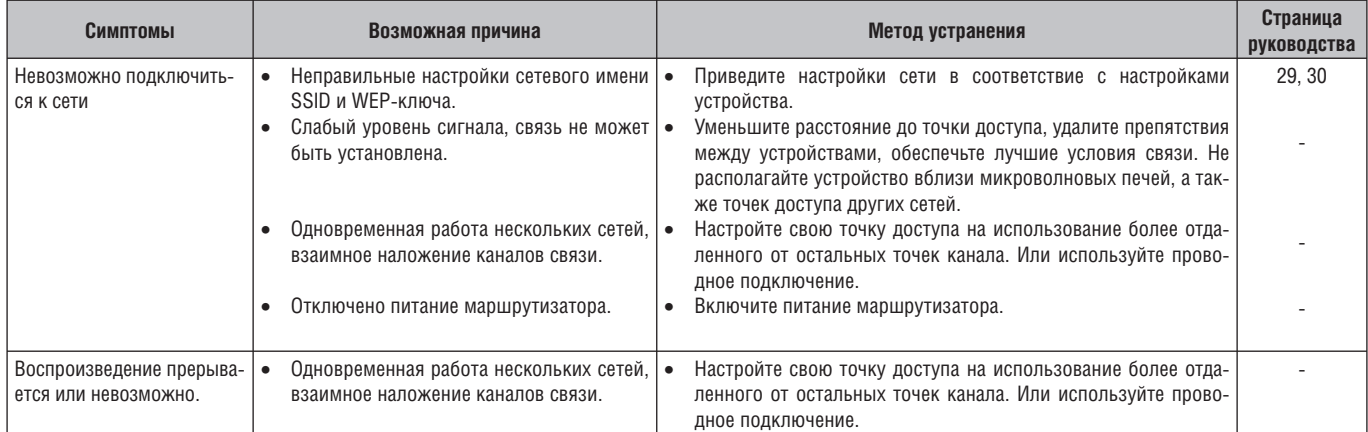

# **Технические характеристики**

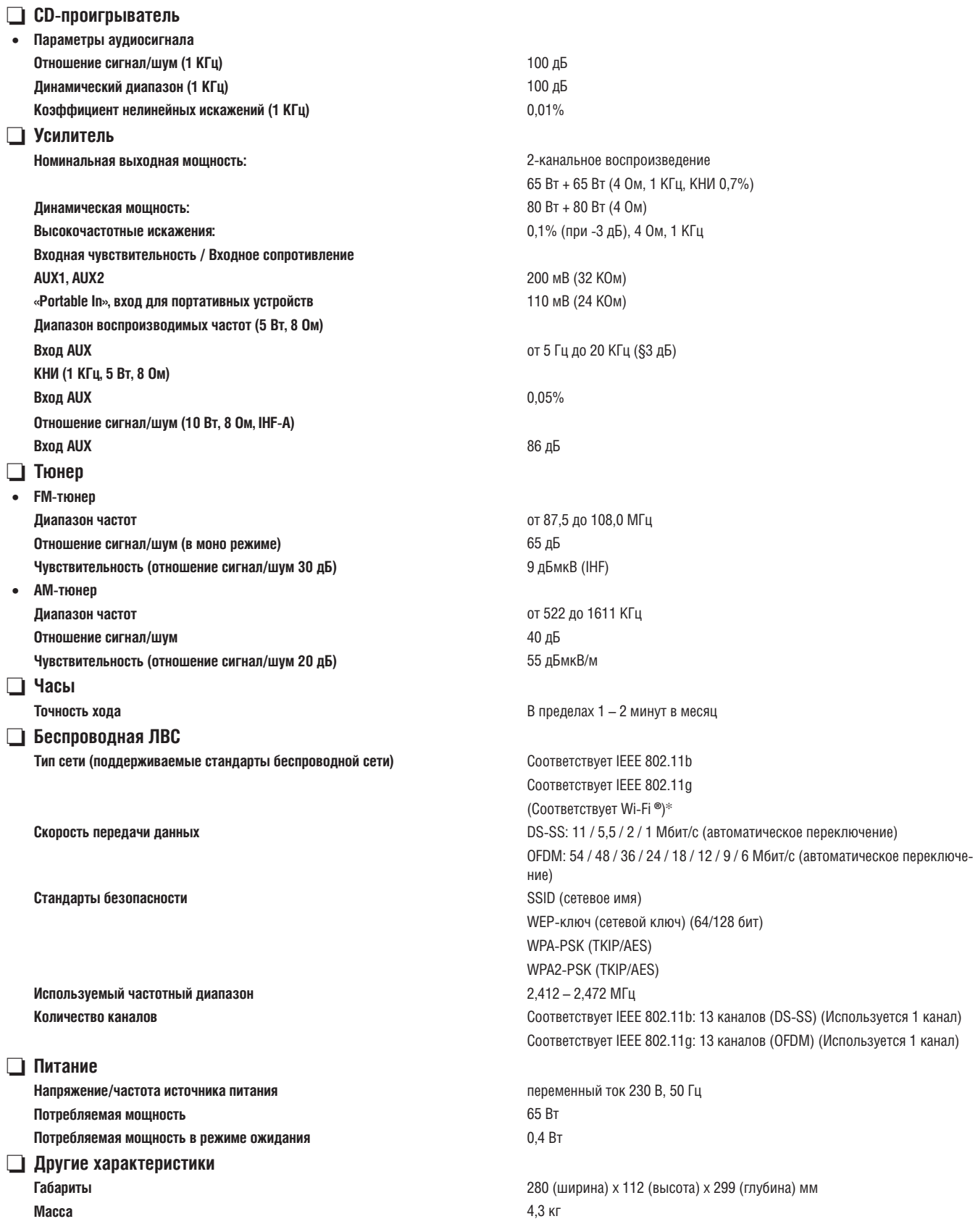

✻ Обозначение Wi-Fi**®** указывает на функциональную совместимость устройства с беспроводными сетями и соответствие устройства требованиям Альянса Wi-Fi. • Вследствие постоянного совершенствования устройства технические характеристики и конструкция могут быть изменены без предварительного уведом-

ления.

# Алфавитный указатель

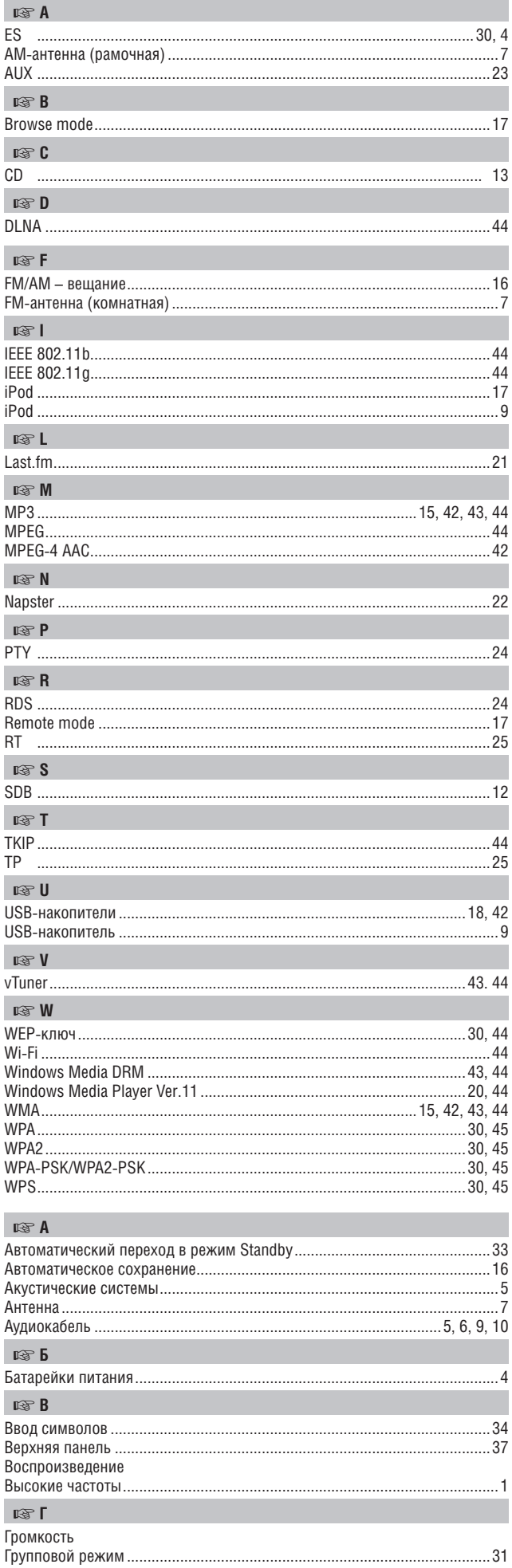

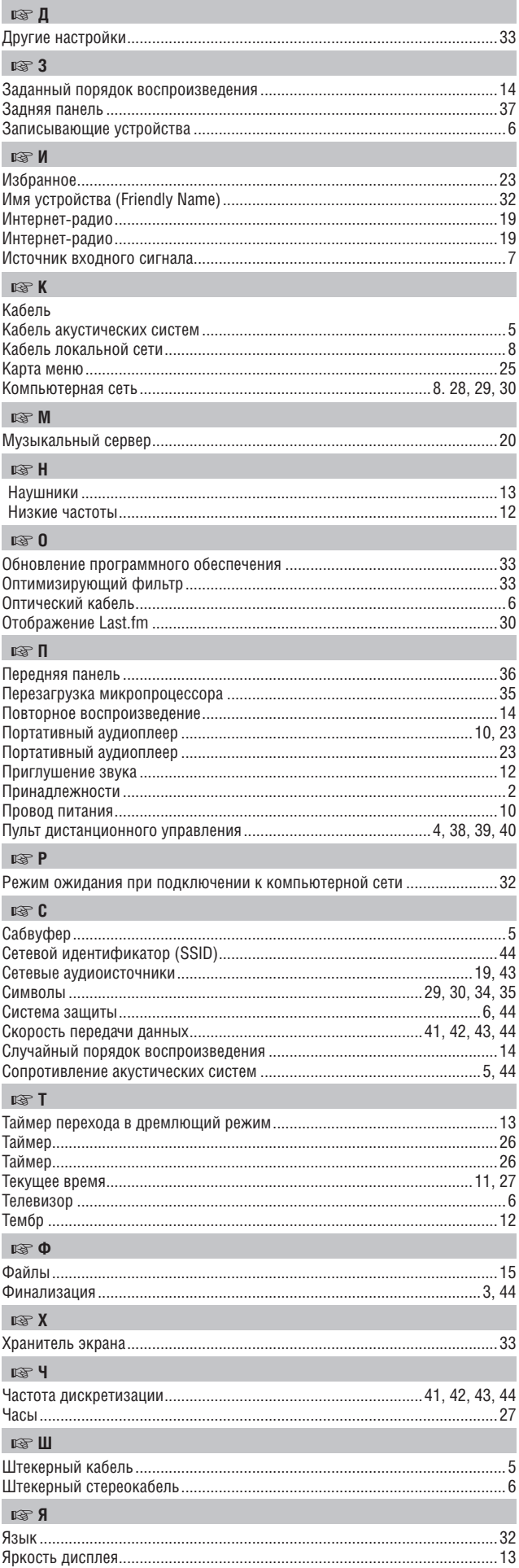

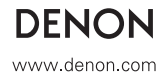

# McGrp.Ru

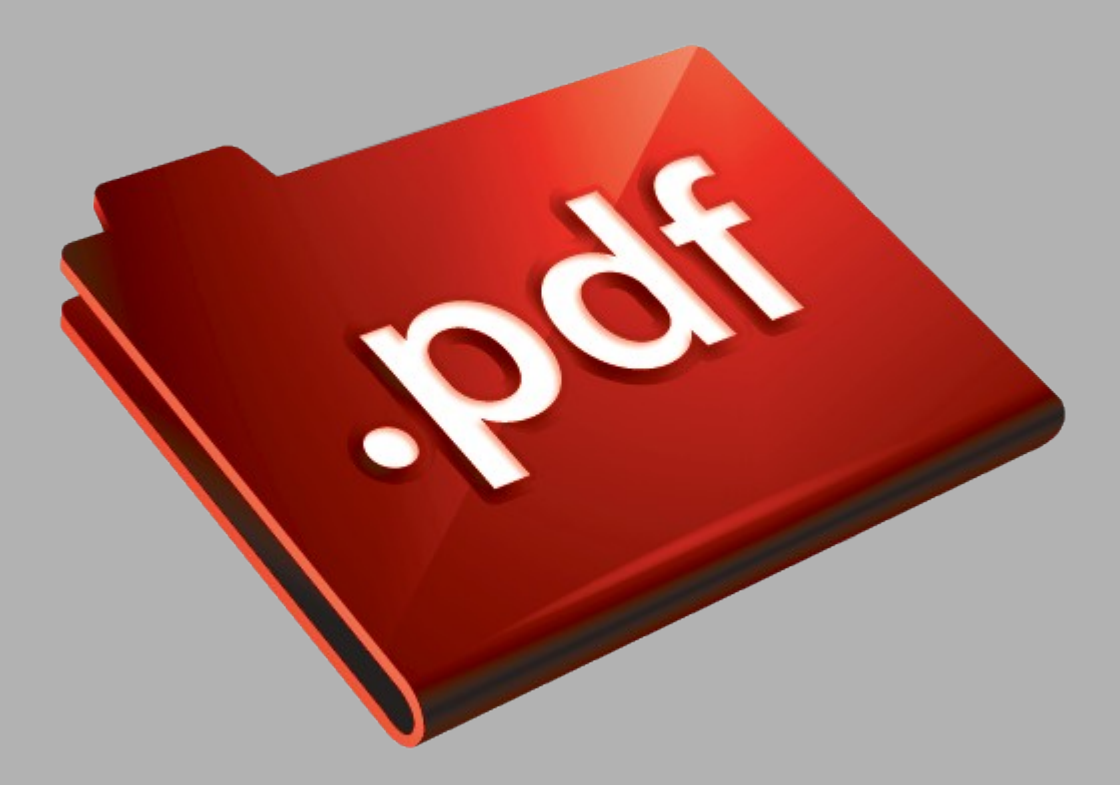

# Сайт техники и электроники

Наш сайт [McGrp.Ru](http://mcgrp.ru/) при этом не является просто хранилищем [инструкций по эксплуатации,](http://mcgrp.ru/) это живое сообщество людей. Они общаются на форуме, задают вопросы о способах и особенностях использования техники. На все вопросы очень быстро находятся ответы от таких же посетителей сайта, экспертов или администраторов. Вопрос можно задать как на форуме, так и в специальной форме на странице, где описывается интересующая вас техника.